4-418-860-**11**(1) (AL)

# **SONY**

# Blu-ray Disc™/ DVD Home Theatre System

Udhëzimet e përdorimit

# **PARALAJMËRIM**

Mos e instaloni pajisjen në një hapësirë të kufizuar, si në një raft librash ose në një mobilie inkaso. Për të reduktuar rrezikun e zjarrit, mos mbuloni hapësirën e ajrimit me gazeta, mbulesa tavoline, perde, etj. Mos vendosni mbi aparaturë burime me flakë të pambrojtur siç janë qirinjtë e ndezur. Për të reduktuar rrezikun e zjarrit ose goditjeve elektrike, kjo aparaturë nuk duhet të ekspozohet ndaj pikimeve ose spërkatjeve me ujë dhe mbi aparaturë nuk duhen vendosur objekte të mbushura me lëng, siç janë vazot.

Mos ekspozoni bateritë ose aparaturën me bateri të instaluara ndaj nxehtësisë së tepruar siç janë drita e diellit, zjarri ose të ngjashme me to.

Për të parandaluar lëndimet, kjo aparaturë duhet të montohet mirë në dysheme/mur në përputhje me udhëzimet e instalimit.

Vetëm për përdorim në ambiente të brendshme.

# **KUJDES**

Përdorimi i instrumenteve optike me këtë produkt do të rrisë rrezikun ndaj syve. Duke qenë se rrezja e lazerit të përdorur në këtë Disk Blu-ray / DVD Home Theatre System është e dëmshme për sytë, mos u përpiqni të çmontoni mobilien.

Për shërbimet drejtojuni vetëm personelit të kualifikuar.

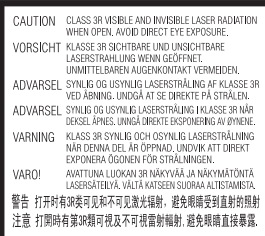

Kjo pajisje klasifikohet si produkt CLASS 3R LASER. Kur hapet kapaku mbrojtës i lazerit emetohen rreze të dukshme dhe të padukshme lazer, prandaj sigurohuni që të shmangni ekspozimin e drejtpërdrejtë e syve. Kjo shenjë ndodhet mbi kapakun mbrojtës të lazerit brenda pajisjes.

**CLASS 1 LASER PRODUCT LUOKAN 1 LASERLAITE KLASS 1 LASERAPPARAT** 1类激光产品 第1類雷射產品

Kjo pajisje klasifikohet si produkt CLASS 1 LASER. Kjo shenjë ndodhet në pjesën e jashtme të pasme. Kjo pllakëz metalike ndodhet në pjesën e poshtme të pasme.

## **Për klientët në Evropë**

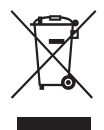

**Hedhja e pajisjeve të vjetra elektrike dhe elektronike (e aplikueshme në Bashkimin** 

#### **Evropian dhe vendet e tjera evropiane me sistem grumbullimi të diferencuar)**

Ky simbol mbi produkt ose mbi paketimin e tij tregon se ky produkt nuk duhet të trajtohet si mbeturinë shtëpiake. Përkundrazi, do të dorëzohet pranë pikës përkatëse të grumbullimit për riciklimin e pajisjeve elektrike dhe elektronike. Duke u siguruar që ky produkt të hidhet siç duhet, ju ndihmoni në parandalimin e pasojave të mundshme negative për mjedisin dhe shëndetin, që në rast të kundërt do të shkaktoheshin nga trajtimi i papërshtatshëm i mbetjeve të këtij produkti. Riciklimi i materialeve do të ndihmojë në ruajtjen e burimeve natyrore. Për më shumë informacion të detajuar mbi riciklimin e këtij produkti, ju lutemi kontaktoni me bashkinë tuaj, shërbimin e grumbullimit të mbeturinave shtëpiake ose dyqanin ku keni blerë produktin.

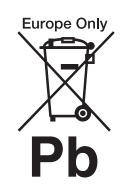

**Hedhja e baterive të përdorura (e aplikueshme në Bashkimin Evropian dhe vendet e tjera** 

#### **evropiane me sistem grumbullimi të diferencuar)**

Ky simbol mbi bateri ose mbi paketim tregon se bateria e dhënë me këtë produkt nuk duhet të trajtohet si mbeturinë shtëpiake. Në disa bateri, ky simbol mund të përdoret i kombinuar me një simbol kimik. Simbolet kimike për zhivën (Hg) ose plumbin (Pb) shtohen nëse bateria përmban më shumë se 0.0005% zhivë ose 0.004% plumb. Duke u siguruar që këto bateri të hidhen siç duhet, ju ndihmoni në parandalimin e pasojave të mundshme negative për mjedisin dhe shëndetin që në rast të kundërt do të shkaktoheshin nga trajtimi i papërshtatshëm i mbetjeve të kësaj baterie. Riciklimi i materialeve do të ndihmojë në ruajtjen e burimeve natyrore.

Në rast produktesh të cilat për arsye sigurie, rendimenti apo integriteti të dhënash kërkojnë lidhje të qëndrueshme me një bateri të inkorporuar, kjo bateri duhet të zëvendësohet vetëm nga personel i kualifikuar shërbimi. Për të siguruar trajtimin e duhur të baterisë, dorëzojeni produktin në fund të periudhës së funksionimit të tij pranë pikës përkatëse të grumbullimit për riciklimin e pajisjeve elektrike dhe elektronike. Për të gjitha bateritë e tjera, ju lutemi shihni pjesën që flet mbi heqjen e sigurt të baterisë nga produkti. Dorëzojeni baterinë pranë pikës përkatëse të grumbullimit për riciklimin e baterive të përdorura. Për më shumë informacion të detajuar mbi riciklimin e këtij produkti ose baterie, ju lutemi kontaktoni me bashkinë tuaj, shërbimin e grumbullimit të mbeturinave shtëpiake ose dyqanin ku keni blerë produktin.

Njoftim për klientët: informacioni i mëposhtëm aplikohet vetëm për pajisjet e shitura në vendet ku aplikohen direktivat e BE-së.

Prodhuesi i këtij produkti është Sony Corporation, 1-7-1 Konan Minato-ku Tokyo, 108-0075 Japoni. Përfaqësuesi i autorizuar për EMC dhe sigurinë e produktit është Sony Deutschland GmbH, Hedelfinger Strasse 61, 70327 Stuttgart, Gjermani. Për çdo çështje shërbimi ose garancie, ju lutemi referojuni adresave që jepen në dokumentet e veçanta të shërbimit ose garancisë.

## **Masat paraprake**

Kjo pajisje është testuar dhe është gjendur konform limiteve të përcaktuara në Direktivën EMC për përdorimin e një kablloje lidhëse më të shkurtër se 3 metra. (Vetëm modelet evropiane)

#### **Mbi burimet e rrymës**

- Njësia nuk shkëputet nga rrjeti elektrik për sa kohë që është e lidhur me prizën e rrymës së drejtpërdrejtë, edhe nëse njësia vetë është e fikur.
- Duke qenë se spina kryesore përdoret për të shkëputur njësinë nga rrjeti elektrik, lidheni njësinë me një prizë lehtësisht të arritshme rryme të drejtpërdrejtë. Nëse vini re një anomali në njësi, shkëputni menjëherë prizën kryesore nga priza e rrymës së drejtpërdrejtë.

## **Mbi shikimin e pamjeve video 3D**

Disa persona mund të vuajnë nga shqetësime (si p.sh. lodhje sysh, dobësi ose marrje mendsh) gjatë shikimit të pamjeve 3D. Sony rekomandon që të gjithë shikuesit të bëjnë pushime periodike gjatë shikimit të pamjeve video 3D. Kohëzgjatja dhe frekuenca e pushimeve të nevojshme do të variojë nga personi në person. Duhet të vendosni vetë si është

më mirë. Nëse ju shkaktohen shqetësime, duhet të ndërprisni shikimin e pamjeve 3D derisa të mos keni më shqetësime; nëse mendoni se është e nevojshme konsultohuni me mjekun. Duhet të shihni edhe (i) manualin e përdorimit dhe/ose mesazhin e kujdesit të ndonjë pajisjeje tjetër që përdoret me këtë produkt, ose përmbajtjen e Disk Blu-ray që luhet me këtë produkt, si dhe (ii) faqen tonë të internetit (http://esupport.sony.com/) për informacionin më të fundit. Shikimi i fëmijëve të vegjël (sidomos i atyre nën gjashtë vjeç) është ende në zhvillim e sipër. Konsultohuni me mjekun (pediatrin ose okulistin) përpara se të lejoni fëmijët e vegjël të shohin pamje video 3D. Të rriturit duhet të mbikëqyrin fëmijët e vegjël për të siguruar që ndjekin rekomandimet e renditura më lart.

# **Mbrojtja kundër kopjimit**

- Ju lutemi kini parasysh sistemet e përparuara të mbrojtjes së përmbajtjes që përdoren në mjetet e përdorimit të Blu-ray Disc dhe DVD. Këto sisteme të quajtura AACS (Advanced Access Content System), në shqip sistem i përmbajtjes së përparuar të aksesit, dhe CSS (Content Scramble System) në shqip sistem i kodimit të përmbajtjes, mund të përmbajnë disa kufizime për riprodhimin, daljen analoge dhe veçori të tjera të ngjashme. Përdorimi i këtij produkti dhe kufizimet e vendosura mund të variojnë në varësi të datës së blerjes, duke qenë se bordi drejtues i AACS mund të miratojë ose ndryshojë rregulloret e veta të kufizimeve pas datës së blerjes.
- Njoftim nga Cinavia Ky produkt përdor teknologji Cinavia për të kufizuar përdorimin e kopjeve të paautorizuara të disa filmave e videove komerciale dhe kolonave të tyre zanore. Kur diktohet përdorimi i ndaluar i një kopjeje të paautorizuar, do të shfaqet një mesazh dhe riprodhimi ose kopjimi do të ndërpritet. Më shumë informacion mbi teknologjinë Cinavia jepet në Qendrën Online të Cinavia për Konsumatorët në faqen http://www.cinavia.com. Për të kërkuar informacion shtesë mbi Cinavia përmes postës së thjeshtë, dërgoni një kartolinë me adresën tuaj të postës në adresën: Cinavia Consumer Information Center, P.O. Box 86851, San Diego, CA, 92138, USA.

# **E drejta e autorit dhe markat tregtare**

- Ky sistem përmban dekoderë rrethues matricë të përshtatur Dolby\* Digital dhe Dolby Pro Logic si dhe DTS\*\* Digital Surround System.
	- Prodhuar me licencë nga Dolby Laboratories. Dolby, Pro Logic dhe simboli me dy "D" janë marka tregtare të Dolby Laboratories.
	- \*\* Prodhuar me licencë nën patentat e SH.B.A.-së numër: 5,956,674; 5,974,380; 6,226,616; 6,487,535; 7,212,872; 7,333,929; 7,392,195; 7,272,567 dhe patenta të tjera të SH.B.A.-së dhe botërore të marra dhe në pritje. DTS-HD, simboli i saj dhe DTS-HD dhe simboli i saj së bashku janë marka tregtare të regjistruara të DTS, Inc. Produkti përfshin softuerin. © DTS, Inc. Të gjitha të drejtat të rezervuara.
- Sistemi përmban teknologji High-Definition Multimedia Interface (HDMI™). HDMI, logoja HDMI dhe High-Definition Multimedia Interface janë marka tregtare ose marka tregtare të regjistruara të HDMI Licensing LLC në Shtetet e Bashkuara dhe vende të tjera.
- Java është markë tregtare e Oracle dhe/ose filialeve të saj.
- "BD-LIVE" dhe "BONUSVIEW" janë marka tregtare të Shoqërisë Disk Blu-ray.
- "Disk Blu-ray" është markë tregtare.
- "Disk Blu-ray," "DVD+RW," "DVD-RW," "DVD+R," "DVD-R," "DVD VIDEO," dhe logoja "CD" janë marka tregtare.
- "Blu-ray 3D" dhe logoja "Blu-ray 3D" janë marka tregtare të Disk Blu-ray Association.
- "BRAVIA" është markë tregtare e Sony Corporation.
- "AVCHD" dhe logoja "AVCHD" janë marka tregtare të Panasonic Corporation dhe Sony Corporation.
- :: ", "XMB," dhe "xross media bar" janë marka tregtare të Sony Corporation dhe Sony Computer Entertainment Inc.
- "PlayStation" është markë e regjistruar tregtare e Sony Computer Entertainment Inc.
- Teknologjia e njohjes së muzikës dhe videos dhe të dhënave përkatëse ofrohet nga Gracenote®. Gracenote është standard i industrisë në teknologjinë e njohjes së muzikës dhe përçimit të përmbajtjes së lidhur me to. Për më shumë informacion, vizitoni www.gracenote.com. CD, DVD, Disk Blu-ray, dhe të dhënat e lidhura muzikore dhe video nga Gracenote, Inc., të drejtat e autorit © 2000 deri më sot Gracenote. Softueri Gracenote, të drejtat e autorit © 2000 deri më sot Gracenote. Një ose më shumë patenta të zotëruara nga Gracenote

i aplikohen këtij produkti dhe shërbimi. Shihni faqen e internetit të Gracenote për një listë të pjesshme të patentave të aplikueshme Gracenote. Gracenote, CDDB, MusicID, MediaVOCS, logoja Gracenote dhe lloji i logos, si dhe logoja "Powered by Gracenote" janë marka tregtare ose marka tregtare të regjistruara të Gracenote në Shtetet e Bashkuara dhe/ose vende të tjera.

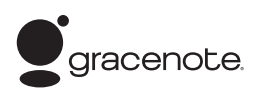

- Wi-Fi®, Wi-Fi Protected Access® dhe Wi-Fi Alliance® janë marka të regjistruara të Wi-Fi Alliance.
- WPA™, WPA2™ dhe Wi-Fi Protected Setup™ janë marka të regjistruara të Wi-Fi Alliance.
- "PhotoTV HD" dhe logoja "PhotoTV HD" janë marka tregtare të Sony Corporation.
- MPEG Patentat dhe teknologjia koduese audio MPEG Layer-3 janë të licencuara nga Fraunhofer IIS dhe Thomson.
- Ky produkt përmban teknologji me pronësi të regjistruar me licencë nga Verance Corporation dhe mbrohet nga patenta e SH.B.A.-së 7,369,677 dhe patenta të tjera të SH.B.A.-së dhe botërore të marra dhe në pritje, si dhe të drejta autori dhe mbrojtje e sekretit tregtar për disa aspekte të kësaj teknologjie. Cinavia është markë tregtare e Verance Corporation. Të drejtat e autorit 2004-2010 Verance Corporation. Të gjitha të drejtat të rezervuara nga Verance. Zbërthimi ose çmontimi për qëllime dublikimi është i ndaluar.
- iPhone, iPod, iPod classic, iPod nano, dhe iPod touch janë marka të Apple Inc., të regjistruara në Shtetet e Bashkuara dhe vende të tjera.

# Made for **圖iPod** 口iPhone

- "Made for iPod," dhe "Made for iPhone" nënkuptojnë se një aksesor elektronik është projektuar për t'u lidhur në mënyrë specifike përkatësisht me një iPod ose iPhone, dhe është certifikuar nga zhvilluesi i tij se përputhet me standardet e performancës së Apple. Apple nuk është përgjegjëse për funksionimin e kësaj pajisjeje ose pajtueshmërinë e saj me standardet rregullatore dhe të sigurisë. Ju lutemi vini re se përdorimi i këtij aksesori me iPod ose iPhone mund të ndikojë në performancën e lidhjes me valë.
- Windows Media është markë tregtare ose markë tregtare e regjistruar e Microsoft Corporation në Shtetet e Bashkuara dhe/ ose vende të tjera.

Ky produkt përmban teknologji që janë subjekt i disa të drejtave të pronësisë intelektuale të Microsoft. Ndalohet përdorimi ose shpërndarja e kësaj teknologjie jashtë këtij produkti pa licencën/licencat përkatëse nga Microsoft.

Zotëruesit e përmbajtjes përdorin teknologji Microsoft® PlayReady™ për aksesimin e përmbajtjes për të mbrojtur pronën e tyre intelektuale, duke përfshirë përmbajtjen e mbrojtur me të drejta autori. Kjo pajisje përdor teknologji PlayReady për të aksesuar përmbajtjen e mbrojtur me PlayReady dhe/ ose përmbajtjen e mbrojtur me WMDRM. Nëse pajisja nuk arrin të imponojë siç duhet kufizimet mbi përdorimin e përmbajtjes, zotëruesit e përmbajtjes mund të kërkojnë nga Microsoft që të anulojë mundësinë e pajisjes për të përdorur përmbajtje të mbrojtur me PlayReady. Anulimi nuk duhet të ndikojë

në përmbajtjet e pambrojtura ose përmbajtje të mbrojtura nga teknologji të tjera për aksesimin e përmbajtjes. Zotëruesit e përmbajtjes mund t'ju kërkojnë të përditësoni PlayReady për të pasur akses në përmbajtjen e tyre. Nëse nuk pranoni të përditësoni, nuk do të jeni në gjendje të keni akses në përmbajtjen që kërkon përditësimin.

- DLNA®, logoja DLNA dhe DLNA CERTIFIED™ janë marka tregtare, marka shërbimi ose marka certifikimi të Digital Living Network Alliance.
- Shfletuesi Opera® nga Opera Software ASA. Të drejtat e autorit 1995-2010 Opera Software ASA. Të gjitha të drejtat të rezervuara.

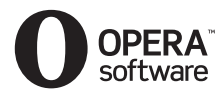

- Të gjitha markat e tjera tregtare janë marka të zotëruesve të tyre përkatës.
- Emrat e sistemeve dhe produkteve të tjera janë në përgjithësi marka tregtare ose marka tregtare të regjistruara të prodhuesve. Markat ™ dhe ® nuk tregohen në këtë dokument.

## **Informacion mbi Licencën e Përdoruesit**

#### **Gracenote® Marrëveshja e Licencës së Përdoruesit**

Ky aplikacion ose pajisje përmban softuer nga Gracenote, Inc. nga Emeryville, California ("Gracenote"). Softueri nga Gracenote ("Softueri i Gracenote") mundëson që ky aplikacion të kryejë identifikimin e diskut dhe/ose skedarit dhe të marrë informacion që lidhet me muzikën, duke përfshirë informacionin mbi emrin, artistin, pjesën dhe titullin ("Të dhënat e Gracenote") nga serverët online ose databazat e inkorporuara (në mënyrë kolektive të referuar si "Serverët e Gracenote") dhe të kryejë funksione të tjera. Ju mund të përdorni Të dhënat e Gracenote vetëm përmes funksioneve për përdorim nga Përdoruesi të këtij aplikacioni ose pajisjeje. Ju bini dakord se do të përdorni Të dhënat e Gracenote, Softuerin e Gracenote dhe Serverët e Gracenote vetëm për përdorimin tuaj personal jotregtar. Ju bini dakord të mos caktoni, kopjoni, transferoni ose transmetoni Softuerin e Gracenote ose çdo Të dhënë të Gracenote te një palë e tretë. JU BINI DAKORD TË MOS PËRDORNI OSE SHFRYTËZONI TË DHËNAT E GRACENOTE, SOFTUERIN E GRACENOTE OSE SERVERËT E GRACENOTE PËRVEÇSE SIÇ LEJOHET SHPREHIMISHT KËTU.

Ju bini dakord se licenca juaj joekskluzive për të përdorur Të dhënat e Gracenote, Softuerin e Gracenote dhe Serverët e Gracenote do të ndërpritet në rast se shkelni këto kufizime. Nëse licenca juaj ndërpritet, ju bini dakord të ndërprisni çdo përdorim të Të dhënave të Gracenote, Softuerit të Gracenote dhe Serverëve të Gracenote. Gracenote rezervon të gjitha të drejtat për Të dhënave e Gracenote,

Softuerin e Gracenote dhe Serverët e Gracenote, duke përfshirë të gjitha të drejtat e pronësisë. Në asnjë rrethanë nuk do të bëhet përgjegjëse Gracenote për ndonjë pagesë ndaj jush për informacione që ju jepni. Ju bini dakord që Gracenote, Inc. mund të imponojë të drejtat e veta sipas kësaj Marrëveshjeje kundër jush direkt në emër të vet.

Shërbimi i Gracenote kërkon një identifikues unik për të gjurmuar pyetje për qëllime statistikore. Qëllimi i identifikuesit numerik të caktuar në mënyrë të rastësishme bëhet për t'i lejuar shërbimit të Gracenote të numërojë pyetjet pa ditur asgjë mbi identitetin tuaj. Për më shumë informacion, shihni faqen e internetit për Politikën e Privatësisë së Gracenote për shërbimin e Gracenote. Softueri i Gracenote dhe çdo artikull i Të dhënave të Gracenote licencohen "PA GARANCI." Gracenote nuk jep deklarim apo garanci, të shprehur ose të nënkuptuar, në lidhje me saktësinë e Të dhënave të Gracenote nga Serverët e Gracenote. Gracenote rezervon të drejtën të fshijë të dhëna nga Serverët Gracenote ose të ndryshojë kategoritë e të dhënave për çfarëdo shkak që Gracenote e gjykon të mjaftueshëm. Nuk jepet asnjë garanci se Softueri i Gracenote ose Serverët e Gracenote janë pa gabime ose se funksionimi i Softuerit të Gracenote ose Serverëve të Gracenote do të jetë i pandërprerë. Gracenote nuk është e detyruar t'ju japë lloje të dhënash shtesë ose të përmirësuara ose kategori që Gracenote mund t'i japë në të ardhmen dhe është e lirë të ndërpresë shërbimet e saj në çdo kohë. GRACENOTE HEQ DORË NGA ÇDO GARANCI TË SHPREHUR OSE TË NËNKUPTUAR,

DUKE PËRFSHIRË, POR PA U KUFIZUAR ME, GARANCITË E NËNKUPTUARA TË TREGTUESHMËRISË,

PËRSHTATSHMËRINË PËR NJË QËLLIM TË CAKTUAR, TITULL DHE MOS-SHKELJE. GRACENOTE NUK GARANTON REZULTATET QË DO TË PËRFTOHEN NGA PËRDORIMI NGA ANA JUAJ I SOFTUERIT TË GRACENOTE OSE ÇDO SERVERI TË GRACENOTE. GRACENOTE NUK DO TË JETË PËRGJEGJËSE NË ASNJË RAST PËR ASNJË DËMTIM PASUES OSE AKSIDENTAL OSE PËR ASNJË FITIM TË HUMBUR APO TË ARDHURA TË HUMBURA. © Gracenote, Inc. 2009

#### **MARRËVESHJE LICENCE PËR PËRDORUESIN E REAL (vetëm për modelet e Singaporit, Kinës, Tajlandës dhe Tajvanit)**

- 1. Përdoruesve u ndalohet të modifikojnë, përkthejnë, zbërthejnë për qëllim dublikimi, zbërthejnë, çmontojnë ose përdorin në ndonjë mënyrë tjetër për të zbuluar softuerin e zhvilluar nga Real ose ndryshe të përsërisin funksionalitetin e softuerit, përveçse deri në masën kur ky kufizim ndalohet shprehimisht nga ligji në fuqi.
- 2. Real heq dorë nga të gjitha garancitë dhe kushtet, të shprehura dhe të nënkuptuara, duke përfshirë garancitë ose kushtet e nënkuptuara të tregtueshmërisë dhe përshtatshmërisë për një qëllim të caktuar; dhe përjashton efektivisht të gjitha përgjegjësitë për dëmtime të drejtpërdrejta, speciale, aksidentale dhe pasuese, duke përfshirë por pa u kufizuar me humbjen e fitimeve ose sisteme zëvendësuese.

# <span id="page-5-0"></span>**Mbi këto udhëzime përdorimi**

- Udhëzimet në këto Udhëzime Përdorimi përshkruajnë kontrollet në telekomandë. Ju mund të përdorni edhe kontrollet në njësi nëse kanë emra të njëjtë ose të ngjashëm me ato në telekomandë.
- Në këtë manual, "disk" përdoret si referencë e përgjithshme për BD, DVD, Super Audio CD, ose CD përveçse kur specifikohet ndryshe nga teksti ose ilustrimet.
- Udhëzimet në këtë manual janë për BDV-E690, BDV-E490, BDV-E290, dhe BDV-E190. BDV-E690 është modeli i përdorur për qëllime ilustrimi. Çdo ndryshim në funksionim tregohet qartë në tekst, për shembull "vetëm BDV-E690."
- Disa ilustrime paraqiten si skica konceptuale, dhe mund të jenë ndryshe nga produktet aktuale.
- Artikujt e shfaqur në ekranin e televizorit mund të ndryshojnë në varësi të zonës.
- Cilësimi i parazgjedhur nënvizohet.

# **Pasqyra e lëndës**

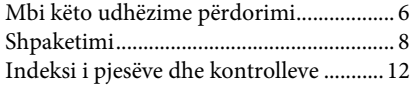

# **[Fillimi](#page-15-0)**

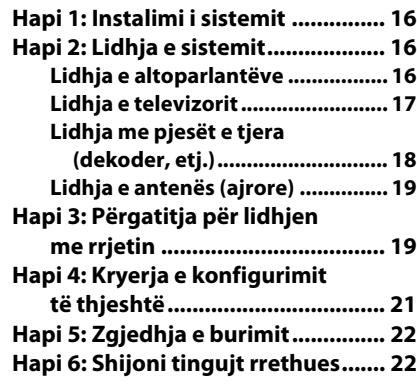

# **[Riprodhimi](#page-23-0)**

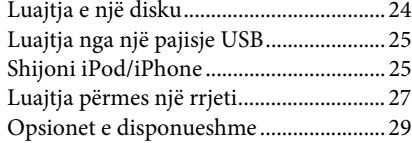

# **[Përshtatja e zërit](#page-31-0)**

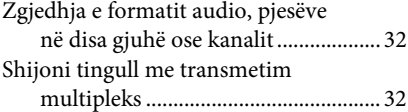

# **[Sintonizuesi](#page-32-0)**

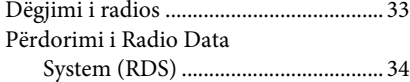

# **[Funksionet e tjera](#page-34-0)**

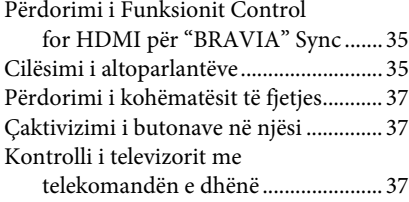

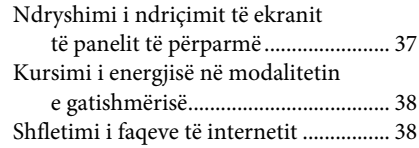

# **[Cilësimet dhe përshtatjet](#page-39-0)**

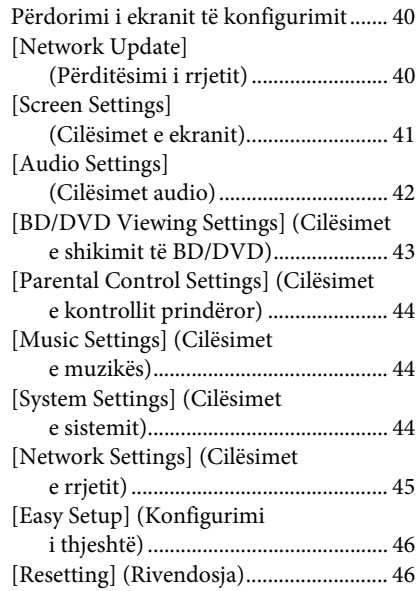

# **[Informacionin shtesë](#page-46-0)**

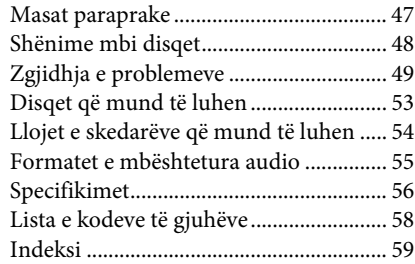

# <span id="page-7-0"></span>**Shpaketimi**

# **BDV-E690**

• Altoparlantët e përparmë (2)

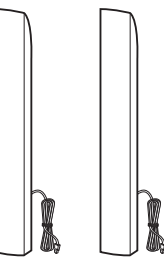

• Altoparlantët rrethues (2)

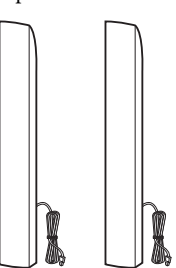

• Altoparlanti qendror (1)

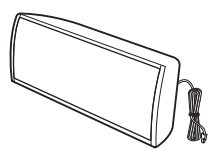

• Nën-vuferi (1)

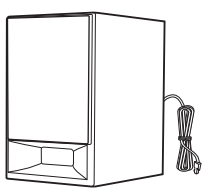

• Kapakët e fundit të altoparlantit (4)

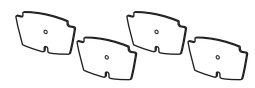

• Bazamentet (4)

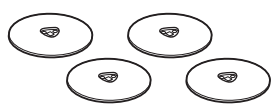

• Pjesët më të ulëta të altoparlantëve të përparmë dhe atyre rrethues (4)

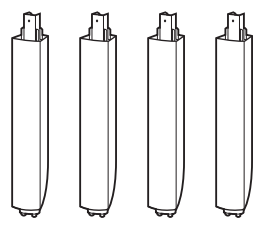

• Vidhat (16)

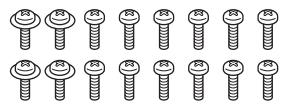

• Antena FM me tel (ajrore) (1)

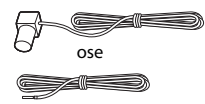

• Telekomanda (1)

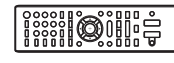

• Bateri R6 (përmasa AA) (2)

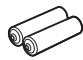

• Kabllo HDMI e shpejtësisë së lartë (1) (vetëm për modelet e Indisë, Lindjes së Mesme, Singaporit dhe Tajlandës)

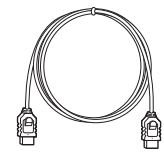

• Hyrje për iPod/iPhone (TDM-iP30) (1) (vetëm për modelet e Evropës dhe Australisë)

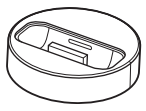

• Kabllo USB (1) (vetëm për modelet e Evropës dhe Australisë)

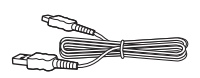

• Kordon video (1) (vetëm për modelet e Evropës dhe Australisë)

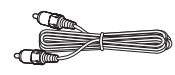

- Udhëzimet e përdorimit (vetëm për modelet e Australisë, Indisë, Lindjes së Mesme, Singaporit dhe Tajlandës)
- Udhëzuesi i shpejtë i konfigurimit
- Udhëzuesi i instalimit të altoparlantëve
- Udhëzuesi i referencës (vetëm modelet evropiane)

# **BDV-E490**

• Altoparlantët e përparmë (2)

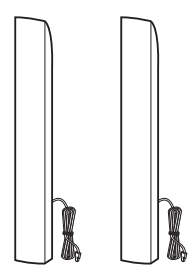

• Altoparlantët rrethues (2)

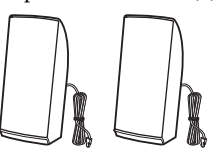

• Altoparlanti qendror (1)

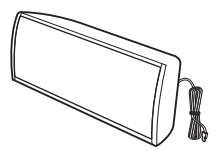

• Nën-vuferi (1)

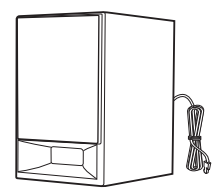

• Kapakët e fundit të altoparlantit (2)

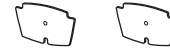

• Bazamentet (2)

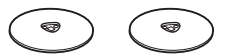

• Pjesët më të ulëta të altoparlantëve të përparmë (2)

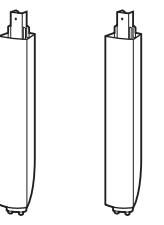

• Vidhat (8)

# 000000000

• Antena FM me tel (ajrore) (1)

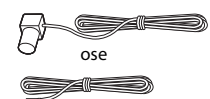

• Telekomanda (1)

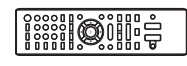

• Bateri R6 (përmasa AA) (2)

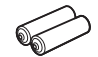

• Kabllo HDMI e shpejtësisë së lartë (1) (vetëm për modelet e Indisë, Lindjes së Mesme, Singaporit, Kinës, Tajlandës dhe Tajvanit)

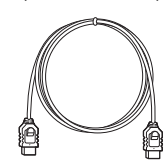

• Hyrje për iPod/iPhone (TDM-iP30) (1) (vetëm për modelet e Evropës)

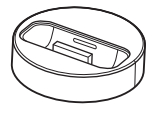

• Kabllo USB (1) (vetëm modelet evropiane)

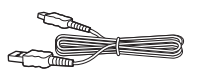

• Kordon video (1) (vetëm për modelet e Evropës)

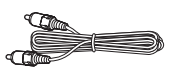

- Udhëzimet e përdorimit (vetëm për modelet e Indisë, Lindjes së Mesme, Singaporit, Kinës, Tajlandës dhe Tajvanit)
- Udhëzuesi i shpejtë i konfigurimit
- Udhëzuesi i instalimit të altoparlantëve
- Udhëzuesi i referencës (vetëm modelet evropiane)

# **BDV-E290**

• Altoparlantët e përparmë (2)

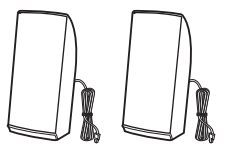

• Altoparlantët rrethues (2)

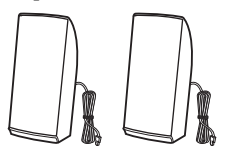

• Altoparlanti qendror (1)

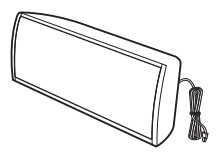

• Nën-vuferi (1)

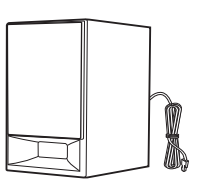

• Antena FM me tel (ajrore) (1)

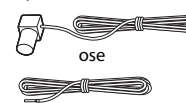

• Telekomanda (1)

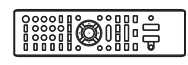

• Bateri R6 (përmasa AA) (2)

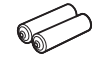

• Kabllo HDMI e shpejtësisë së lartë (1) (vetëm për modelet e Indisë, Lindjes së Mesme, Singaporit, Kinës, Tajlandës dhe Tajvanit)

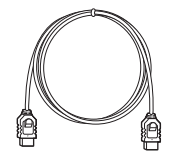

• Hyrje për iPod/iPhone (TDM-iP30) (1) (vetëm për modelet e Evropës, Australisë dhe Afrikës së Jugut)

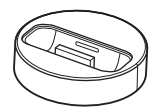

• Kabllo USB (1) (vetëm për modelet e Evropës, Australisë dhe Afrikës së Jugut)

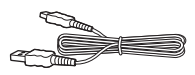

• Kordon video (1) (vetëm për modelet e Evropës, Australisë dhe Afrikës së Jugut)

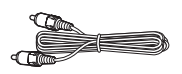

- Udhëzimet e përdorimit (vetëm për modelet e Australisë, Afrikës së Jugut, Indisë, Lindjes së Mesme, Singaporit, Kinës, Tajlandës dhe Tajvanit)
- Udhëzuesi i shpejtë i konfigurimit
- Udhëzuesi i instalimit të altoparlantëve
- Udhëzuesi i referencës (vetëm modelet evropiane)

# **BDV-E190**

• Altoparlantët e përparmë (2)

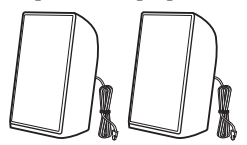

• Altoparlantët rrethues (2)

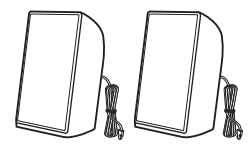

• Altoparlanti qendror (1)

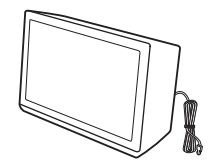

• Nën-vuferi (1)

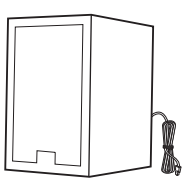

• Gominat e këmbëve (2)

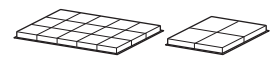

• Antena FM me tel (ajrore) (1)

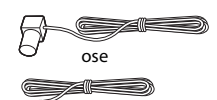

• Telekomanda (1)

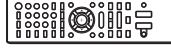

• Bateri R6 (përmasa AA) (2)

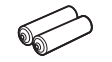

• Kordon video (1) (vetëm për modelet e Evropës, Australisë dhe Afrikës së Jugut)

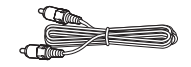

• Kabllo HDMI e shpejtësisë së lartë (1) (vetëm modelet e Singaporit)

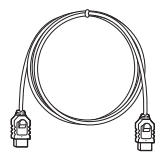

- Udhëzimet e përdorimit (vetëm për modelet e Australisë, Afrikës së Jugut dhe Singaporit)
- Udhëzuesi i shpejtë i konfigurimit
- Udhëzuesi i instalimit të altoparlantëve
- Udhëzuesi i referencës (vetëm modelet evropiane)

# <span id="page-11-0"></span>**Indeksi i pjesëve dhe kontrolleve**

Për më shumë informacion, referojuni faqeve të treguara në kllapa.

# <span id="page-11-1"></span>**Paneli i përparmë**

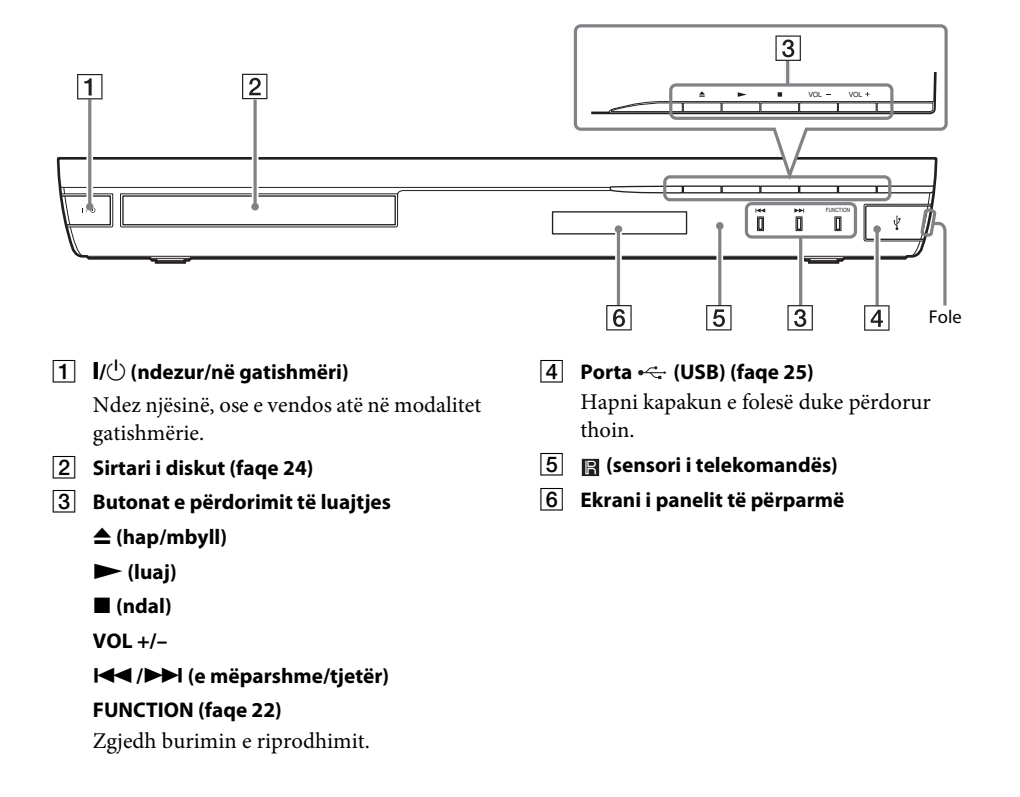

# <span id="page-12-0"></span>**Ekrani i panelit të përparmë**

### **Mbi treguesit në ekranin e panelit të përparmë**

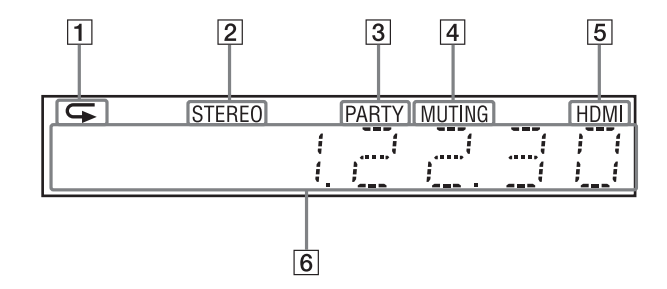

- A **Ndizet kur aktivizohet luajtja e përsëritur.**
- **B** Ndizet kur merret tingull stereo. **(Vetëm radio)**
- C **Ndizet kur sistemi luan përmes funksionit PARTY STREAMING.**
- **A** Ndizet kur aktivizohet heshtja.
- E **Ndizet kur foleja HDMI (OUT) lidhet saktë me një pajisje të përputhshme me HDCP (High-bandwidth Digital Content Protection) me hyrje HDMI ose DVI (Digital Visual Interface).**

### **Fall Shfaq statusin e sistemit, si p.sh. frekuencën radio, etj.**

Kur shtypni DISPLAY, shfaqet informacioni i transmetimit/statusi i dekodimit kur funksioni vendoset në "TV." Informacioni i transmetimit/statusi i dekodimit mund të mos shfaqet në varësi të transmetimit ose artikullit që dekodohet.

# <span id="page-12-1"></span>**Paneli i pasmë**

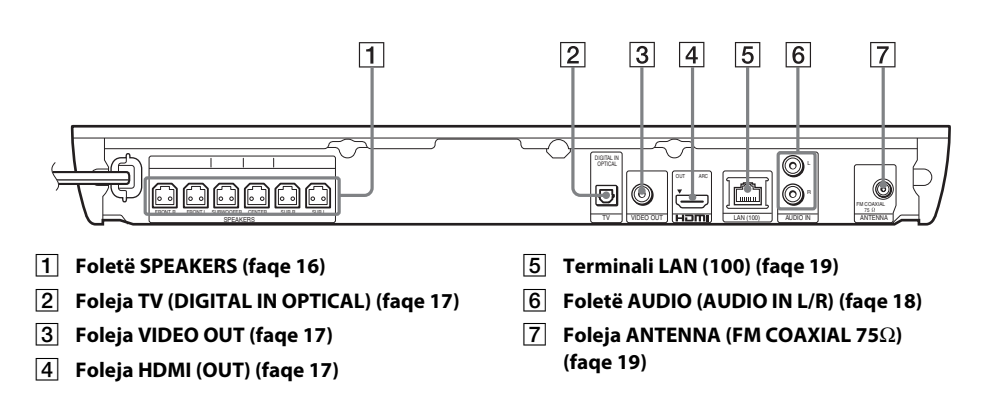

# <span id="page-13-0"></span>**Telekomanda**

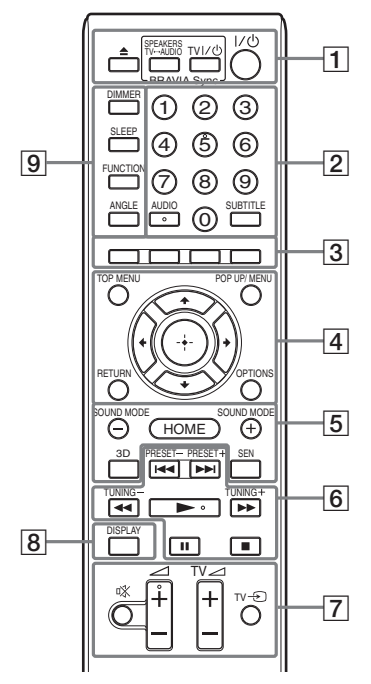

Numri 5, butonat AUDIO,  $\angle$  + dhe  $\blacktriangleright$  kanë një pikë të prekshme. Përdoreni pikën e prekshme si referencë kur përdorni telekomandën.

 $\cdot$   $\boxed{\text{TV}}$ : Mbi përdorimin e televizorit (Për detaje shihni, ["Kontrolli i televizorit me](#page-36-4)  [telekomandën e dhënë" \(faqe 37\).](#page-36-4))

# $\vert 1 \vert$   $\triangle$  (hap/mbyll) **SPEAKERS TV** $\leftrightarrow$ AUDIO

Zgjedh nëse zëri i televizorit del nga altoparlantët e sistemit apo altoparlanti/ altoparlantët e televizorit. Ky funksion funksionon vetëm kur vendosni [Control for HDMI] (Kontrolli për HDMI) në [On]

#### (Ndezur) [\(faqe 44\).](#page-43-3) **TV**  $\mathbf{I}/\mathbf{U}$  (ndezur/në gatishmëri) (faqe [37\)](#page-36-4)  $\sqrt{TV}$

Ndez televizorin, ose e vendos atë në modalitet gatishmërie.

# "**/**1 **(ndezur/në gatishmëri) (faqe [21](#page-20-1), [33\)](#page-32-2)**

Ndez sistemin, ose e vendos atë në modalitet gatishmërie.

B **Butonat e numrave (faqe [33,](#page-32-2) [37](#page-36-4))** Vendos numrat e titujve/kapitujve, paravendos numrin e stacionit, etj.

#### **AUDIO (faqe [32\)](#page-31-3)**

Zgjedh formatin/pjesën audio.

## **SUBTITLE**

Zgjedh gjuhën e titrave kur titra shumëgjuhësh janë të regjistruar në një BD-ROM/DVD VIDEO.

C **Butonat e ngjyrave (e kuqe / e gjelbër / e verdhë / blu)**

> Butonat e shkurtoreve për përzgjedhjen e artikujve në disa meny BD (mund të përdoren gjithashtu për operacionet interaktive Java në BD).

## **EXECUTED** TOP MENU

Hap ose mbyll menynë kryesore të BD-së ose DVD-së.

## **POP UP/MENU**

Hap ose mbyll menynë kërcyese të BD-ROM ose menynë e DVD-së.

## **OPTIONS (faqe [22](#page-21-3), [29,](#page-28-1) [38](#page-37-2))**

Shfaq menytë e opsioneve në ekranin e televizorit ose në ekranin e panelit të përparmë. (Vendndodhja ndryshon në bazë të funksionit të përzgjedhur.)

## **RETURN**

Kthehet në ekranin e mëparshëm.

## C**/**X**/**x**/**c

Zhvendos theksimin te një artikull i shfaqur.

## **(fut)**

Fut artikullin e zgjedhur.

## E **SOUND MODE +/– (faqe [22](#page-21-3))**

Zgjedh modalitetin e tingullit.

#### **HOME (faqe [21,](#page-20-1) [33](#page-32-2), [35,](#page-34-3) [38,](#page-37-2) [40](#page-39-3))**

Vendos ose del nga menyja kryesore e sistemit.

# **3D**

Konverton përmbajtjen 2D në përmbajtje të stimuluar 3D kur lidhet me një pajisje të përputhshme 3D.

## **SEN**

Akseson shërbimin online "Sony Entertainment Network™".

# **6** Butonat e përdorimit të riprodhimit

Shihni ["Riprodhimi" \(faqe 24\).](#page-23-3)

### .**/**> **(e mëparshme/tjetër)**

Kapërce në kapitullin, pjesën ose skedarin e mëparshëm/tjetër.

### m**/**M **(shpejt/ngadalë/ngrij kuadrin)**

Përshpejtim prapa / përshpejtim para i diskut gjatë riprodhimit. Sa herë që shtypni këtë buton, shpejtësia e kërkimit ndryshon. Aktivizon luajtjen me lëvizje të ngadalta kur shtypet për më shumë se një sekondë në modalitetin e pauzës. Luan nga një kuadër njëkohësisht kur shtypet në modalitetin e pauzës.

#### **Shënim**

• Gjatë riprodhimit në Blu-ray 3D Disc, nuk janë të disponueshme luajtja prapa me lëvizje të ngadalta dhe luajtja prapa me nga një kuadër.

### N **(luaj)**

Nis ose rinis riprodhimin (rifillon luajtjen). Aktivizon luajtjen me një prekje [\(faqe 35\)](#page-34-4) kur sistemi është i ndezur dhe vendosur në funksionin "BD/DVD".

### X **(pauzë)**

Vendos në pauzë rinis riprodhimin.

#### x **(ndal)**

Ndalon riprodhimin dhe ruan në kujtesë pikën e ndalimit (pikën e rifillimit). Pika e rifillimit për një titull/këngë është pika e fundit që keni luajtur ose foton e fundit për një dosje fotosh.

#### **Butonat e përdorimit të radios**

Shihni ["Sintonizuesi" \(faqe 33\).](#page-32-3)

#### **PRESET +/–**

**TUNING +/–**

# G **(heshtja)**

Mbyll përkohësisht zërin.

# 2 **(volumi) +/– (faqe [33\)](#page-32-2)**

Rregullon volumin.

 $TV \angle$  (volumi) +/-  $TV$ Rregullon volumin e televizorit.

# **TV**  $\odot$  **(hyrja në televizor)**  $\boxed{\text{TV}}$

E kalon burimin e hyrjes së televizorit mes televizorit dhe burimeve të tjera hyrëse.

# H **DISPLAY (faqe [24](#page-23-2), [27,](#page-26-1) [38](#page-37-2))**

Shfaq informacionin e riprodhimit dhe shfletimit të internetit në ekranin e televizorit.

Shfaq stacionin e paravendosur të radios, frekuencën, etj. në ekranin e panelit të përparmë.

# **9** DIMMER

Vendos ndriçimin e ekranit të panelit të përparmë në një nga 2 nivelet.

### **SLEEP (faqe [37\)](#page-36-5)**

Vendos kohëmatësin e fjetjes.

### **FUNCTION (faqe [22](#page-21-2), [33\)](#page-32-2)**

Zgjedh burimin e riprodhimit.

## **ANGLE**

Kalon në kënde të tjera shikimi kur në një BD-ROM/DVD VIDEO janë regjistruar disa kënde.

<span id="page-15-0"></span>**Fillimi**

# <span id="page-15-1"></span>**Hapi 1: Instalimi i sistemit**

# **Si ta pozicionojmë sistemin**

Instalimi i sistemit duke iu referuar figurës më poshtë.

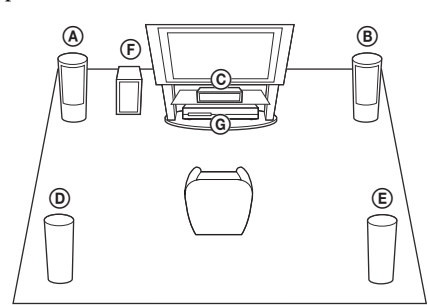

- A Altoparlanti i përparmë (L (majtas))
- B Altoparlanti i përparmë (R (djathtas))
- C Altoparlanti qendror
- D Altoparlanti rrethues (L (majtas))
- E Altoparlanti rrethues (R (djathtas))
- F Nën-vuferi
- G Njësia

#### **Shënim**

- Kini kujdes kur vendosni altoparlantët dhe/ ose mbajtëset e altoparlantëve të bashkuara me altoparlantët në një dysheme me trajtim të veçantë (të trajtuar me dyllë, vaj, me lustër, etj.), duke qenë se mund të rezultojë në njolla ose çngjyrosje.
- Mos u mbështetni ose varni mbi altoparlant, sepse ai mund të bjerë.

#### **Këshillë**

• Altoparlantët mund t'i montoni në mur. Për detaje, referojuni "Udhëzuesi i instalimit të altoparlantëve" që keni marrë.

# <span id="page-15-2"></span>**Hapi 2: Lidhja e sistemit**

Mos e lidhni kordonin e rrymës së drejtpërdrejtë (rrjetit elektrik) me një prizë muri (rrjeti), derisa të jenë kryer lidhjet e tjera.

Për montimin e altoparlantëve, referojuni "Udhëzuesi i instalimit të altoparlantëve" që keni marrë. (vetëm për BDV-E690/BDV-E490)

#### **Shënim**

• Kur lidhni një komponent tjetër me kontroll volumi, ulni volumin e pjesëve të tjera në një nivel ku zëri nuk ka distorsion.

# <span id="page-15-4"></span><span id="page-15-3"></span>**Lidhja e altoparlantëve**

Lidhni kordonët e altoparlantëve në mënyrë që të përputhen me ngjyrën e foleve SPEAKERS të njësisë.

Kur lidhni me njësinë, futni konektorin derisa të dëgjohet një kërcitje.

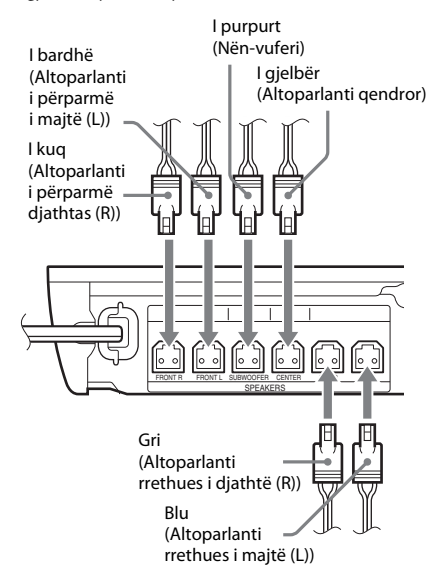

# **Fillimi**

# <span id="page-16-1"></span><span id="page-16-0"></span>**Lidhja e televizorit**

Sipas foleve për fisha në televizor, zgjidhni një nga mënyrat e mëposhtme të lidhjes.

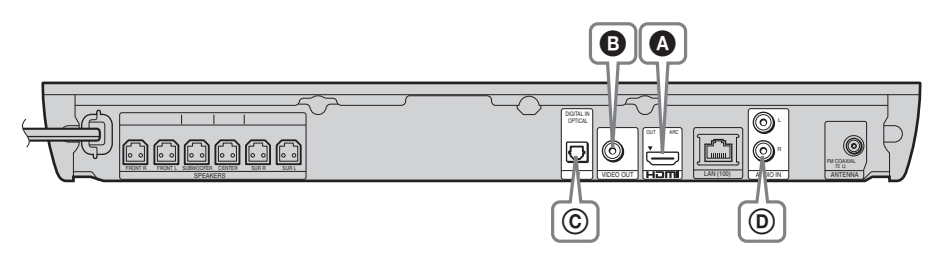

# **Lidhjet e videos**

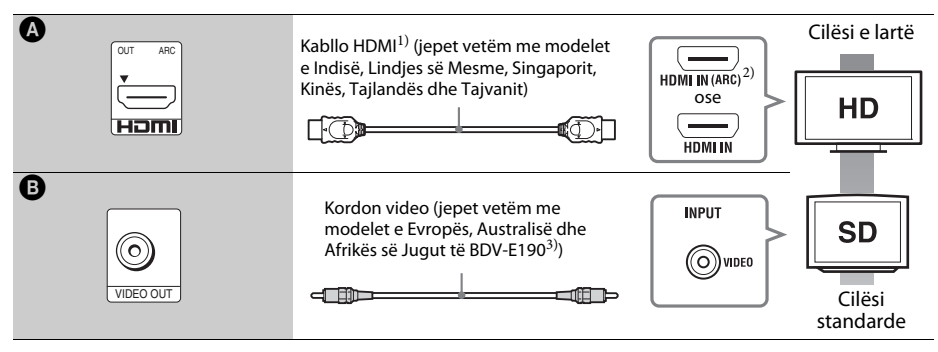

<sup>1)</sup> Kablloja HDMI e shpejtësisë së lartë

<sup>2)</sup>Nëse foleja HDMI IN e televizorit tuaj është e përputhshme me funksionin ARC (Audio Return Channel (Kanali i kthimit të audios)), lidhja e kabllos HDMI mund të dërgojë sinjal audio nga televizori. Për cilësimin e funksionit Audio Return Channel (Kanali i kthimit të audios), shihni [Audio Return Channel] (Kanali i kthimit të audios) [\(faqe 44\)](#page-43-3).

<sup>3)</sup> Kordoni i dhënë video është për lidhjen me hyrjen për iPod/iPhone. (Vetëm për modelet e Evropës, Australisë dhe Afrikës së Jugut të BDV-E690/BDV-E490/BDV-E290)

# **Lidhjet e audios**

Nëse nuk lidhni sistemin me folenë HDMI të televizorit që është e përputhshme me funksionin ARC, kryeni lidhjen përkatëse audio për të dëgjuar zërin e televizorit përmes altoparlantëve të sistemit.

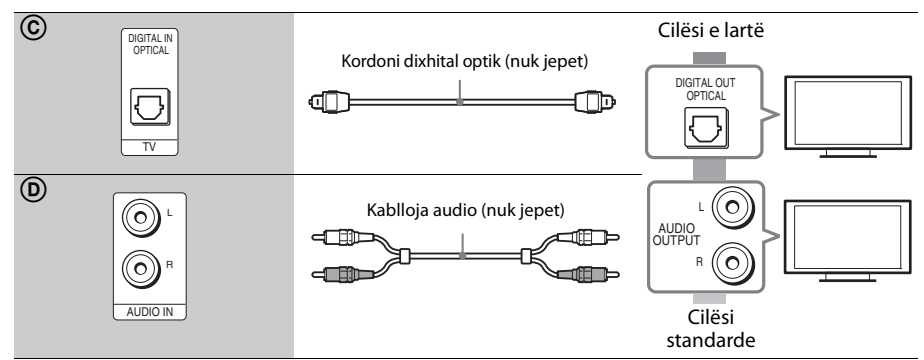

# <span id="page-17-1"></span><span id="page-17-0"></span>**Lidhja me pjesët e tjera (dekoder, etj.)**

**Fillimi**

Lidhni sistemin në mënyrë që sinjalet video nga sistemi dhe komponentët e tjerë t'i dërgohen televizorit, dhe sinjalet audio nga komponenti t'i dërgohet sistemit si më poshtë.

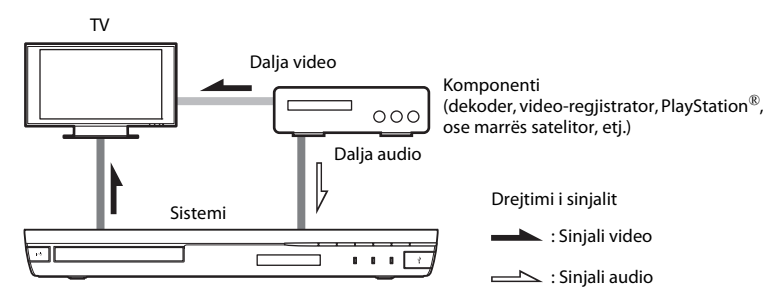

Sipas llojit të folesë së komponentit, zgjidhni një nga mënyrat e mëposhtme të lidhjes.

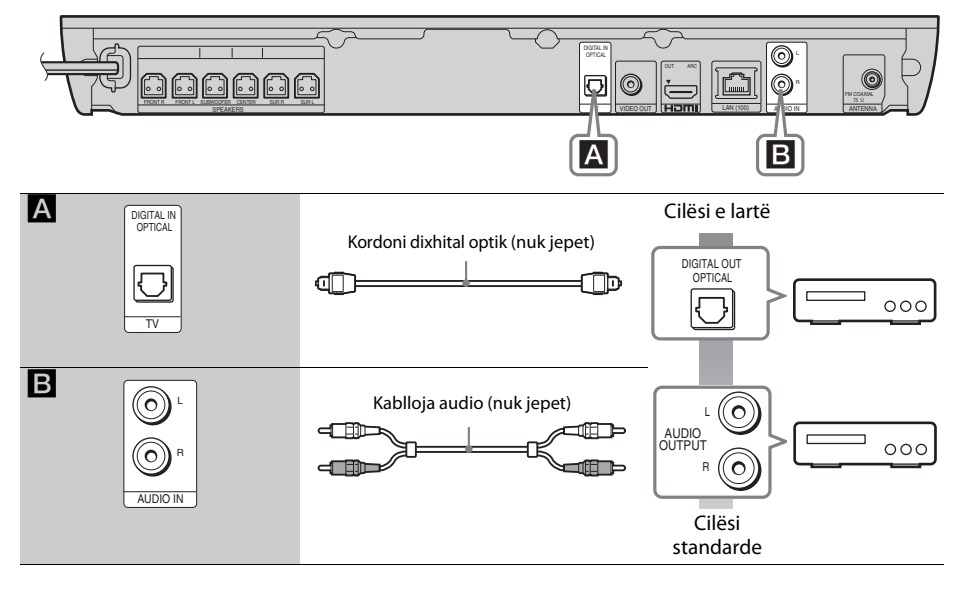

#### **Shënim**

- Nëse kryeni një nga lidhjet e mësipërme, vendoseni [Control for HDMI] (Kontrolli për HDMI) në
- [HDMI Settings] (Cilësimet HDMI) të [System Settings] (Cilësimet e sistemit) në [Off] (Fikur) [\(faqe 44\).](#page-43-3)
- Ju mund të shijoni zërin e komponentit duke përzgjedhur funksionin "AUDIO" për lidhjen B.

# <span id="page-18-3"></span><span id="page-18-0"></span>**Lidhja e antenës (ajrore)**

Paneli i pasmë i njësisë

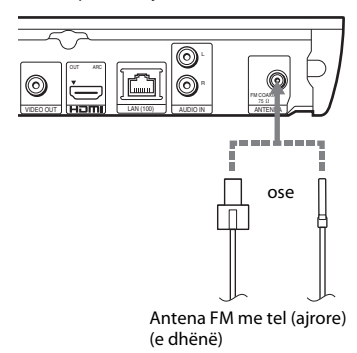

#### **Shënim**

- Sigurohuni që të zgjatni plotësisht antenën FM me tel (ajrore).
- Pasi të lidhni antenën FM me tel (ajrore), mbajeni atë sa më horizontalisht që të jetë e mundur.

#### **Këshillë**

• Nëse marrja e sinjalit FM është e keqe, përdorni një kabllo koaksial 75-om (nuk jepet) për të lidhur njësinë me një antenë FM të jashtme (ajrore).

# <span id="page-18-2"></span><span id="page-18-1"></span>**Hapi 3: Përgatitja për lidhjen me rrjetin**

#### **Këshillë**

• Për të lidhur sistemin me rrjetin tuaj, kryeni [Easy Network Settings] (Cilësimet e thjeshta për rrjetin). Për detaje shihni ["Hapi 4: Kryerja e konfigurimit të](#page-20-0)  [thjeshtë" \(faqe 21\)](#page-20-0).

Zgjidhni metodën në bazë të mjedisit tuaj LAN (Rrjeti i Zonës Lokale).

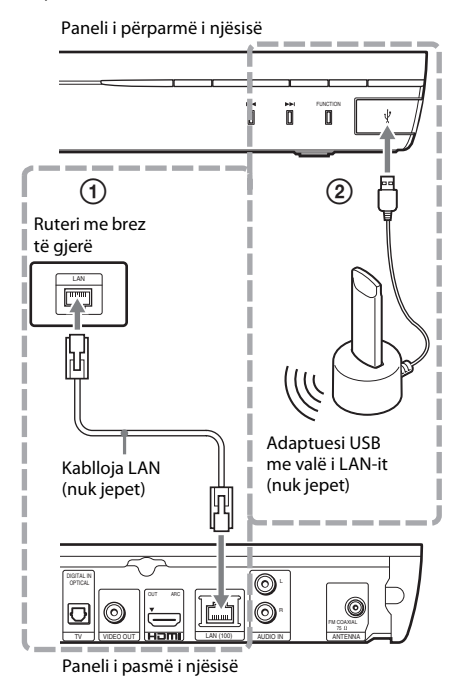

# 1 **Konfigurimi i lidhjeve të telave**

Përdorni një kabllo LAN për t'u lidhur me terminalin LAN (100) në njësi.

#### **Këshillë**

• Rekomandohet një kabllo e veshur (kabllo LAN), e drejtpërdrejtë ose e kryqëzuar.

# 2 **USB Konfigurimi me valë**

Përdorni një LAN me valë përmes adaptuesit USB me valë të LAN-it (vetëm Sony UWA-BR100\*). Adaptuesi USB me valë i LAN-it mund të mos jetë i disponueshëm në disa rajone/vende. Nga nëntori 2011.

Fikni njësinë përpara se të lidhni kabllon zgjatuese ose të fusni adaptuesin USB me valë të LAN-it. Pasi të fusni adaptuesin USB me valë të LAN-it në bazë dhe të lidhni kabllon zgjatuese me portën < (USB), ndizeni sërish njësinë.

# **Përpara se të kryeni cilësimet e rrjetit**

Kur ruteri juaj me valë LAN (pika e aksesit) është i përputhshëm me konfigurimin e mbrojtur Wi-Fi (WPS), mund të vendosni lehtësisht cilësimet e rrjetit me butonin WPS. Nëse jo, kontrolloni paraprakisht informacionin e mëposhtëm, dhe regjistrojeni në hapësirën e dhënë më poshtë.

- Emrin e rrjetit (SSID\*) që identifikon rrjetin tuaj\*\*.
- Nëse rrjeti juaj me valë është i mbrojtur, çelësin e sigurisë (çelësin WEP, çelësin  $WPA$ <sup>\*\*</sup>.
- \* SSID (Identifikuesi i setit të shërbimit) është një emër që identifikon një rrjet të caktuar me valë.
- \*\* Ju nevojitet të kontrolloni cilësimet e ruterit me valë LAN për të marrë informacion mbi SSID dhe çelësin e sigurisë. Për detaje shihni:
	- vizitoni faqen e mëposhtme të internetit:

Për klientët në Evropë dhe Rusi: http://support.sony-europe.com/hub/hub.html

Për klientët në vende/rajone të tjera: http://www.sony-asia.com/section/support

- referojuni manualit të udhëzimeve të dhënë me ruterin me valë LAN
- konsultohuni me prodhuesin e ruterit me valë LAN

# <span id="page-19-0"></span>**Mbi sigurinë e LAN-it me valë**

Duke qenë se komunikimi përmes funksioni të LAN-it me valë kryhet përmes valëve radio, sinjali me valë mund të interceptohet nga të tjerë. Për të mbrojtur komunikimin me valë, ky sistem mbështet një numër funksionesh sigurie. Sigurohuni që të konfiguroni saktë cilësimet e sigurisë paraprakisht në përputhje me mjedisin e rrjetit tuaj.

## **Pa mbrojtje**

Megjithëse cilësimet mund t'i bëni lehtë, çdokush mund t'i kapë komunikimet me valë ose të ndërhyjë në rrjetin tuaj me valë, edhe pa pajisje të sofistikuara. Kini parasysh se ekziston rreziku i aksesit të paautorizuar ose interceptimit të të dhënave.

## **WEP**

WEP aplikon siguri për komunikimet për të parandaluar persona të jashtëm të interceptojnë komunikimet ose të ndërhyjnë në rrjetin tuaj me valë. WEP është një teknologji sigurie që mundëson lidhjen e pajisjeve më të vjetra që nuk mbështesin TKIP/AES.

## ■ WPA-PSK (TKIP), WPA2-PSK (TKIP)

TKIP është një teknologji sigurie e zhvilluar në përgjigje të mangësive të WEP. TKIP siguron një nivel më të lartë sigurie se WEP.

## x **WPA-PSK (AES), WPA2-PSK (AES)**

AES është një teknologji sigurie që përdor një metodë të përparuar sigurie të ndryshme nga WEP dhe TKIP.

AES siguron një nivel më të lartë sigurie se WEP ose TKIP.

# <span id="page-20-2"></span><span id="page-20-0"></span>**Hapi 4: Kryerja e konfigurimit të thjeshtë**

# **Përpara se të kryeni hapin 4**

Sigurohuni që të gjitha lidhjet të jenë të sigurta, më pas lidhni kordonin e rrymës së drejtpërdrejtë (rrjetit elektrik).

<span id="page-20-1"></span>Ndiqni hapat më poshtë për të kryer rregullimet bazë dhe cilësimet e rrjetit për sistemin. Artikujt e shfaqur ndryshojnë në varësi të modelit për atë vend.

**1 Futni dy bateri R6 (përmasa AA) (të dhëna) në mënyrë që polet e baterive të** 3 **dhe** # **të përputhen me shenjat brenda folesë.**

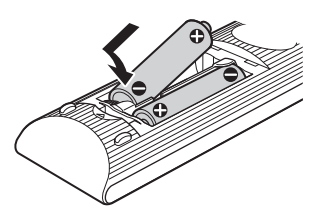

- **2 Ndizni televizorin.**
- **3 Shtypni**  $I/\psi$ **.**
- **4 Ndryshojeni selektorin e hyrjes në televizorin tuaj në mënyrë që sinjali nga sistemi të shfaqet në ekranin e televizorit.**

Shfaqet ekrani i konfigurimit të lehtë për përzgjedhjen e gjuhëve të shfaqjes së ekranit.

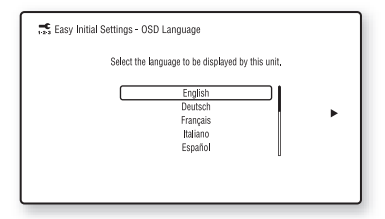

**5 Kryeni [Easy Initial Settings] (Cilësimet e lehta fillestare). Ndiqni udhëzimet në ekran për të kryer cilësimet bazë duke përdorur ←/↑/↓/→ dhe**  $\Theta$ **.** 

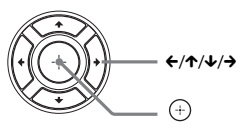

Në varësi të mënyrës së lidhjes [\(faqe 17\)](#page-16-0), kryeni cilësimin e mëposhtëm.

- Lidhja me kabllo HDMI: Ndiqni udhëzimet e shfaqura në ekranin e televizorit.
- Lidhja e kordonit video: Zgjidhni [16:9] ose [4:3] në mënyrë që pamja të shfaqet saktë.
- **6 Pas kryerjes së [Easy Initial Settings] (Cilësimet e lehta fillestare), kryeni [Easy Network Settings] (Cilësimet e lehta të rrjetit). Shtypni** C**/**X**/**x**/**c **për të zgjedhur [Easy Network Settings] (Cilësimet e lehta të rrjetit), më pas shtypni .**

Shfaqet ekrani i cilësimeve të lehta të rrjetit.

**7 Ndiqni udhëzimet në ekran për të kryer cilësimet e rrjetit duke përdorur ←/↑/↓/→ dhe**  $\oplus$ .

Nëse sistemi nuk mund të lidhet me rrjetin, shihni ["Lidhja me rrjetin" \(faqe 52\)](#page-51-0) ose ["Lidhja LAN me valë" \(faqe 52\).](#page-51-1)

# **Për të rikthyer ekranin i cilësimeve të lehta fillestare/cilësimeve të lehta të rrjetit**

**1 Shtypni HOME.**

Menyja kryesore shfaqet në ekranin e televizorit.

- **2** Shtypni ←/→ për të përzgjedhur **<del>et</del>e [Setup] (Konfigurimi).**
- **3 Shtypni** X**/**x **për të përzgjedhur [Easy Setup] (Konfigurimi i lehtë), më pas shtypni .**
- **4 Shtypni** X**/**x **për të përzgjedhur cilësimin, më pas shtypni**  $\left(\cdot\right)$ .
	- [Easy Initial Settings] (Cilësimet e lehta fillestare)
	- [Easy Network Settings] (Cilësimet e lehta të rrjetit)

Shfaqet ekrani i cilësimeve të lehta fillestare/cilësimeve të lehta të rrjetit.

# <span id="page-21-0"></span>**Hapi 5: Zgjedhja e burimit**

<span id="page-21-2"></span>Ju mund të zgjidhni burimin e riprodhimit.

### **Shtypni FUNCTION vazhdimisht derisa të shfaqet funksioni i dëshiruar në ekranin e panelit të përparmë.**

Kur shtypni FUNCTION një herë, në ekranin e panelit të përparmë shfaqet funksioni aktual, më pas sa herë që shtypni FUNCTION, funksioni ndryshon si më poshtë.

"BD/DVD"  $\rightarrow$  "USB"  $\rightarrow$  "FM"  $\rightarrow$  "TV"  $\rightarrow$ " $AUDIO" \rightarrow "BD/DVD" \rightarrow ...$ 

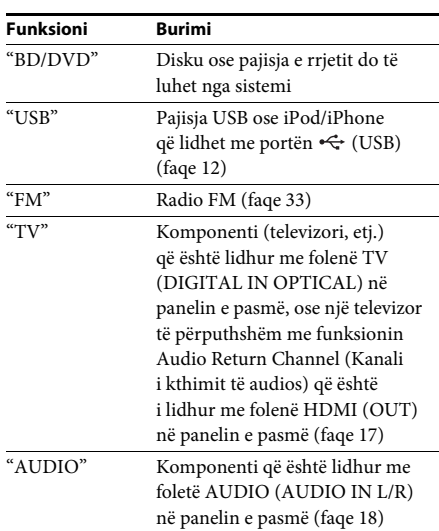

#### **Këshillë**

Disa funksione mund të ndryshohen përmes ekranit të televizorit duke shtypur FUNCTION,  $\uparrow/\downarrow$ , dhe  $\oplus$ .

# <span id="page-21-1"></span>**Hapi 6: Shijoni tingujt rrethues**

<span id="page-21-3"></span>Pasi të kryeni hapat e mëparshëm dhe të filloni riprodhimin, ju mund të shijoni me lehtësi modalitetet e programuara paraprakisht të zërit të përshtatura për llojet e ndryshme të burimeve të zërave. Ato sjellin në shtëpinë tuaj zërat emocionues dhe të fuqishëm të kinemasë.

# **Zgjedhja e modalitetit të zërit**

#### **Shtypni SOUND MODE +/– vazhdimisht gjatë riprodhimit derisa të shfaqet modaliteti i dëshiruar në ekranin e panelit të përparmë ose në ekranin e televizorit.**

Ju mund të zgjidhni artikujt e mëposhtëm. Teksti që ndodhet në kllapa katrore ([--]) shfaqet në ekranin e televizorit, dhe teksti në thonjëza ("--") shfaqet në ekranin e panelit të përparmë.

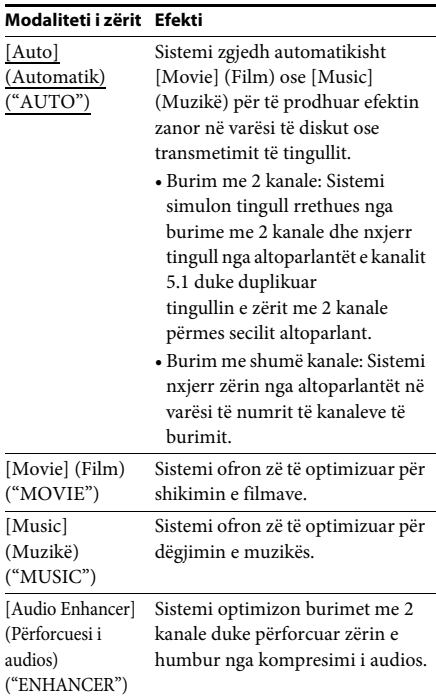

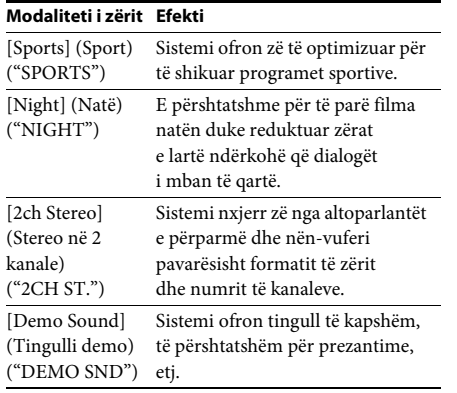

# **Për të zgjedhur modalitetin e zërit nga menyja e opsioneve**

- **1** Shtypni OPTIONS dhe  $\uparrow/\downarrow$  për të zgjedhur **[Sound Mode] (Modalitetin e zërit), më**  pas shtypni  $\oplus$ .
- **2 Shtypni** X**/**x **për të zgjedhur modalitetin e zërit, më pas shtypni**  $\left(\cdot\right)$ **.**

#### **Shënim**

• Modaliteti i zërit mund të zgjidhet vetëm kur [Sound Effect] (Efekti i zërit) vendoset në [Sound Mode On] (Modaliteti i zërit ndezur) [\(faqe 42\)](#page-41-1). Kur [Sound Effect] (Efekti i zërit) vendoset në modalitet tjetër nga [Sound Mode On] (Modaliteti i zërit ndezur), cilësimet e modalitetit të zërit nuk aplikohen.

#### **Këshillë**

• Për të shijuar burim me 2 kanale si p.sh. një CD në dalje me shumë kanale, zgjidhni [Auto] (Automatike) ose [Sports] (Sport).

<span id="page-23-3"></span><span id="page-23-2"></span><span id="page-23-0"></span>**Riprodhimi**

# <span id="page-23-1"></span>**Luajtja e një disku**

Për disqet që mund të luhen shihni ["Disqet që](#page-52-1)  [mund të luhen" \(faqe 53\)](#page-52-1).

- **1 Ndryshojeni selektorin e hyrjes në televizorin tuaj në mënyrë që sinjali nga sistemi të shfaqet në ekranin e televizorit tuaj.**
- **2 Shtypni** Z**, dhe vendosni një disk në sirtarin e diskut.**

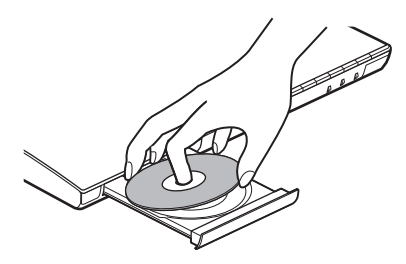

**3** Shtypni ▲ për të mbyllur sirtarin e diskut. Riprodhimi fillon.

Nëse riprodhimi nuk fillon automatikisht, zgjidhni **o** në kategorinë **[Video**] (Video), [Music] (Muzikë) ose **[Photo]** (Foto) dhe shtypni  $\oplus$ .

# <span id="page-23-5"></span>**Shijoni BONUSVIEW/BD-LIVE**

Disa BD-ROM me "Logon BD-LIVE\*" kanë përmbajtje bonus dhe të dhëna të tjera që mund të shkarkohen për argëtim.

\*  $BD$ <sub>LIVE</sub>

**Lidhni pajisjen USB me portën < (USB) [\(faqe 12\).](#page-11-1)**

Për magazinim lokal, përdorni një memorie USB 1 GB ose më të madhe.

- **2 Përgatiteni për BD-LIVE (vetëm BD-LIVE).**
	- Lidhni sistemin me një rrjet [\(faqe 19\).](#page-18-2)
	- Vendosni [BD Internet Connection] (Lidhja BD me internetin) në [Allow] (Lejo) [\(faqe 43\)](#page-42-1).

# **3 Vendosni një BD-ROM me BONUSVIEW/ BD-LIVE.**

Mënyra e përdorimit ndryshon në varësi të diskut. Referojuni udhëzimeve të përdorimit në disk.

#### **Këshillë**

• Për të fshirë të dhëna në memorien USB, zgjidhni [Erase BD Data] (Fshi të dhënat e BD) në [Video] (Video), dhe shtypni  $\oplus$ . Të gjitha të dhënat e ruajtura në dosjen buda do të fshihen.

# <span id="page-23-4"></span>**Shijoni Blu-ray 3D**

Ju mund të shijoni disqe Blu-ray 3D me logon 3D\*.

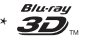

## **1 Përgatiteni për riprodhimin e diskut Blu-ray 3D.**

- Lidheni sistemin me televizorin tuaj të përputhshëm 3D duke përdorur një kabllo me shpejtësi të lartë HDMI (jepet vetëm me modelet e Australisë, Afrikës së Jugut, Indisë, Lindjes së Mesme, Singaporit, Kinës, Tajlandës dhe Tajvanit).
- Vendosni [3D Output Setting] (Cilësimin e daljes 3D) dhe [TV Screen Size Setting for 3D] (Cilësimin e përmasës së ekranit të televizorit për 3D) në [Screen Settings] (Cilësimet e ekranit) [\(faqe 41\).](#page-40-1)

# **2 Vendosni një disk Blu-ray 3D.**

Mënyra e përdorimit ndryshon në varësi të diskut. Referojuni udhëzimeve të përdorimit të dhëna me diskun.

## **Këshillë**

• Referojuni gjithashtu udhëzimeve të përdorimit të televizorit tuaj të përputhshëm 3D.

# <span id="page-24-3"></span>**Shfaqja e informacionit të riprodhimit**

Ju mund të kontrolloni informacionin e riprodhimit, etj. duke shtypur DISPLAY. Informacioni i shfaqur ndryshon në varësi të llojit të diskut dhe statusit të sistemit.

# Shembull: kur luani një BD-ROM

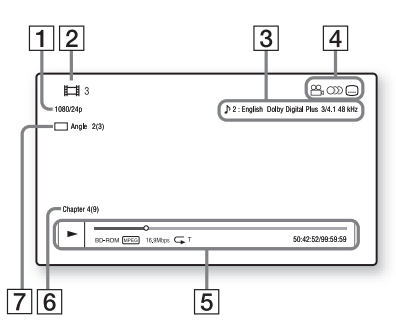

- **1** Rezolucioni i daljes/Frekuenca video
- **2** Numri ose emri i titullit
- **3** Cilësimi i zgjedhur aktualisht audio
- **4** Funksionet e disponueshme  $(\frac{OQ}{H})$  këndi,  $OD$  audio,  $\dots$  titrat)
- E Informacioni i riprodhimit Shfaq modalitetin e luajtjes, shiritin e statusit të luajtjes, llojin e diskut, kodimin/dekodimin e videos, shpejtësia bit, llojin e përsëritjes, kohën e kapërcyer, kohën totale të luajtjes
- $\vert 6 \vert$  Numri i kapitullit
- G Këndi i zgjedhur aktualisht

# <span id="page-24-2"></span><span id="page-24-0"></span>**Luajtja nga një pajisje USB**

Ju mund të luani skedarë video/muzike/foto në një pajisje të lidhur USB.

Për llojet e skedarëve që mund të luhen, shihni ["Llojet e skedarëve që mund të luhen" \(faqe 54\).](#page-53-1)

**Lidhnipajisjen USB me portën < (USB) [\(faqe 12\)](#page-11-1).**

Referojuni udhëzimeve të përdorimit të pajisjes USB përpara se ta lidhni.

**2 Shtypni HOME.**

Menyja kryesore shfaqet në ekranin e televizorit.

- **3** Shtypni  $\leftrightarrow$   $\rightarrow$  për të zgjedhur  $\Box$  [Video] **(Video), [Music] (Muzikë), ose [Photo] (Foto).**
- **4** Shtypni ↑/↓ për të zgjedhur <del>्</del> **device] (Pajisja USB), më pas shtypni .**

#### **Shënim**

• Mos e shkëputni pajisjen USB gjatë punës. Për të shmangur dëmtimin e të dhënave ose dëmtimin e pajisjes USB fikni sistemin përpara se të lidhni ose shkëputni pajisjen USB.

# <span id="page-24-1"></span>**Shijoni iPod/iPhone**

# *(vetëm BDV-E690/BDV-E490/BDV-E290)*

Ju mund të shijoni muzikë/video\*/foto\* dhe të karikoni baterinë e një iPod/iPhone përmes sistemit.

\* Vetëm për modelet e Evropës, Australisë dhe Afrikës së Jugut.

# **Modelet e përputhshme iPod/iPhone**

Përditësoni iPod/iPhone tuaj me softuerin më të fundit duke përdorur sistemin.

Made for iPod touch 4th generation, iPod touch 3rd generation, iPod touch 2nd generation, iPod nano 6th generation, iPod nano 5th generation (video camera), iPod nano 4th generation (video), iPod nano 3rd generation (video), iPod classic, iPhone 4, iPhone 3GS, iPhone 3G

## **Për të shijuar iPod/iPhone përmes sistemit**

**1 (Për modelet e Evropës, Australisë dhe Afrikës së Jugut) Lidhni hyrjen për iPod/iPhone në portën (USB) [\(faqe 12\)](#page-11-1), më pas vendoseni iPod/iPhone në hyrjen për iPod/iPhone.**

Kur luani një skedar video/foto, lidhni folenë e daljes video të hyrjes për iPod/ iPhone në folenë e hyrjes video të televizorit tuaj me një kordon video përpara se të vendosni iPod/iPhone në hyrjen për iPod/iPhone.

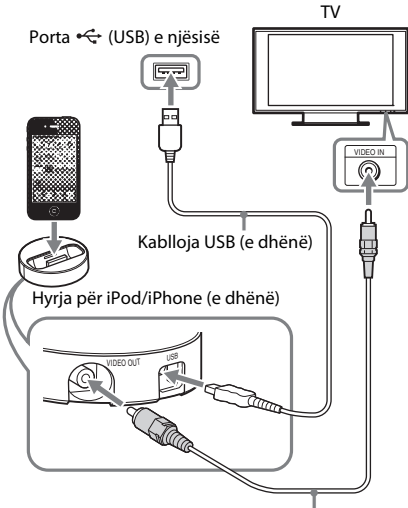

Kordoni video (i dhënë)

# **(Për modelet e tjera)**

**LidhniiPod/iPhone me portën < (USB) [\(faqe 12\)](#page-11-1) me kabllon iPod/iPhone's USB.**

# **2 Shtypni HOME.**

Menyja kryesore shfaqet në ekranin e televizorit.

**3** Shtypni  $\leftrightarrow$  për të zgjedhur  $\Box$  [Video] **(Video)\*, [Music] (Muzikë), ose [Photo] (Foto)\*.**

\* Vetëm për modelet e Evropës, Australisë dhe Afrikës së Jugut.

**4** Shtypni ↑/↓ për të zgjedhur **a** [iPod], **më pas shtypni .**

#### x **Nëse zgjodhët [Video] (Video)\* ose [Music] (Muzikë) në hapin 3**

Skedarët video/muzikorë renditen në ekranin e televizorit. Shkoni te hapi tjetër.

## x **Nëse zgjodhët [Photo] (Foto) në hapin 3\***

Në ekranin e televizorit shfaqet [Please change the TV input to the video input...] (Ndrysho hyrjen e televizorit te hyrja video). Ndryshojeni selektorin e hyrjes në televizorin tuaj në mënyrë që sinjali nga iPod/iPhone të shfaqet në ekranin e televizorit tuaj. Më pas, nisni shfaqjen rrëshqitëse duke përdorur direkt iPod/ iPhone.

\* Vetëm për modelet e Evropës, Australisë dhe Afrikës së Jugut.

## **5** Shtypni ←/↑/↓/→ dhe ⊕ për të zgjedhur **skedarin që dëshironi të luani.**

Zëri nga iPod/iPhone luhet në sistem. Kur luani një skedar video, ndryshojeni selektorin e hyrjes në televizorin tuaj në mënyrë që sinjali nga iPod/iPhone të shfaqet në ekranin e televizorit tuaj. (Vetëm për modelet e Evropës, Australisë dhe Afrikës së Jugut.) Ju mund të përdorni iPod/iPhone duke

përdorur butonat në telekomandën e dhënë. Për të dhënat e përdorimit, referojuni udhëzimeve të përdorimit të iPod/iPhone.

## **Shënim**

- Për të ndryshuar cilësimet e një sistemi, siç është cilësimi i modalitetit të zërit, gjatë kohës që shihni imazhe nga iPod/iPhone në televizorin tuaj, zgjidhni hyrjen e televizorit për këtë sistem përpara se të përdorni sistemin. (Vetëm për modelet e Evropës, Australisë dhe Afrikës së Jugut.)
- iPod/iPhone karikohet kur lidhet me sistemin gjatë kohës që sistemi është i ndezur.
- Sony nuk mund të pranojë përgjegjësinë në rast e të dhënat e regjistruara në iPod/iPhone humbasin ose dëmtohen kur përdorni një iPod/iPhone të lidhur me këtë njësi.
- Mos e shkëputni iPod/iPhone gjatë punës. Për të shmangur dëmtimin e të dhënave ose dëmtimin e iPod/iPhone fikni sistemin kur lidhni ose shkëputni iPod/iPhone.
- Funksioni i kontrollit të sistemit audio nuk funksionon kur luani skedarë video/foto përmes iPod/iPhone (vetëm modelet e Evropës, Australisë dhe Afrikës së Jugut).
- Sistemi mund të njohë deri në 5000 skedarë (duke përfshirë dosjet).

# <span id="page-26-1"></span><span id="page-26-0"></span>**Luajtja përmes një rrjeti**

# **Shijoni Sony Entertainment Network (SEN)**

Sony Entertainment Network shërben se portëkalim që ju ofron përmbajtje të zgjedhur nga interneti dhe një shumëllojshmëri argëtimi sipas kërkesës direkt në njësinë tuaj.

#### **Këshillë**

• Disa përmbajtje interneti kërkojnë regjistrim përmes një kompjuteri përpara se të luhen. Për detaje të mëtejshme, vizitoni faqen e mëposhtme të internetit:

Për klientët në Evropë dhe Rusi: http://support.sony-europe.com/hub/hub.html

Për klientët në vende/rajone të tjera: http://www.sony-asia.com/section/support

- Disa përmbajtje interneti mund të mos jenë të disponueshme në disa rajone/vende.
- **1 Përgatiteni për Sony Entertainment Network.**

Lidhni sistemin me një rrjet [\(faqe 19\).](#page-18-2)

- **2 Shtypni SEN.**
- **3 Shtypni** C**/**X**/**x**/**c **për të zgjedhur përmbajtje nga interneti dhe një shumëllojshmëri argëtimi sipas kërkesës, atëherë shtypni .**

## **Paneli i kontrollit për transmetimin video**

Paneli i kontrollit shfaqet kur skedari video fillon të luhet. Artikujt e shfaqur mund të ndryshojnë në varësi të ofruesit të përmbajtjes nga interneti.

Për t'i shfaqur sërish, shtypni DISPLAY.

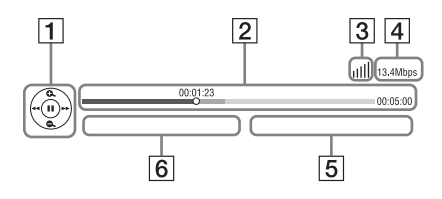

- A Ekrani i kontrollit Shtypni ←/↑/↓/→ ose → për përdorimin e riprodhimit.
- **2** Shiriti i statusit të luajtjes Shiriti i statusit, kursori që tregon pozicionin aktual, koha e luajtjes, kohëzgjatja e skedarit video
- **3** Treguesi i gjendjes së rrjetit Tregon fuqinë e sinjalit për një lidhje me valë.  $\frac{p}{n-h}$  Tregon një lidhje me tel.
- $\vert 4 \vert$  Shpejtësia e transmetimit të rrjeti
- E Emri i skedarit të videos së radhës
- **6** Emri i skedarit të videos të zgjedhur aktualisht

# <span id="page-26-2"></span>**Luajtja e skedarëve në një rrjet shtëpie (DLNA)**

Ju mund të luani skedarë video/muzikorë/ foto në komponentë të tjerë të certifikuar DLNA duke i lidhur ato me rrjetin e shtëpisë.

Kjo njësi mund të përdoret për luajtje dhe renderim.

- Serveri: Ruan dhe dërgon skedarët
- Luajtësi: Merr dhe luan skedarë nga serveri
- Renderuesi: Merr dhe luan skedarë nga serveri, dhe mund të përdoret përmes një komponenti tjetër (kontrolluesi)
- Kontrolluesi: Përdor komponentin renderues

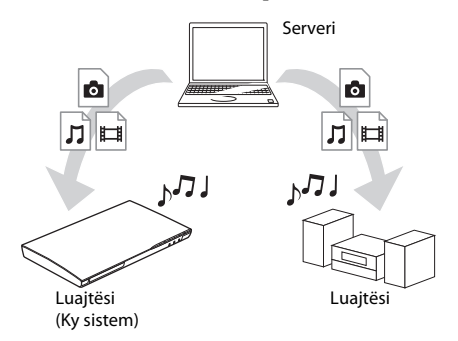

#### **Përgatitni për përdorimin e funksionit DLNA.**

- Lidhni sistemin me një rrjet [\(faqe 19\).](#page-18-2)
- Përgatitni komponentë të tjerë të certifikuar DLNA. Për detajet, shihni udhëzimet e përdorimit të komponentëve.

## **Për të luajtur skedarët e ruajtur në një sistem DLNA përmes sistemit (Luajtësi DLNA)**

Zgjidhni ikonën e serverit DLNA nga [Video] (Video), [Music] (Muzikë) ose [Photo] (Foto) në menynë kryesore, më pas zgjidhni skedarin që dëshironi të luani.

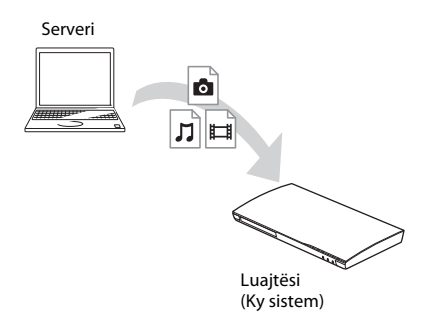

# **Për të luajtur skedarë në distancë duke përdorur sistemin (Renderuesin) përmes një kontrolluesi DLNA**

Ju mund të përdorni sistemin me një kontrollues të certifikuar DLNA, si p.sh. iPhone, kur luani skedarët e ruajtur në një server DLNA.

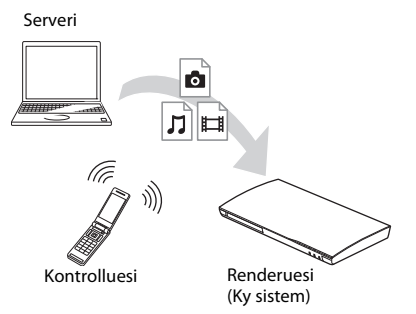

Kontrolloni këtë sistem duke përdorur një kontrollues DLNA.

Për detajet e përdorimit, shihni udhëzimeve të përdorimit të kontrolluesit DLNA.

#### **Shënim**

- Mos e përdorni këtë sistem me telekomandën e dhënë dhe një kontrollues DLNA në të njëjtën kohë.
- Për detaje mbi kontrolluesin DLNA, referojuni udhëzimeve të përdorimit të kontrolluesit DLNA.

#### **Këshillë**

• Sistemi është i përputhshëm me funksionin "Play To" të Windows Media® Player 12 që vjen si standard me Windows 7.

# **Luajtja e të njëjtës muzikë në dhoma të ndryshme (PARTY STREAMING)**

Ju mund të luani të njëjtën muzikë në të njëjtën kohë në të gjithë komponentët Sony që janë të përputhshëm me funksionin PARTY STREAMING dhe të lidhur me rrjetin tuaj të shtëpisë. Përmbajtja në  $\prod$ [Music] (Muzikë) dhe

funksionet "FM" dhe "AUDIO" mund të përdoren me funksionin PARTY STREAMING.

Ekzistojnë dy lloje komponentësh të përputhshëm me PARTY STREAMING.

- Organizuesi i PARTY: Luan dhe dërgon muzikë.
- I ftuari në PARTY: Luan muzikën që dërgohet nga organizatori i PARTY.

Kjo njësi mund të përdoret si organizatori i PARTY ose i ftuar në PARTY.

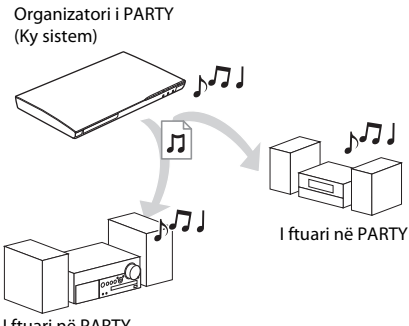

I ftuari në PARTY

## **Përgatiteni për PARTY STREAMING.**

- Lidhni sistemin me një rrjet [\(faqe 19\).](#page-18-2)
- Lidhni komponentët që janë të përputhshëm me funksionin PARTY STREAMING.

# **Për të përdorur sistemin si organizatori i PARTY**

Zgjidhni një pjesë në  $\prod$ [Music] (Muzikë), një stacion radioje në [Radio] (Radio) ose **\\** [AUDIO] (Audio) në **{D** [Input] (Hyrja), shtypni OPTIONS, më pas zgjidhni [Start PARTY] (Fillo PARTY) nga menyja e opsioneve për të filluar.

Për të mbyllur, shtypni OPTIONS, më pas zgjidhni [Close PARTY] (Mbyll PARTY) nga menyja e opsioneve.

#### **Shënim**

• Nëse luhet përmbajtje që nuk është e përputhshme me funksionin PARTY STREAMING, sistemi e mbyll PARTY automatikisht.

## **Për të përdorur sistemin si i ftuar në PARTY**

Zgjidhni  $\mathcal{L}^{\bullet}$  [PARTY] (Party) në  $\mathcal{L}$  [Music] (Muzikë), më pas zgjidhni ikonën e pajisjes e organizatorit të PARTY.

Për të dalë nga PARTY, shtypni OPTIONS, më pas zgjidhni [Leave PARTY] (Dil nga PARTY). Për të mbyllur PARTY, shtypni OPTIONS, më pas zgjidhni [Close PARTY] (Mbyll PARTY).

#### **Shënim**

• Shitja dhe radha e produkteve që janë të përputhshme me funksionin PARTY STREAMING ndryshojnë në varësi të zonës.

# **Kërkimi për informacion video/muzikor**

Ju mund të merrni informacion përmbajtjeje duke përdorur teknologjinë Gracenote dhe të kërkoni informacion përkatës.

- **1 Lidhni sistemin me një rrjet [\(faqe 19\).](#page-18-2)**
- **2 Futni një disk me përmbajtje për të cilën dëshironi kërkoni.**

Ju mund të kryeni kërkime video nga një BD-ROM ose DVD-ROM, dhe një kërkim muzikor nga CD-DA (CD muzikore).

- **3** Shtypni  $\leftarrow$ / $\rightarrow$  për të zgjedhur  $\leftarrow$  [Video] **(Video) ose [Music] (Muzikë).**
- **4** Shtypni ↑/↓ për të zgjedhur  $\oplus$ **[Video Search] (Kërkim video) ose [Music Search] (Kërkim muzikor).**

Shfaqet informacioni i përmbajtjes.

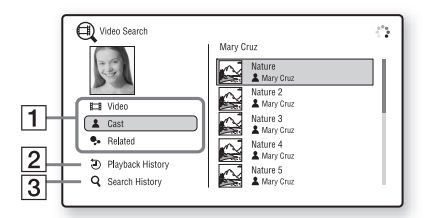

- **1** Detajet e përmbajtjes Shfaq një listë të informacionit të lidhur me të, si p.sh. titullin, kastin, pjesën ose artistin.
- B [Playback History] (Historiku i riprodhimit) Shfaq një listë të titujve BD-ROM/DVD-ROM/CD-DA (CD muzikore) të luajtur më parë. Zgjidhni një titull për të marrë informacion mbi përmbajtjen.
- **3** [Search History] (Historiku i kërkimit) Shfaq një listë të kërkimeve të mëparshme të kryera përmes funksionit [Video Search] (Kërkim video) ose [Music Search] (Kërkim muzikor).

# **Për të kërkuar informacion shtesë të lidhur me të**

Zgjidhni një artikull nga listat, më pas zgjidhni shërbimin për kërkimet.

# <span id="page-28-1"></span><span id="page-28-0"></span>**Opsionet e disponueshme**

Përdorime të riprodhimit dhe cilësime të ndryshme bëhen të disponueshme duke shtypur OPTIONS. Artikujt e disponueshëm ndryshojnë në varësi të situatës.

# **Opsionet e zakonshme**

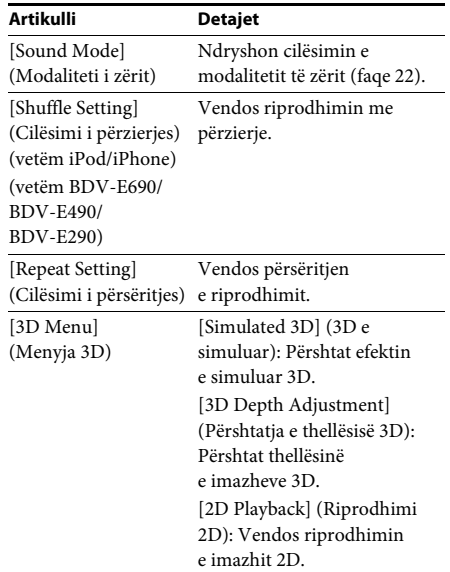

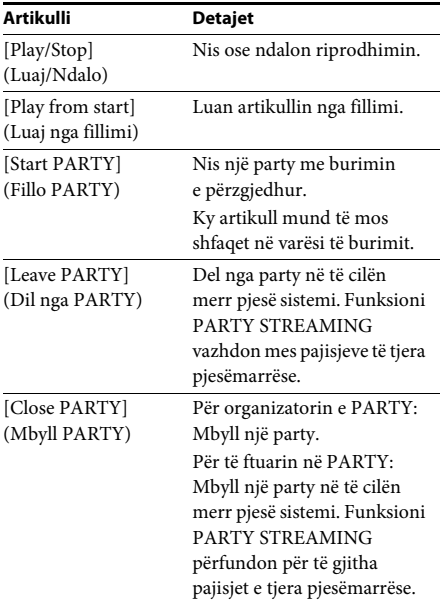

# <span id="page-29-0"></span>**Vetëm [Video] (Video)**

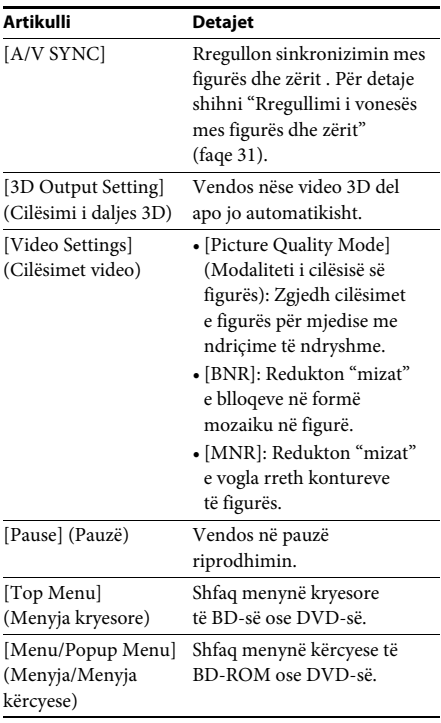

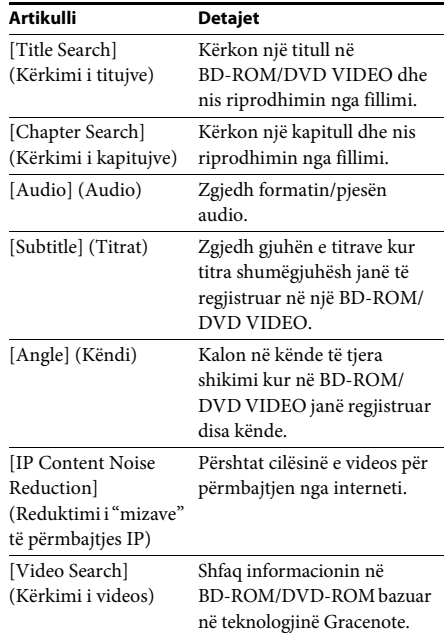

# **Vetëm [Music] (Muzikë)**

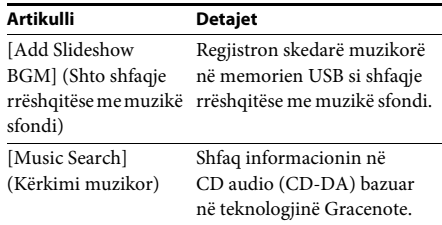

# <span id="page-29-1"></span>**Vetëm [Photo] (Foto)**

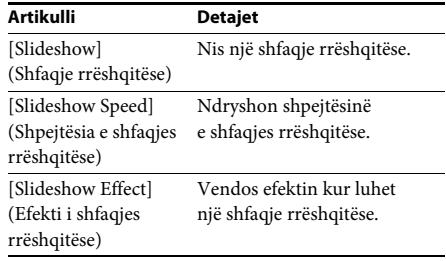

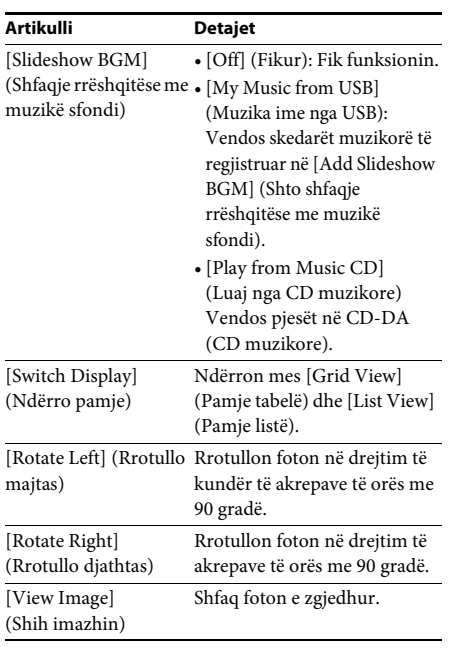

# <span id="page-30-0"></span>**Rregullimi i vonesës mes figurës dhe zërit**

## <span id="page-30-1"></span>*(A/V SYNC)*

Kur zëri nuk përputhet me figurën në ekranin e televizorit, mund të rregulloni vonesën mes figurës dhe zërit.

Mënyra e cilësimit ndryshon në varësi të funksionit.

## **Kur luhet përmes një funksioni tjetër nga funksioni "FM" or "TV"**

**1 Shtypni OPTIONS.**

Menyja e opsioneve shfaqet në ekranin e televizorit.

- **2 Shtypni** X**/**x **për të zgjedhur [A/V SYNC], më pas shtypni**  $\langle \cdot \rangle$ .
- **3** Shtypni ←/→ për të rregulluar vonesën **mes figurës dhe zërit.**

Ju mund të rregulloni nga 0 ms në 300 ms me rritje prej 25 ms.

**4 Shtypni**  $\oplus$ .

Cilësimi kryhet.

# **Kur luhet përmes funksionit "TV"**

# **1 Shtypni OPTIONS.**

Menyja e opsioneve shfaqet në ekranin e panelit të përparmë.

- **2** Shtypni ↑/↓ vazhdimisht derisa "A/V **SYNC" shfaqet në ekranin e panelit të përparmë, më pas shtypni**  $\circled$  **ose**  $\rightarrow$ **.**
- **3 Shtypni** X**/**x **për të rregulluar vonesën mes figurës dhe zërit.**

Ju mund të rregulloni nga 0 ms në 300 ms me rritje prej 25 ms.

**4 Shtypni**  $\oplus$ .

Cilësimi kryhet.

# **5 Shtypni OPTIONS.**

Menyja e opsioneve në ekranin e panelit të përparmë fiket.

# <span id="page-31-3"></span><span id="page-31-0"></span>**Përshtatja e zërit**

# <span id="page-31-1"></span>**Zgjedhja e formatit audio, pjesëve në disa gjuhë ose kanalit**

<span id="page-31-4"></span>Kur sistemi luan një BD/DVD VIDEO të regjistruar në disa formate audio (audio PCM , Dolby Digital, MPEG ose DTS), ju mund të ndryshoni formatin e audios. Me një CD, ju mund të zgjidhni zërin nga kanali i majtë ose i djathtë dhe mund të dëgjoni zërin e kanalit të zgjedhur përmes altoparlantit të majtë dhe të djathtë njëkohësisht.

#### **Shtypni AUDIO në mënyrë të përsëritur gjatë riprodhimit për të zgjedhur sinjalin e dëshiruar audio.**

Informacioni i audios shfaqet në ekranin e televizorit.

### **BD/DVD VIDEO**

Zgjedhja e gjuhës varion në varësi të BD/ DVD VIDEO.

Kur shfaqen 4 shifrat, ato tregojnë kodin e gjuhës. Shihni ["Lista e kodeve të gjuhëve"](#page-57-1)  [\(faqe 58\)](#page-57-1) për të konfirmuar cilën gjuhë përfaqëson kodi. Kur e njëjta gjuhë shfaqet dy ose më shumë herë, BD/DVD VIDEO regjistrohet në disa formate audio.

## **DVD-VR**

Shfaqen llojet e kolonave zanore të regjistruara në një disk.

Shembull:

- [ $\triangleright$  Stereo] (Stereo)
- [ $\triangleright$  Stereo (Audio1)] (Stereo Audio1)
- [ $\triangleright$  Stereo (Audio2)] (Stereo Audio2)
- [ $\triangleright$  Main] (Kryesore)
- $\triangleright$  Sub] (Nën)
- [ $\triangleright$  Main/Sub] (Kryesore/Nën)

#### **Shënim**

• [ Stereo (Audio1)] (Stereo - Audio1) dhe [ Stereo (Audio2)] (Stereo - Audio2) nuk shfaqen kur në disk regjistrohet vetëm një transmetim audio.

#### ■ CD

- [ $\triangleright$  Stereo] (Stereo): Tingulli standard stereo.
- $[D_1/L]$ : Zëri i kanalit të majtë (marrie mono).
- $[\triangleright$  2/R]: Zëri i kanalit të djathtë (marrje mono).
- $[D L+R]$ : Nga secili altoparlant del zëri i kanalit të majtë dhe të djathtë.

# <span id="page-31-6"></span><span id="page-31-5"></span><span id="page-31-2"></span>**Shijoni tingull me transmetim multipleks**

#### *(DUAL MONO)*

Ju mund të shijoni tingull me transmetim multipleks kur sistemi merr ose luan një sinjal Dolby Digital me transmetim multipleks.

#### **Shënim**

• Për të marrë një sinjal Dolby Digital, ju nevojitet të lidhni një televizor ose komponent tjetër me folenë TV (DIGITAL IN OPTICAL) me një kordon optik dixhital (faqe [17](#page-16-1), [18\)](#page-17-1). Nëse foleja HDMI IN e televizorit tuaj është e përputhshme me funksionin Audio Return Channel (Kanali i kthimit të audios) (faqe [17,](#page-16-1)[44](#page-43-3)), ju mund të merrni një sinjal Dolby Digital përmes një kablloje HDMI.

### **Shtypni AUDIO vazhdimisht derisa të shfaqet sinjali i dëshiruar në ekranin e panelit të përparmë.**

- "MAIN": Do të dalë zëri i gjuhës kryesore.
- "SUB": Do të dalë zëri i nën-gjuhës.
- "MAIN/SUB": Do të dalë si zëri i gjuhës kryesore ashtu edhe i nën-gjuhëve.

# <span id="page-32-2"></span><span id="page-32-1"></span>**Dëgjimi i radios**

- **1 Shtypni FUNCTION vazhdimisht derisa të shfaqet "FM" në ekranin e panelit të përparmë.**
- **2 Zgjidhni stacionin e radios.**

# **Sintonizimi automatik**

Shtypni dhe mbani shtypur TUNING +/– derisa të nisë skanimi automatik.

[Auto Tuning] (Sintonizim automatik) shfaqet në ekranin e televizorit. Skanimi ndalon kur sistemi sintonizohet në një stacion:

Për të anuluar sintonizimin automatik, shtypni çdo buton përveç  $\angle$  +/-.

# **Sintonizimi manual**

Shtypni TUNING +/– vazhdimisht.

# **3 Rregulloni volumin duke shtypur** 2 **+/–.**

# <span id="page-32-4"></span>**Nëse një program FM është i zhurmshëm**

Nëse një program FM është i zhurmshëm, mund të zgjidhni marrjen mono. Nuk do të ketë efekt stereo, por do të përmirësohet marrja.

# **1 Shtypni OPTIONS.**

Menyja e opsioneve shfaqet në ekranin e televizorit.

- **2 Shtypni** X**/**x **për të zgjedhur [FM Mode] (Modalitetin FM), më pas shtypni .**
- **3 Shtypni** X**/**x **për të zgjedhur [Monoaural] (Marrje mono).** 
	- [Stereo] (Stereo): Marrja stereo.
	- [Monaural] (Marrje mono): Marrja mono.
- **4** Shtypni  $\oplus$ .

Cilësimi kryhet.

# **Këshillë**

• Ju mund të vendosni [FM Mode] (Modalitetin FM) veçmas për çdo stacion të paravendosur.

# **Për të fikur radion**

Shtypni  $\circlearrowleft$ .

# <span id="page-32-3"></span><span id="page-32-0"></span>**Sintonizuesi Paravendosja e stacioneve të radios**

Ju mund të paravendosni deri në 20 stacione. Përpara sintonizimit, sigurohuni që të ulni volumin në minimum.

**1 Shtypni FUNCTION vazhdimisht derisa të shfaqet "FM" në ekranin e panelit të përparmë.**

## **2 Shtypni dhe mbani shtypur TUNING +/– derisa të nisë skanimi automatik.**

Skanimi ndalon kur sistemi sintonizohet në një stacion:

# **3 Shtypni OPTIONS.**

Menyja e opsioneve shfaqet në ekranin e televizorit.

- **4 Shtypni** X**/**x **për të përzgjedhur [Preset Memory] (Memoria e paravendosjes), më pas shtypni .**
- **5 Shtypni** X**/**x **për të zgjedhur numrin e paravendosjes që dëshironi, më pas**  shtypni  $\left(\cdot\right)$ .
- **6 Përsëritni hapat 2 deri 5 për të ruajtur stacionet e tjera.**

# **Për të ndryshuar një numër të paravendosur**

Zgjidhni numrin e paravendosur të dëshiruar duke shtypur PRESET +/–, më pas kryeni procedurën nga hapi 3.

# **Zgjedhja e një stacioni të paravendosur**

**1 Shtypni FUNCTION vazhdimisht derisa të shfaqet "FM" në ekranin e panelit të përparmë.**

Radioja sintonizohet te stacioni i fundit i marrë.

**2 Shtypni PRESET +/– në mënyrë të përsëritur për të zgjedhur stacionin e paravendosur.**

> Numri i paravendosur dhe frekuenca shfaqen në ekranin e televizorit dhe ekranin e panelit të përparmë. Sa herë që shtypni këtë buton, sistemi sintonizohet në një stacion të paravendosur.

#### **Këshillë**

- Gjithashtu mund të zgjidhni stacionin
- e paravendosur direkt duke shtypur butonat e numrave.

# <span id="page-33-1"></span><span id="page-33-0"></span>**Përdorimi i Radio Data System (RDS)**

## *(Vetëm modelet evropiane)*

# **Çfarë është Radio Data System?**

Radio Data System (RDS) është një shërbim transmetimi që lejon stacionet e radios të dërgojnë informacion shtesë përgjatë sinjalit normal të programit. Ky sintonizues ofron veçori të dobishme, si p.sh. shfaqjen e emrit të stacionit.

Emri i stacionit shfaqet edhe në ekranin e televizorit.

# **Marrja e transmetimeve RDS**

#### **Thjesht zgjidhni një stacion nga banda FM.**

Kur sintonizoheni te një stacion që ofron shërbime RDS, emri i stacionit\* shfaqet në ekranin e panelit të përparmë.

\* Nëse nuk merret transmetim RDS, emri i stacionit mund të mos shfaqet në ekranin e panelit të përparmë.

#### **Shënim**

- RDS mund të mos funksionojë mirë nëse stacioni ku jeni sintonizuar nuk e transmeton sinjalin RDS mirë, ose nëse fuqia e sinjalit është e dobët.
- Jo të gjitha stacionet FM ofrojnë shërbim RDS, dhe as nuk ofrojnë të njëjtat lloje shërbimesh. Nëse nuk e njihni mirë sistemin RDS, kontaktoni stacionet të radiove lokale për detaje mbi shërbimet RDS në zonën tuaj.

#### **Këshillë**

• Kur merrni një transmetim RDS, sa herë që shtypni DISPLAY, afishimi në ekranin e panelit të përparmë ndryshon si më poshtë:

Emri i stacionit → Frekuenca → Numri i paravendosur  $\rightarrow$  Statusi i dekodimit $^* \rightarrow$  Emri i stacionit  $\rightarrow \dots$ 

\* Shfaqet kur [Sound Effect] (Efekti zanor) vendoset në [Dolby Pro Logic], [DTS Neo:6 Cinema], ose [DTS Neo:6 Music] [\(faqe 42\).](#page-41-1)

### <span id="page-34-7"></span><span id="page-34-0"></span>**Funksionet e tjera**

# <span id="page-34-5"></span><span id="page-34-1"></span>**Përdorimi i Funksionit Control for HDMI për "BRAVIA" Sync**

Ky funksion është i disponueshëm në televizorët me funksionin "BRAVIA" Sync. Duke lidhur komponentët e Sony që janë të përputhshëm me funksionin Control for HDMI përmes një kablloje HDMI, përdorimi thjeshtohet.

#### **Shënim**

• Për të përdorur funksionin "BRAVIA" Sync, ndizni sistemin dhe të gjithë komponentët që janë të lidhur me sistemin pasi t'i lidhni ato me një kabllo HDMI.

## **Control for HDMI - Cilësimi i lehtë**

Ju mund të vendosni funksionin [Control for HDMI] (Kontrolli për HDMI) automatikisht duke mundësuar cilësimin korrespondues në televizor.

Për detaje mbi funksionin Control for HDMI, shihni ["\[HDMI Settings\] \(Cilësimet HDMI\)"](#page-43-3)  [\(faqe 44\)](#page-43-3)

#### **Fikja e sistemit**

Ju mund të fikni sistemin në sinkronizim me televizorin.

#### **Shënim**

• Sistemi nuk fiket automatikisht gjatë luajtjes së muzikës ose kur është vendosur në funksionin "FM".

#### <span id="page-34-4"></span>**Luajtja me një prekje**

Kur shtypni  $\triangleright$  në telekomandë, sistemi dhe televizori ndizen dhe hyrja e televizorit kalon te hyrja HDMI në të cilën është lidhur sistemi.

## **Kontrolli i sistemit audio**

Ju mund të thjeshtoni përdorimin për të shijuar zërin nga televizori ose komponentët e tjerë.

Ju mund të përdorni funksionin e kontrollit të sistemit audio si më poshtë:

- Kur sistemi ndizet, zëri i televizorit ose komponentëve të tjerë mund të nxirret nga altoparlantët e sistemit.
- Kur zëri nga televizori ose komponentët e tjerë nxirret përmes altoparlantëve të sistemit, ju mund të ndryshoni altoparlantët te të cilët del zëri i televizorit duke shtypur SPEAKERS TV←AUDIO.
- Kur zëri nga televizori ose komponentët e tjerë nxirret përmes altoparlantëve të sistemit, mund të rregulloni volumin dhe të fikni zërin e sistemit duke përdorur televizorin.

#### **Audio Return Channel (Kanali i kthimit të audios)**

Mund të shijoni zërin e televizorit përmes sistemit duke përdorur vetëm një kabllo HDMI. Për detajet e cilësimit, shihni ["\[Audio Return](#page-43-4)  [Channel\] \(Kanali i kthimit të audios\)" \(faqe 44\)](#page-43-4).

#### **Ndjekja e gjuhës**

Kur ndryshoni gjuhën për afishimin në ekran të televizorit, ndryshon edhe gjuha e afishimit në ekranin e sistemit pas fikjes dhe ndezjes së sistemit.

# <span id="page-34-3"></span><span id="page-34-2"></span>**Cilësimi i altoparlantëve**

#### <span id="page-34-6"></span>*[Speaker Settings] (Cilësimet e altoparlantëve)*

Për të përftuar tingullin më të mirë të mundshëm rrethues, vendosni distancën e altoparlantëve nga pozicioni i dëgjimit. Më pas përdorni sinjalin testues për të rregulluar balancën e altoparlantëve.

#### **1 Shtypni HOME.**

Menyja kryesore shfaqet në ekranin e televizorit.

- **2** Shtypni ←/→ për të përzgjedhur **<del>et</del>e [Setup] (Konfigurimi).**
- **3 Shtypni** X**/**x **për të përzgjedhur [Audio Settings] (Cilësimet audio), më pas**  shtypni  $\oplus$ .

**4 Shtypni** X**/**x **për të përzgjedhur [Speaker Settings] (Cilësimet e altoparlantëve), më pas shtypni .**

Shfaqet ekrani [Speaker Settings] (Cilësimet e altoparlantëve).

# **5 Shtypni** X**/**x **për të përzgjedhur një artikull, më pas shtypni .**

Kontrolloni cilësimet e mëposhtme.

## <span id="page-35-0"></span>x **[Distance] (Distanca)**

Kur lëvizni altoparlantët, sigurohuni që të vendosni parametrat e distancës nga pozicioni i dëgjimit deri te altoparlantët.

Ju mund të vendosni parametrat nga 0.0 në 7.0 metra.

[Front Left/Right] (Altoparlanti i përparmë majtas/djathtas) 3.0 m: Vendos distancën e altoparlantit të përparmë. [Centre] (Qendër) 3.0 m: Vendos distancën e altoparlantit qendror. [Surround Left/Right] (Altoparlanti rrethues majtas/djathtas) 3.0 m: Vendos distancën e altoparlantit rrethues.

[Subwoofer] (Nën-vuferi) 3.0 m: Vendos distancën e nën-vuferit.

# <span id="page-35-1"></span>x **[Level] (Niveli)**

Ju mund të rregulloni nivelin e zërit të altoparlantëve. Ju mund të vendosni parametrat nga –6.0 dB në +6.0 dB. Sigurohuni të vendosni [Test Tone] (Sinjali i testimit) në [On] (Ndezur) për rregullim të lehtë.

[Front Left/Right] (Altoparlanti i përparmë majtas/djathtas) 0.0 dB: Vendos nivelin e altoparlantit të përparmë. [Centre] (Qendër) 0.0 dB: Vendos nivelin e altoparlantit qendror. [Surround Left/Right] (Altoparlanti rrethues majtas/djathtas) 0.0 dB: Vendos nivelin e altoparlantit rrethues. [Subwoofer] (Nën-vuferi) 0.0 dB: Vendos nivelin e nën-vuferit.

# <span id="page-35-2"></span>x **[Test Tone] (Sinjali testues)**

Altoparlantët lëshojnë një sinjal testues për të rregulluar [Level] (Nivelin).

[Off] (Fikur): Altoparlantët nuk lëshojnë sinjalin testues.

[On] (Ndezur): Kur rregullohet niveli, nga secili altoparlant radhazi del sinjali testues. Kur zgjidhni një nga artikujt e [Speaker Settings] (Cilësimet e altoparlantit), nga secili altoparlant radhazi del sinjali testues. Rregulloni nivelin e zërit si më poshtë.

- **1 Vendosni [Test Tone] (Sinjali testues) në [On] (Ndezur)**
- **2 Shtypni** X**/**x **për të zgjedhur [Level] (Niveli), më pas shtypni .**
- **3 Shtypni** X**/**x **për të përzgjedhur llojin e dëshiruar të altoparlantit, më pas**  shtypni  $\oplus$ .
- **4** Shtypni ←/→ për të zgjedhur altoparlantin **e majtë ose të djathtë, më pas shtypni** X**/**x **për të rregulluar nivelin.**
- $\overline{\mathbf{5}}$  **Shtypni**  $\oplus$ .
- **6 Përsëritni hapat 3 deri 5.**
- **7 Shtypni RETURN.**

Sistemi kthehet në ekranin e mëparshëm.

- **8 Shtypni** X**/**x **për të përzgjedhur [Test Tone] (Sinjali i testimit), më pas shtypni .**
- **9** Shtypni ↑/↓ për të zgjedhur [Off] (Fikur), **më pas shtypni**  $\langle \cdot \rangle$ .

#### **Shënim**

• Sinjalet e testimit nuk dalin nga foleja HDMI (OUT).

## **Këshillë**

• Për të rregulluar volumin e altoparlantëve njëkohësisht, shtypni 2 +/–.

# <span id="page-36-5"></span><span id="page-36-0"></span>**Përdorimi i kohëmatësit të fjetjes**

Ju mund të vendosni sistemin të fiket në një kohë të caktuar, në mënyrë që të flini gjumë duke dëgjuar muzikë. Koha mund të paravendoset në intervale prej 10 minutash.

## <span id="page-36-8"></span>**Shtypni SLEEP.**

Sa herë që shtypni SLEEP, ekrani i minutave (koha e mbetur) në ekranin e panelit të përparmë ndryshon me nga 10 minuta.

Kur vendosni kohëmatësin e fjetjes, koha e mbetur shfaqet çdo 5 minuta. Kur koha e mbetur është më pak se 2 minuta, "SLEEP" pulson në ekranin e panelit të përparmë.

# **Për të kontrolluar kohën e mbetur**

Shtypni SLEEP një herë.

# **Për të ndryshuar kohën e mbetur**

Shtypni SLEEP në mënyrë të përsëritur për të zgjedhur kohën e dëshiruar.

# <span id="page-36-6"></span><span id="page-36-1"></span>**Çaktivizimi i butonave në njësi**

# <span id="page-36-7"></span>*(Bllokimi për fëmijët)*

Ju mund të çaktivizoni butonat në njësi (përveç  $\|$ / $\cup$ ) për të parandaluar keqpërdorimin, si për shembull ngacmimet që bëjnë fëmijët (funksioni i bllokimit për fëmijët).

## Shtypni **■** në njësi për më shumës e 5 sekonda.

"LOCKED" shfaqet në ekranin e panelit të përparmë.

Funksioni i bllokimit për fëmijët aktivizohet dhe butonat në njësi bllokohen. (Ju mund të përdorni sistemin duke përdorur telekomandën.) Për të anuluar, shtypni  $\blacksquare$  për më shumë se 5 sekonda në mënyrë që "UNLOCK" të shfaqet në ekranin e panelit të përparmë.

## **Shënim**

• Kur përdorni butonat në njësi ndërkohë që funksioni i bllokimit për fëmijët është ndezur, "LOCKED" pulson në ekranin e panelit të përparmë.

# <span id="page-36-4"></span><span id="page-36-2"></span>**Kontrolli i televizorit me telekomandën e dhënë**

Duke rregulluar sinjalin në distancë, mund të kontrolloni televizorin me telekomandën e dhënë.

#### **Shënim**

• Kur zëvendësoni bateritë në telekomandë, numri i kodit mund të rivendoset vetë në cilësimin (SONY) të parazgjedhjes. Rivendosni numrin e duhur të kodit.

# **Përgatitja e telekomandës për kontrollin e televizorit**

 ${\sf Shtyphi}$  dhe mbani shtypur TV l/ $\cup$  ndërkohë **që vendosni kodin e prodhuesit të televizorit (shihni tabelën) duke përdorur butonat**   $\mathsf{e}$  numrave. Më pas lëshoni TV l/ $\mathsf{\cup}.$ 

Nëse cilësimi ishte i pasuksesshëm, kodi i regjistruar aktualisht nuk ndryshohet. Rifusni numrin e kodit.

# **Numrat e kodeve për televizorët e kontrollueshëm**

Nëse listohet më shumë se një numër kodi, provoni t'i vendosni ato një nga një derisa të gjeni kodin që funksionon me televizorin tuaj.

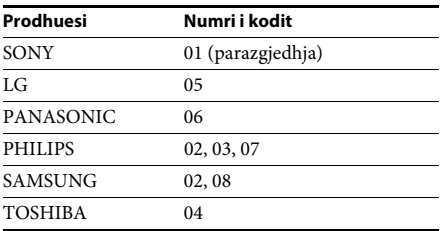

# <span id="page-36-3"></span>**Ndryshimi i ndriçimit të ekranit të panelit të përparmë**

# **Shtypni DIMMER.**

Sa herë që shtypni DIMMER, ndriçimi i ekranit të panelit të përparmë ndryshon.

# <span id="page-37-0"></span>**Kursimi i energjisë në modalitetin e gatishmërisë**

Kontrolloni që cilësimet e mëposhtme të jenë zgjedhur të dyja:

- [Control for HDMI] (Kontrolli për HDMI) te [HDMI Settings] (Cilësimet HDMI) është i vendosur në [Off] (Fikur) [\(faqe 44\).](#page-43-3)
- [Quick Start Mode] (Modaliteti i ndezje së shpejtë) të jetë vendosur në [Off] (Fikur) [\(faqe 45\)](#page-44-1).

# <span id="page-37-2"></span><span id="page-37-1"></span>**Shfletimi i faqeve të internetit**

- **1 Përgatiteni për shfletim në internet.** Lidhni sistemin me një rrjet [\(faqe 19\).](#page-18-2)
- **2 Shtypni HOME.**

Menyja kryesore shfaqet në ekranin e televizorit.

- **3** Shtypni ←/→ për të përzgjedhur **↔ [Network] (Rrjeti).**
- **4 Shtypni** X**/**x **për të përzgjedhur [Internet Browser] (Shfletuesi i internetit), më pas**  shtypni  $\odot$ .

Shfaqet ekrani [Internet Browser] (Shfletuesi i internetit).

#### **Shënim**

• Disa uebsajte mund të mos shfaqen saktë, ose mund të mos funksionojnë.

# **Për të vendosur një URL**

Zgjidhni [URL entry] (Vendosja e URL) nga menyja e opsioneve. Vendosni URL duke përdorur tastierën e softuerit, më pas zgjidhni [Enter] (Vendos).

# **Për të vendosur faqen e parazgjedhur të nisjes**

Gjatë kohës që shfaqet faqja që dëshironi të vendosni, zgjidhni [Set as start page] (Vendos si faqe nisjeje) nga menyja e opsioneve.

# **Për t'u kthyer në faqen e mëparshme**

Zgiidhni [Previous page] (Faqja e mëparshme) nga menyja e opsioneve.

Kur faqja e mëparshme nuk shfaqet edhe nëse zgiidhni [Previous page] (Faqja e mëparshme), zgjidhni [Window List] (Lista e dritareve) nga menyja e opsioneve dhe zgjidhni faqen te e cila dëshironi të ktheheni nga lista.

# **Për të mbyllur shfletuesin e internetit**

Shtypni HOME.

# **Ekrani i shfletuesit të internetit**

Ju mund të kontrolloni informacionin e uebsajtit duke shtypur DISPLAY. Informacioni i shfaqur ndryshon në varësi të llojit të uebsajtit dhe statusit të faqes.

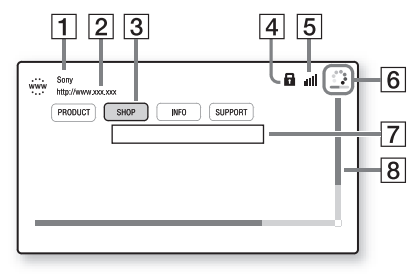

- **1** Titulli i faqes
- 2 Adresa e faqes
- 3 Kursori Lëvizni duke shtypur ←/↑/↓/→. Vendosni kursorin në lidhjen që dëshironi të shikoni, më pas shtypni  $\oplus$ . Shfaqet uebsajti i lidhur.
- $\overline{4}$  Ikona SSL Shfaqet kur URL e lidhur është e mbrojtur.
- $|5|$  Treguesi i fuqisë së sinjalit Shfaqet kur sistemi lidhet me një rrjet me valë.
- $\vert 6 \vert$  Shiriti i progresit/Ikona e ngarkimit Shfaqet kur faqja është duke u lexuar, ose gjatë shkarkimit/transferimit të skedarëve.
- G Fusha e futjes së tekstit Shtypni  $\oplus$ , më pas zgjidhni [Input] (Futje) nga menyja e opsioneve për të hapur tastierën e softuerit.
- 8 Shiriti i lëvizjes Shtypni ←/↑/↓/→ për të lëvizur ekranin e faqes majtas, lart, poshtë ose djathtas.

# **Opsionet e disponueshme**

Përdorime dhe cilësime të ndryshme bëhen të disponueshme duke shtypur OPTIONS. Artikujt e disponueshëm ndryshojnë në varësi të situatës.

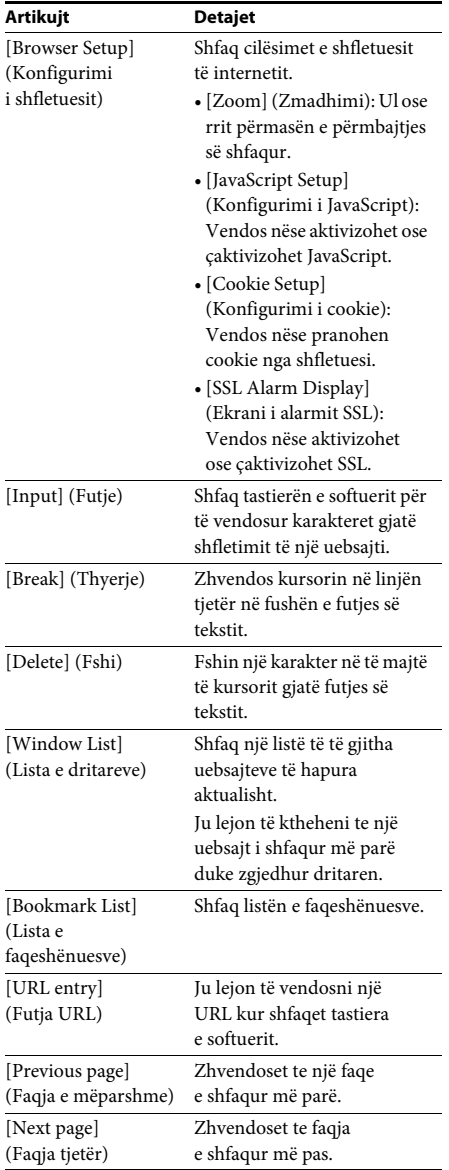

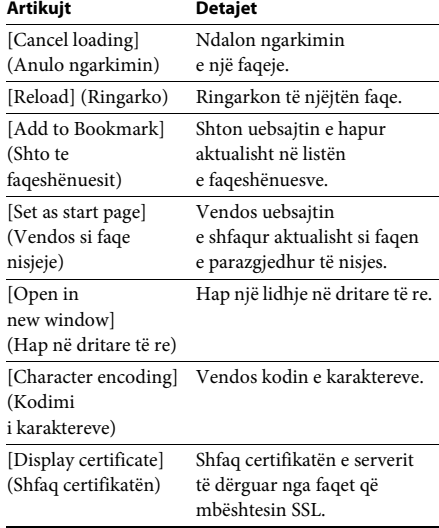

# <span id="page-39-3"></span><span id="page-39-0"></span>**Cilësimet dhe përshtatjet**

# <span id="page-39-1"></span>**Përdorimi i ekranit të konfigurimit**

Ju mund të kryeni rregullime të ndryshme të artikujve siç janë figura dhe zëri. Cilësimet e parazgjedhura nënvizohen.

#### **Shënim**

• Cilësimet e riprodhimit të ruajtura në disk kanë prioritet përpara cilësimeve të ekranit të konfigurimit dhe jo të gjitha funksionet e përshkruara mund të funksionojnë.

### **1 Shtypni HOME.**

Menyja kryesore shfaqet në ekranin e televizorit.

- **2** Shtypni ←/→ për të përzgjedhur **<del>CD</del> [Setup] (Konfigurimi).**
- **3 Shtypni** X**/**x **për të zgjedhur ikonën e kategorisë që do të ndryshoni, më pas shtypni .**

Ju mund të konfiguroni opsionet e mëposhtme.

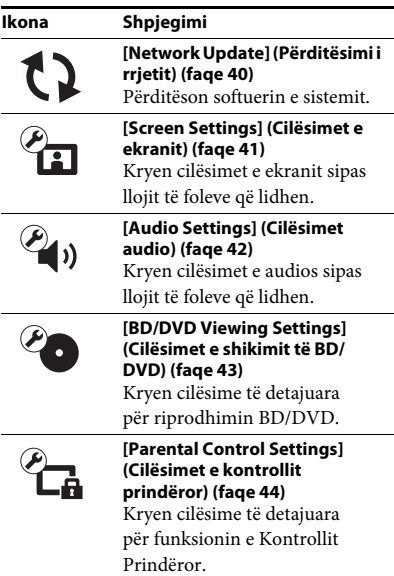

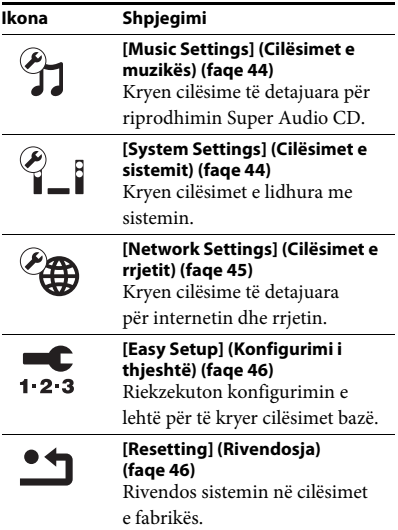

# <span id="page-39-5"></span><span id="page-39-4"></span><span id="page-39-2"></span>**[Network Update] (Përditësimi i rrjetit)**

Për informacion mbi funksionet e përditësimit, referojuni uebsajteve të mëposhtme:

Për klientët në Evropë dhe Rusi: http://support.sony-europe.com/hub/hub.html

Për klientët në vende/rajone të tjera: http://www.sony-asia.com/section/support

Gjatë një përditësimi softueri, "UPDATING" shfaqet në ekranin e panelit të përparmë. Pasi kryhet përditësimi, njësia kryesore fiket automatikisht. Ju lutemi prisni që përditësimi i softuerit të kryhet; mos e fikni apo ndizni njësinë kryesore, ose mos e vini në punë njësinë kryesore apo televizorin.

# <span id="page-40-4"></span><span id="page-40-1"></span><span id="page-40-0"></span>**[Screen Settings] (Cilësimet e ekranit)**

## <span id="page-40-5"></span>x **[3D Output Setting] (Cilësimi i daljes 3D)**

[Auto] (Automatike): Normalisht zgjidhni këtë. [Off] (Fikur): Zgjidhni këtë për të shfaqur të gjithë përmbajtjen në 2D.

## <span id="page-40-6"></span>■ **[TV Screen Size Setting for 3D] (Cilësimi i përmasës së ekranit të televizorit për 3D)**

Vendos përmasën e ekranit të televizorit tuaj të përputhshëm 3D.

## <span id="page-40-12"></span>x **[TV Type] (Lloji i televizorit)**

[16:9]: Zgjidhni këtë kur lidhni me një televizor me ekran të gjerë ose një televizor me një funksion për modalitet të gjerë. [4:3]: Zgjidhni këtë kur lidhni me një televizor 4:3 pa funksion për modalitet të gjerë.

## <span id="page-40-10"></span>x **[Screen Format] (Formati i ekranit)**

[Full] (I plotë): Zgjidhni këtë kur lidhni me një televizor me funksion për modalitet të gjerë. Shfaq një pamje 4:3 në raport pamjeje 16:9 edhe në televizorë me ekran të gjerë.

[Normal] (Normal): Ndryshon përmasën e pamjes që të përputhë përmasën e ekranit me raportin origjinal të pamjes.

### <span id="page-40-14"></span>x **[DVD Aspect Ratio] (Raporti i pamjes për DVD)**

[Letter Box] (Kuti me kashe): Shfaq një pamje të gjerë me shirita të zinj lart dhe poshtë.

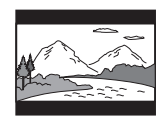

[Pan & Scan] (Panoramike dhe skanim): Shfaq një pamje me lartësi të plotë, me anë të prera.

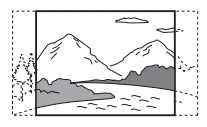

## <span id="page-40-13"></span> $\blacksquare$  **[Cinema Conversion Mode] (Modaliteti i konvertimit në kinema)**

[Auto] (Automatike): Normalisht zgjidhni këtë. Njësia dikton automatikisht nëse materiali është video ose film, dhe kalon në metodën e përshtatshme të konvertimit. [Video] (Video): Metoda e konvertimit e përshtatshme për materialin video do të zgjidhet gjithmonë pavarësisht nga materiali.

## <span id="page-40-9"></span><span id="page-40-2"></span>x **[Output Video Format] (Formati i daljes video)**

[HDMI]: Normalisht zgjidhni [Auto] (Automatike). Zgjidhni [Original Resolution] (Rezolucioni origjinal) për të nxjerrë rezolucionin e regjistruar në disk. (Kur rezolucioni është më i vogël se rezolucioni SD, shkalla e tij rritet deri te rezolucioni SD.) [Video] (Video): Vendos automatikisht rezolucionin më të ulët.

### <span id="page-40-7"></span><span id="page-40-3"></span>x **[BD-ROM 24p Output] (Dalje 24p BD-ROM)**

[Auto] (Automatike): Nxjerr sinjal video 1920 × 1080p/24 Hz vetëm kur lidhet me një televizor të përputhshëm 1080/24p duke përdorur folenë HDMI (OUT). [On] (Ndezur): Zgjidhni këtë kur televizori është i përputhshëm me sinjalet video 1080/24p. [Off] (Fikur): Zgjidhni këtë kur televizori nuk është i përputhshëm me sinjalet video 1080/24p.

#### <span id="page-40-8"></span>x **[DVD-ROM 24p Output] (Dalje 24p DVD-ROM)**

[Auto] (Automatike): Nxjerr sinjal video 1920 × 1080p/24 Hz vetëm kur lidhet me një televizor të përputhshëm 1080/24p duke përdorur folenë HDMI (OUT).

[Off] (Fikur): Zgjidhni këtë kur televizori nuk është i përputhshëm me sinjalet video 1080/24p.

## <span id="page-40-11"></span>x **[YCbCr/RGB (HDMI)]**

[Auto] (Automatike): Dallon automatikisht llojin e pajisjes së jashtme, dhe kalon në cilësimin e ngjyrës përputhëse. [YCbCr (4:2:2)]: Nxjerr sinjale video YCbCr 4:2:2. [YCbCr (4:4:4)]: Nxjerr sinjale video YCbCr 4:4:4. [RGB]: Zgjidhni këtë kur lidhni me një pajisje me një fole DVI të përputhshme me HDCP.

### <span id="page-41-7"></span> $\blacksquare$  **[HDMI Deep Colour Output] (Dalje HDMI me ngjyra të thella)**

[Auto] (Automatike): Normalisht zgjidhni këtë. [16bit], [12bit], [10bit]: Nxjerr sinjal video 16bit/12bit/10bit vetëm kur televizori i lidhur është i përputhshëm me ngjyrat e thella. [Off] (Fikur): Zgjidheni këtë kur figura është e paqëndrueshme ose ngjyrat duke jonatyrale.

### <span id="page-41-8"></span>x **[Pause Mode] (Modaliteti i pauzës) (vetëm BD/DVD VIDEO/DVD-R/DVD-RW)**

[Auto] (Automatike): Figura, duke përfshirë subjektet që lëvizin në mënyrë dinamike, del pa dridhje. Normalisht zgjidhni këtë pozicion. [Frame] (Korniza): Figura, duke përfshirë subjektet që nuk lëvizin në mënyrë dinamike, del në rezolucion të lartë.

# <span id="page-41-4"></span><span id="page-41-0"></span>**[Audio Settings] (Cilësimet audio)**

## <span id="page-41-5"></span>■ **[BD Audio MIX Setting] (Cilësimi MIX audio për BD)**

[On] (Ndezur): Nxjerr audion e marrë duke përzier audion interaktive dhe audion dytësore në audion parësore.

[Off] (Fikur): Nxjerr vetëm audion parësore.

## <span id="page-41-3"></span>x **[Audio DRC]**

Mund të ngjeshësh variacionin dinamik të kolonës zanore.

[Auto] (Automatike): Kryen riprodhimin në variacionin dinamik të specifikuar nga disku (vetëm BD-ROM).

[On] (Ndezur): Sistemi riprodhon kolonën zanore me llojin e variacionit dinamik që inxhinieri regjistrues ka synuar.

[Off] (Fikur): Nuk ka ngjeshje të variacionit dinamik.

### <span id="page-41-9"></span><span id="page-41-2"></span>x **[Attenuate - AUDIO] (Zbut audio)**

Mund të ndodhë distorsion kur dëgjon një komponent të lidhur me foletë AUDIO (AUDIO IN L/R). Distorsionin mund ta parandaloni duke zbutur nivelin e hyrjes në njësi.

[On] (Ndezur): Zbut nivelin e hyrjes. Niveli i daljes do të ulet në këtë cilësim. [Off] (Fikur): Niveli normal i hyrjes.

### <span id="page-41-6"></span>x **[Audio Output] (Dalja audio)**

Mund të zgjidhni metodën e daljes ku del sinjali audio.

[Speaker] (Altoparlanti): Nxjerr zë me shumë kanale vetëm nga altoparlantët e sistemit. [Speaker + HDMI] (Altoparlant + HDMI): Nxjerr zë me shumë kanale nga altoparlantët e sistemit dhe sinjale lineare PCM me 2 kanale nga foleja HDMI (OUT).

[HDMI]: Nxjerr zë vetëm nga foleja HDMI (OUT). Formati i zërit varet nga komponenti i lidhur.

#### **Shënim**

- Kur vendoset [Control for HDMI] (Kontrolli për HDMI) në [On] (Ndezur) [\(faqe 44\),](#page-43-5) [Audio Output] (Dalja audio) vendoset automatikisht në [Speaker + HDMI] (Altoparlant + HDMI) dhe ky cilësim nuk mund të ndryshohet.
- Kur [Audio Output] (Dalja audio) vendoset në [HDMI], formati i sinjalit që del për funksionin "TV" është PCM linear me 2 kanale.

## <span id="page-41-1"></span>x **[Sound Effect] (Efekti zanor)**

Ju mund të ndizni ose fikni efektet zanore të sistemit (cilësimin SOUND MODE [\(faqe 22\)](#page-21-3)). Për një burim me 2 kanale, mund të zgjidhni [Dolby Pro Logic], [DTS Neo:6 Cinema], ose [DTS Neo:6 Music] për të simuluar tingullin rrethues.

[Sound Mode On] (Modaliteti i zërit ndezur): Mundëson efektin rrethues të modalitetit të zërit [\(faqe 22\).](#page-21-3) Limiti maksimal i frekuencës shembull vendoset në 48 kHz.

[Dolby Pro Logic]: Sistemi simulon tingull rrethues nga burime me 2 kanale dhe nxjerr tingull nga të gjithë altoparlantët e kanalit 5.1 (dekodimi Dolby Pro Logic) [DTS Neo:6 Cinema]/[DTS Neo:6 Music]: Sistemi simulon tingull rrethues nga burimet me 2 kanale dhe prodhon një tingull kanali 6.1 (dekodimi në modalitetin DTS Neo:6 Cinema/DTS Neo:6 Music). [Off] (Fikur): Efekti zanor çaktivizohet. Ju mund ta dëgjoni tingullin ndërsa regjistrohet.

#### <span id="page-42-2"></span>x **[Speaker Settings] (Cilësimet e altoparlantëve)**

Për të marrë tingullin më të mirë të mundshëm rrethues, vendosi altoparlantët. Për detaje shihni ["Cilësimi i altoparlantëve" \(faqe 35\).](#page-34-3)

# <span id="page-42-3"></span><span id="page-42-0"></span>**[BD/DVD Viewing Settings] (Cilësimet e shikimit të BD/DVD)**

### <span id="page-42-5"></span>x **[BD/DVD Menu Language] (Gjuha e menysë të BD/DVD)**

Ju mund të zgjidhni gjuhën e parazgjedhur të menysë për BD-ROM ose DVD VIDEO. Kur zgjidhni [Select Language Code] (Zgjidh kodin e gjuhës), shfaqet ekrani për vendosjen e kodit të gjuhës. Vendosni kodin për gjuhën tuaj duke iu referuar ["Lista e kodeve të gjuhëve"](#page-57-1)  [\(faqe 58\)](#page-57-1).

## <span id="page-42-4"></span>x **[Audio Language] (Gjuha e audios)**

Mund të zgjidhni gjuhën e parazgjedhur të pjesës për BD-ROM ose DVD VIDEO. Kur zgjidhni [Original] (Origjinale), zgjidhet gjuha të cilësi i jepet përparësi në disk. Kur zgjidhni [Select Language Code] (Zgjidh kodin e gjuhës), shfaqet ekrani për vendosjen e kodit të gjuhës. Vendosni kodin për gjuhën tuaj duke iu referuar ["Lista e kodeve të gjuhëve"](#page-57-1)  [\(faqe 58\)](#page-57-1).

#### <span id="page-42-6"></span>x **[Subtitle Language] (Gjuha e titrave)**

Mund të zgjidhni gjuhën e parazgjedhur të titrave për BD-ROM ose DVD VIDEO. Kur zgjidhni [Select Language Code] (Zgjidh kodin e gjuhës), shfaqet ekrani për vendosjen e kodit të gjuhës. Vendosni kodin për gjuhën tuaj duke iu referuar ["Lista e kodeve të gjuhëve"](#page-57-1)  [\(faqe 58\)](#page-57-1).

#### <span id="page-42-8"></span> $\blacksquare$  [BD Hybrid Disc Playback Layer] **(Shtresa hibride e riprodhimit të diskut BD)** [BD]: Luan shtresën BD.

[DVD/CD]: Luan shtresën DVD ose CD.

## <span id="page-42-7"></span><span id="page-42-1"></span> $\blacksquare$  [BD Internet Connection] (Lidhja BD me **internetin)**

[Allow] (Lejo): Normalisht zgjidhni këtë. [Do not allow] (Mos lejo): Ndalon lidhjen me internetin.

# <span id="page-43-7"></span><span id="page-43-0"></span>**[Parental Control Settings] (Cilësimet e kontrollit prindëror)**

## <span id="page-43-9"></span>x **[Password] (Fjalëkalimi)**

Vendosni ose ndryshoni fjalëkalimin për funksionin e Kontrollit Prindëror. Një fjalëkalim ju lejon të vendosni një kufizim në riprodhimin e videos në BD-ROM, DVD VIDEO ose internet. Nëse është e nevojshme, ju mund të diferenconi nivelet e kufizimit për BD-ROM dhe DVD VIDEO.

### <span id="page-43-12"></span>x **[Parental Control Area Code] (Kodi zonal i kontrollit prindëror)**

Riprodhimi i disa BD-ROM ose DVD VIDEO mund të kufizohet sipas zonës gjeografike. Skenat mund të bllokohen ose mund të zëvendësohen me skena të tjera. Ndiqni udhëzimet në ekran dhe vendosni fjalëkalimin me katër shifra.

### <span id="page-43-14"></span><span id="page-43-13"></span> $\blacksquare$  **[BD Parental Control]/[DVD Parental Control] (Kontrolli prindëror i DVD)/[Internet Video Parental Control] (Kontrolli prindëror i videos nga interneti)**

Duke vendosur kontrollin prindëror, skenat mund të bllokohen ose mund të zëvendësohen me skena të tjera. Ndiqni udhëzimet në ekran dhe vendosni fjalëkalimin me katër shifra.

### <span id="page-43-18"></span>x **[Internet Video Unrated] (Videoja nga interneti e pakategorizuar)**

[Allow] (Lejo): Lejon riprodhimin e videove nga interneti të pakategorizuara. [Block] (Blloko): Bllokon riprodhimin e videove nga interneti të pakategorizuara.

# <span id="page-43-16"></span><span id="page-43-1"></span>**[Music Settings] (Cilësimet e muzikës)**

## <span id="page-43-17"></span> $\blacksquare$  [Super Audio CD Playback Layer]

**(Shtresa e riprodhimit të Super Audio CD)** [Super Audio CD]: Luan shtresën Super Audio CD. [CD]: Luan shtresën CD.

#### <span id="page-43-11"></span> $\blacksquare$  [Super Audio CD Playback Channels] **(Kanalet e riprodhimit të Super Audio CD)** [DSD 2ch]: Luan zonën me 2 kanale.

[DSD Multi]: Luan zonën me shumë kanale.

# <span id="page-43-2"></span>**[System Settings] (Cilësimet e sistemit)**

<span id="page-43-10"></span>**■ [OSD Language] (Gjuha e shfaqjes në ekran)** Ju mund të zgjidhni gjuhën e paraqitjeve në ekranin e sistemit.

# <span id="page-43-15"></span><span id="page-43-5"></span><span id="page-43-3"></span>x **[HDMI Settings] (Cilësimet HDMI)**

<span id="page-43-8"></span>[Control for HDMI] (Kontrolli për HDMI) [On] (Ndezur): Ndezur. Mund të përdorni në mënyrë reciproke komponentë që janë të lidhur me një kabllo HDMI. [Off] (Fikur): Fikur.

<span id="page-43-6"></span><span id="page-43-4"></span>[Audio Return Channel] (Kanali i kthimit të audios)

Ky funksion është i disponueshëm kur lidhni sistemin me një fole televizori HDMI IN të përputhshme me funksionin Audio Return Channel (Kanali i kthimit të audios). [Auto] (Automatike): Sistemi mund të marrë sinjalet dixhitale audio të televizorit automatikisht përmes një kablloje HDMI. [Off] (Fikur): Fikur.

#### **Shënim**

• Ky funksion është i disponueshëm vetëm kur [Control for HDMI] (Kontrolli për HDMI) vendoset në [On] (Ndezur) .

#### <span id="page-44-12"></span><span id="page-44-1"></span>x **[Quick Start Mode] (Modaliteti i ndezjes së shpejtë)**

[On] (Ndezur): Shkurton kohën e ndezjes nga modaliteti i gatishmërisë. Ju mund të përdorni sistemin shpejt pasi e ndizni. [Off] (Fikur): Cilësimi i parazgjedhur.

#### <span id="page-44-9"></span>x **[Auto Standby] (Gatishmëri automatike)**

[On] (Ndezur): Ndez funksionin [Auto Standby] (Gatishmëri automatike). Kur nuk e përdorni sistemin për rreth 30 minuta, sistemi hyn automatikisht në modalitetin e gatishmërisë. [Off] (Fikur): Fik funksionin.

#### <span id="page-44-8"></span>x **[Auto Display] (Ekrani automatik)**

[On] (Ndezur): Shfaq automatikisht informacion në ekran kur ndryshohen titujt e pamjeve, modalitetet e figurisë, sinjalet audio, etj. [Off] (Fikur): Shfaq informacion vetëm kur shtypni DISPLAY.

#### <span id="page-44-13"></span>x **[Screen Saver] (Ruajtësi i ekranit)**

[On] (Ndezur): Ndez funksionin e ruajtësit të ekranit. [Off] (Fikur): Fikur.

#### $\blacksquare$  [Software Update Notification] **(Njoftim i përditësimit të softuerit)**

[On] (Ndezur): Vendos sistemin për t'ju njoftuar për informacion mbi versionet më të reja të softuerit [\(faqe 40\)](#page-39-2). [Off] (Fikur): Fikur.

#### <span id="page-44-6"></span>x **[Gracenote Settings] (Cilësimet për Gracenote)**

[Auto] (Automatike): Shkarkon automatikisht informacion disku kur ndaloni riprodhimin e diskut. Për të shkarkuar, sistemi duhet të lidhet me rrjetin.

[Manual] (Manuale): Shkarkon informacion disku kur zgjidhet [Video Search] (Kërkimi i videos) ose [Music Search] (Kërkimi muzikor).

#### <span id="page-44-10"></span>■ [System Information] (Informacioni i sistemit)

Mund të shfaqni informacion mbi versionet më të reja të softuerit të sistemit dhe adresën e MAC.

#### <span id="page-44-11"></span> $\blacksquare$  [Software License Information] **(Informacioni mbi licencën e softuerit)**

Mund të shfaqni informacionin mbi licencën e softuerit.

# <span id="page-44-4"></span><span id="page-44-2"></span><span id="page-44-0"></span>**[Network Settings] (Cilësimet e rrjetit)**

#### <span id="page-44-3"></span>**■ [Internet Settings] (Cilësimet e internetit)**

Lidhni paraprakisht sistemin me rrjetin. Për detaje shihni ["Hapi 3: Përgatitja për lidhjen](#page-18-2)  [me rrjetin" \(faqe 19\).](#page-18-2)

[Wired Setup] (Konfigurimi i lidhjeve të telave): Zgjidhni këtë kur lidheni me një ruter me brez të gjerë duke përdorur një kabllo LAN. [USB Wireless Setup] (Konfigurimi me valë i USB): Zgjidhni këtë kur përdorni një adaptues USB me valë të LAN-it për lidhje me valë me rrjetin.

[View Network Status] (Shih statusin e rrjetit): Shfaq statusin aktual të rrjetit.

#### **Këshillë**

• Për detaje të mëtejshme, vizitoni faqen e mëposhtme të internetit dhe kontrolloni PESh:

Për klientët në Evropë dhe Rusi: http://support.sony-europe.com/hub/hub.html

Për klientët në vende/rajone të tjera: http://www.sony-asia.com/section/support

# <span id="page-44-7"></span>**■ [Network Connection Diagnostics] (Diagnostikimi i lidhjes me rrjetin)**

Ju mund të ekzekutoni diagnostikimin e rrjetit për të kontrolluar nëse lidhja me rrjetin është kryer siç duhet.

#### <span id="page-44-5"></span>x **[Connection Server Settings] (Cilësimet e serverit të lidhjes)**

Vendos nëse shfaqet ose jo serveri DLNA i lidhur.

#### <span id="page-45-5"></span><span id="page-45-4"></span>**■ [Renderer Set-up] (Konfigurimi i renderuesit)**

[Automatic Access Permission] (Leje automatike për akses): Vendos nëse lejohet ose jo aksesi automatik nga një kontrollues DLNA i sapo diktuar.

[Smart Select] (Zgjedhja e zgjuar): Lejon që një kontrollues Sony DLNA të gjejë një sistem si komponentin objektiv për të funksionuar duke përdorur rrezet infra të kuqe. Këtë funksion mund ta ndizni ose ta fikni. [Renderer Name] (Emri i renderuesit): Shfaq emrin e sistemit siç listohet në pajisjet e tjera DLNA në rrjet.

# <span id="page-45-7"></span>x **[Renderer Access Control] (Kontrolli i aksesit të renderuesit)**

Vendos nëse pranohen komanda nga kontrolluesit DLNA.

## <span id="page-45-9"></span>x **[PARTY Auto Start] (Nisja automatike e party)**

[On] (Ndezur): Nis një PARTY ose bashkohet me një PARTY ekzistuese sipas kërkesës së një pajisjeje të lidhur në rrjet të përputhshme me funksionin PARTY STREAMING. [Off] (Fikur): Fikur.

### <span id="page-45-11"></span> $\blacksquare$  [Media Remote Device Registration] **(Regjistrimi i pajisjes së telekomandës së mjetit)**

Regjistron pajisjen e telekomandës së mjetit

### <span id="page-45-10"></span>x **[Registered Media Remote Devices] (Pajisje të regjistruara të telekomandës së mjetit)**

Shfaq një listë të pajisjeve të regjistruara të telekomandës së mjetit.

# <span id="page-45-6"></span><span id="page-45-0"></span>**[Easy Setup] (Konfigurimi i thjeshtë)**

## <span id="page-45-2"></span>x **[Easy Initial Settings] (Cilësimet e lehta fillestare)**

Ekzekuton [Easy Initial Settings] (Cilësimet e lehta fillestare) për të kryer cilësimet bazë. Ndiqini udhëzimet në ekran.

## <span id="page-45-3"></span>x **[Easy Network Settings] (Cilësimet e lehta të rrjetit)**

Ekzekuton [Easy Network Settings] (Cilësimet e lehta të rrjetit) për të kryer cilësimet e rrjetit. Ndiqini udhëzimet në ekran.

# <span id="page-45-13"></span><span id="page-45-1"></span>**[Resetting] (Rivendosja)**

## <span id="page-45-12"></span> $\blacksquare$  [Reset to Factory Default Settings] **(Rivendos sistemin në cilësimet e fabrikës)**

Ju mund të rivendosni sistemin në cilësimet e fabrikës duke zgjedhur grupin e cilësimeve. Të gjitha cilësimet brenda grupit do të rivendosen.

# <span id="page-45-8"></span> $\blacksquare$  [Initialize Personal Information] **(Nis informacionin personal)**

Mund të fshini informacionin personal të ruajtur në sistem.

# <span id="page-46-0"></span>**Informacionin shtesë**

# <span id="page-46-1"></span>**Masat paraprake**

### **Mbi sigurinë**

- Për të parandaluar rrezikun e zjarrit ose goditjeve elektrike, mbi sistem nuk duhen vendosur objekte të mbushura me lëng, siç janë vazot, ose sistemi nuk duhet vendosur pranë ujit, si p.sh. pranë vaskave ose kabinës së dushit. Nëse brenda në mobilie bie diçka e fortë ose lëng, sistemi duhet të hiqet nga priza dhe duhet të kontrollohet nga një personel i kualifikuar përpara se të vihet sërish në punë.
- Mos e prekni kordonin e rrymës së drejtpërdrejtë (rrjetit elektrik) me duar të lagura. Duke vepruar kështu mund të shkaktohet goditje elektrike.

#### **Mbi burimet e rrymës**

• Shkëputni njësinë nga priza e murit (rrjeti) nëse nuk keni synim ta përdorni atë për një periudhë të gjatë kohe. Për të shkëputur kordonin, tërhiqeni atë nga spina, asnjëherë nga kordoni.

### **Mbi vendosjen**

- Vendoseni sistemin në një vend me ajrosje të mjaftueshme për të parandaluar shtimin e nxehtësisë në sistem.
- Kur volumi është i lartë për periudha të gjata kohore, kur preket mobilia është e nxehtë. Ky nuk është keqfunksionim. Megjithatë, duhet shmangur prekja e mobilies. Mos e vendosni sistemin në një hapësirë të kufizuar ku ka pak ventilim, duke qenë se kjo mund të shkaktojë mbinxehje.
- Mos bllokoni vrimat e ajrimit duke vendosur diçka mbi sistem. Sistemi është i pajisur me një amplifikues të energjisë. Nëse bllokoni vrimat e ajrimit, sistemi mund të mbinxehet dhe të keqfunksionojë.
- Mos vendosni sistemin mbi sipërfaqe (tapete, batanije, etj.) ose pranë materialeve (perdeve) që mund të pengojnë vrimat e ajrimit.
- Mos e instaloni sistemin në një hapësirë të kufizuar, si në një raft librash ose në një njësi të ngjashme.
- Mos e instaloni sistemin pranë burimeve të nxehtësisë siç janë radiatorët, tubacionet e ajrit, ose në një vend ku bie drita e drejtpërdrejtë e diellit, ku ka pluhur të tepërt, dridhje mekanike ose tronditje.
- Mos e instaloni sistemin në një pozicion të pjerrët. Ai është projektuar që të përdoret vetëm në pozicion horizontal.
- Mbajeni sistemin dhe disqet larg komponentëve me magnete të forta, siç janë furrat me mikrovalë ose altoparlantët e mëdhenj.
- Mos vendosni objekte të rënda mbi sistem.
- Mos vendosni objekte metalike përpara panelit të përparmë. Ato mund të kufizojnë marrjen e valëve të radios.
- Mos e vendosni sistemin në një vend ku janë në përdorim pajisje mjekësore. Kjo mund të shkaktojë keqfunksionim të pajisjes mjekësore.
- Nëse përdorni një stimulator kardiak ose pajisje tjetër mjekësore, konsultohuni me mjekun ose prodhuesin e pajisjes mjekësore përpara se të përdorni funksionin LAN me valë.

#### **Mbi përdorimin**

- Nëse sistemi sillet direkt nga një vend i ftohtë në një vend të ngrohtë, ose vendoset në një dhomë shumë të lagësht, lagështira mund të kondensohet mbi lentet jashtë njësisë. Nëse ndodh kjo, sistemi mund të mos punojë siç duhet. Në këtë rast, hiqni diskun dhe lëreni sistemin të ndezur për rreth gjysmë ore derisa të avullojë lagështira.
- Kur e zhvendosni sistemin, nxirrni diskun që mund të ketë. Nëse nuk e bëni këtë, disku mund të dëmtohet.
- Nëse brenda në mobilie bie diçka, njësia duhet të hiqet nga priza dhe duhet të kontrollohet nga një personel i kualifikuar përpara se të vihet sërish në punë.

#### **Mbi rregullimin e volumit**

• Mos e ngrini volumin ndërkohë që dëgjoni një pjesë me hyrje në nivele shumë të ulëta ose pa sinjale audio. Duke vepruar kështu, altoparlantët mund të dëmtohen kur luhet papritur një pjesë me nivel maksimal të lartë.

#### **Mbi pastrimin**

• Pastroni mobilien, panelin dhe kontrollet me një pëlhurë të butë të njomur paksa me një solucion larës të butë. Mos përdorni asnjë lloj pastruesi abraziv, tela fërkimi ose tretës si alkooli ose benzina. Nëse keni pyetje ose probleme në lidhje me sistemin tuaj, ju lutemi kontaktoni shitësin më të afërt të Sony.

## **Mbi pastrimin e disqeve, pastruesit e disqeve/lenteve**

**• Mos përdorni disqe pastruese ose pastrues disqesh/lentesh (duke përfshirë llojet e lëngshme ose me spërkatje). Këto mund të shkaktojnë keqfunksionim të aparaturës.**

# **Mbi zëvendësimin e pjesëve**

• Në rast se ky sistem riparohet, pjesët e riparuara mund të mblidhen për ripërdorim ose për riciklim.

# **Mbi ngjyrën e televizorit tuaj**

• Nëse altoparlantët shkaktojnë parregullsi ngjyrash në ekran, fikni një herë aparatin e televizorit, më pas ndizeni sërish pas 15 deri 30 minutash. Nëse vazhdojnë parregullsitë e ngjyrave, vendosini altoparlantët më larg televizorit.

#### **SHËNIM I RËNDËSISHËM**

Kujdes: Ky sistem është në gjendje të mbajë për një kohë të pacaktuar në ekranin e televizorit një foto ose një imazh të palëvizshëm video. Nëse këtë foto ose imazh të palëvizshëm video e lini të shfaqet në televizor për një periudhë të tejzgjatur kohore, rrezikoni dëmtimin e përhershëm të ekranit të televizorit tuaj. Të prekshëm nga kjo janë veçanërisht televizorët me projeksion.

# **Mbi lëvizjen e sistemit**

• Përpara se të lëvizni sistemin, sigurohuni që brenda nuk ka disk dhe hiqni kordonin e rrymës së drejtpërdrejtë (rrjetit elektrik) nga priza e murit (rrjeti).

# <span id="page-47-0"></span>**Shënime mbi disqet**

## **Mbi përdorimin e disqeve**

- Për të mbajtur të pastër diskun, kapeni diskun nga cepat e tij. Mos e prekni sipërfaqen.
- Mos ngjisni letër ose shirit mbi disk.

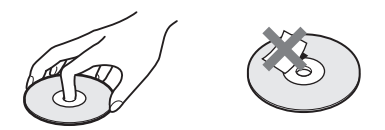

- Mos e ekspozoni diskun ndaj dritës së drejtpërdrejtë të diellit ose burimeve të nxehtësisë siç janë tubacionet e ajrit të nxehtë, ose mos e lini në një makinë të parkuar në dritë të drejtpërdrejtë dielli duke qenë se brenda makinës temperaturat mund të rriten në mënyrë të konsiderueshme.
- Pas luajtjes, ruajeni diskun në kutinë e tij.

## **Mbi pastrimin**

• Përpara luajtjes, pastroni diskun me një pëlhurë pastrimi. Fshijeni diskun duke filluar nga qendra drejt skajeve.

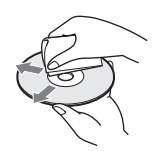

• Mos përdorni tretës si benzina, holluesit, pastruesit që blihen në dyqan, ose sprejët antistatikë që përdoren për disqet LP prej vinili.

Ky sistem mund të luajë vetëm një disk standard të rrumbullakët. Përdorimi i disqeve jo standarde ose jo rrethore (p.sh. në formë kartoline, zemre apo ylli) mund të shkaktojë keqfunksionim.

Mos përdorni një disk që ka të bashkëngjitur një aksesor tregtar si etiketë apo unazë.

# <span id="page-48-0"></span>**Zgjidhja e problemeve**

Nëse ju ndodh një nga vështirësitë e mëposhtme gjatë përdorimit të sistemit, përdorni këtë udhëzues për zgjidhjen e problemeve për t'ju ndihmuar të zgjidhni problemin përpara se të kërkoni riparime. Nëse problemi vazhdon, kontaktoni shitësin më të afërt të Sony. Vini re se nëse personeli i shërbimit ndërron disa pjesë gjatë riparimit, ata mund t'i mbajnë këto pjesë.

# **Të përgjithshme**

## **Energjia nuk ndizet.**

→ Kontrolloni që kordoni i rrymës së drejtpërdrejtë (rrjetit elektrik) të jetë lidhur mirë.

## **Telekomanda nuk funksionon.**

- $\rightarrow$  Distanca mes telekomandës dhe njësisë është tepër e madhe.
- → Bateritë në telekomandë kanë rënë.

## **Sirtari i diskut nuk hapet dhe nuk arrini të hiqni diskun edhe pasi shtypni**  $\triangle$ **.**

- $\rightarrow$  Provoni të mëposhtmet:
	- $\odot$  Shtypni dhe mbani shtypur  $\blacktriangleright$  dhe  $\triangle$  në njësi për më shumë se 5 sekonda për të hapur sirtarin e diskut.
	- 2 Hiqni diskun.
	- 3 Shkëputni kordonin e rrymës së drejtpërdrejtë (rrjetit elektrik) nga priza e murit (rrjeti), më pas rilidheni pas disa minutash.

## **Sistemi nuk punon normalisht.**

→ Shkëputni kordonin e rrymës së drejtpërdrejtë (rrjetit elektrik) nga priza e murit (rrjeti), më pas rilidheni pas disa minutash.

# **Mesazhet**

**Në ekranin e televizorit shfaqet [A new software version is available. Please go to the "Setup" section of the menu and select "Network Update" to perform the update.] (Është i disponueshëm një version i ri softueri. Shko te seksioni "Konfigurimi" i menysë dhe zgjidh "Përditësimi i rrjetit" për të kryer përditësimin).**

→ Shih [Network Update] (Përditësimi i rrjetit) [\(faqe 40\)](#page-39-4) për të përditësuar sistemin në një version më të ri të softuerit.

## **"PROTECT" dhe "PUSH PWR" shfaqen në mënyrë të alternuar në ekranin e panelit të përparmë.**

- $\rightarrow$  Shtypni  $\mathbb{I}/\mathbb{O}$  për të fikur sistemin, dhe kontrolloni artikujt e mëposhtëm pasi të zhduket "STANDBY".
	- Mos bëjnë qark të shkurtër kordonët e + dhe – të altoparlantëve?
	- A po përdorni vetëm altoparlantët e specifikuar?
	- A po bllokon ndonjë gjë vrimat e ajrimit të sistemit?
	- Pasi të kontrolloni artikujt e mëposhtëm dhe të rregullon problemet, ndizni sistemin. Nëse shkaku i problemit nuk mund të gjendet edhe pas kontrollimit të të gjithë artikujve të mësipërm, kontaktoni me shitësin më të afërt Sony.

## **"LOCKED" shfaqet në ekranin e panelit të përparmë.**

→ Vendosni funksionin e bllokimit për fëmijët në "fikur" [\(faqe 37\)](#page-36-6).

## **"DEMO. LOCK" shfaqet në ekranin e panelit të përparmë.**

 $\rightarrow$  Kontaktoni shitësin më të afërt Sony ose pikën lokale të autorizuar të shërbimit Sony.

## **"Exxxx" shfaqet në ekranin e panelit të përparmë.**

→ Kontaktoni shitësin më të afërt Sony ose pikën lokale të autorizuar të shërbimit Sony dhe jepini kodin e gabimit.

#### **shfaqet pa mesazhe në të gjithë ekranin e televizorit.**

→ Kontaktoni shitësin më të afërt Sony ose pikën lokale të autorizuar të shërbimit Sony.

# **Figura**

### **Nuk ka figurë.**

→ Kontrolloni mënyrën e daljes në sistemin tuaj [\(faqe 17\)](#page-16-1).

#### **Nuk ka figurë kur kryeni lidhje me kabllon HDMI.**

→ Njësia është lidhur me një pajisje hyrëse që nuk është e përputhshme me HDCP (Highbandwidth Digital Content Protection) ("HDMI" në panelin e përparmë nuk ndizet) [\(faqe 17\).](#page-16-1)

## **Nuk shfaqet pamje kur rezolucioni i daljes video i zgjedhur në [Output Video Format] (Formati i daljes video) është i pasaktë.**

 $\rightarrow$  Shtypni dhe mbani shtypur  $\rightarrow$  dhe VOL – një njësi për më shumë se 5 sekonda për të rivendosur rezolucionin e daljes video në rezolucionin më të ulët.

## **Zona e errët e figurës është tepër e errët/zona e ndritshme është tepër e ndritshme ose jonatyrale.**

→ Vendosni [Picture Quality Mode] (Modaliteti i cilësisë së figurës) në [Standard] (Standarde) (e parazgjedhur) [\(faqe 30\)](#page-29-0).

## **Figura nuk del saktë.**

- → Kontrolloni cilësimet e [Output Video Format] (Formati i daljes video) dhe [Screen Settings] (Cilësimet e ekranit) [\(faqe 41\)](#page-40-2).
- $\rightarrow$  Nëse sinjalet analoge dhe dixhitale dalin në të njëjtën kohë, vendosni [BD-ROM 24p Output] (Dalje 24p BD-ROM) ose [DVD-ROM 24p Output] (Dalje 24p DVD-ROM) te [Screen Settings] (Cilësimet e ekranit) në [Off] (Fikur) [\(faqe 41\)](#page-40-3).
- → Për BD-ROM, kontrolloni cilësimet e [BD-ROM 24p Output] (Dalje 24p BD-ROM) te [Screen Settings] (Cilësimet e ekranit) [\(faqe 41\).](#page-40-3)

## **Shfaqen miza në figurë.**

- $\rightarrow$  Pastroni diskun.
- $\rightarrow$  Nëse dalja e figurës nga sistemi kalon përmes video-regjistratorit për të shkuar te televizori juaj, sinjali i mbrojtur që u aplikohet disa programeve BD/DVD mund të ndikojë në cilësinë e figurës. Nëse vazhdoni të keni probleme edhe kur e lidhni njësinë direkt me televizorin tuaj, provoni të lidhni njësinë me fole të tjera hyrëse.

# **Imazhi nuk shfaqet në të gjithë ekranin e televizorit.**

- $\rightarrow$  Kontrolloni cilësimin e [TV Type] (Lloji i televizorit) te [Screen Settings] (Cilësimet e ekranit) [\(faqe 41\)](#page-40-1).
- → Raporti i pamjes në disk është i caktuar paraprakisht.

# **Ka parregullsi ngjyrash në ekranin e televizorit.**

- → Nëse altoparlantët përdoren me një televizor ose projektor me tub katodik, instalojini altoparlantët të paktën 0.3 metra nga televizori.
- $\rightarrow$  Nëse vazhdojnë parregullsitë e ngjyrave, fikni një herë aparatin e televizorit, më pas ndizeni sërish pas 15 deri 30 minutash.
- $\rightarrow$  Sigurohuni që pranë altoparlantëve të mos ketë objekte magnetike (çelës magnetik mbi tavolinën e televizorit, pajisje mjekësore, lodër, etj.).

# **Nuk ka pamje pasi u luajt një video/foto në iPod/ iPhone. (Vetëm për modelet e Evropës, Australisë dhe Afrikës së Jugut.)**

 $\rightarrow$  Zgjidhni hyrjen në televizorin tuaj për këtë sistem.

# **Zëri**

## **Nuk ka zë.**

- → Kordonët e altoparlantëve nuk janë lidhur mirë.
- → Kontrolloni cilësimet e altoparlantëve [\(faqe 35\).](#page-34-3)

## **Nuk ka zë nga televizori përmes folesë HDMI (OUT) kur përdorni funksionin Audio Return Channel (Kanali i kthimit të audios).**

- → Vendosni [Control for HDMI] (Kontrolli për HDMI) te [System Settings] (Cilësimet e sistemit) në [On] (Ndezur) [\(faqe 44\)](#page-43-3). Gjithashtu, vendosni [Audio Return Channel] (Kanali i kthimit të audios) te [HDMI Settings] (Cilësimet HDMI) në [Auto] (Automatike) [\(faqe 44\).](#page-43-3)
- → Sigurohuni që televizori juaj të jetë i përputhshëm me funksionin Audio Return Channel (Kanali i kthimit të audios).
- → Sigurohuni që kablloja HDMi të jetë lidhur me një fole në televizorin tuaj që është e përputhshme me funksionin Audio Return Channel (Kanali i kthimit të audios).

#### **Sistemi nuk e nxjerr mirë zërin e programeve televizive kur lidhet me një dekoder.**

- → Vendosni [Audio Return Channel] (Kanali i kthimit të audios) te [HDMI Settings] (Cilësimet HDMI) në [Off] (Fikur) [\(faqe 44\).](#page-43-3)
- $\rightarrow$  Kontrolloni lidhiet [\(faqe 18\).](#page-17-1)

#### **Dëgjohet gumëzhitje ose zhurmë e madhe.**

- $\rightarrow$  Lëvizeni televizorin tuaj larg nga komponentët audio.
- $\rightarrow$  Pastroni diskun.

#### **Zëri humb efektin stereo kur luani një CD.**

 $\rightarrow$  Zgjidhni tingullin stereo duke shtypur AUDIO [\(faqe 32\).](#page-31-3)

#### **Zëri del vetëm nga altoparlanti qendror.**

→ Në varësi të diskut, zëri mund të dalë vetëm nga altoparlanti qendror.

#### **Nga altoparlantët rrethues nuk del zë ose një zë shumë i ulët.**

- → Kontrolloni lidhjet dhe cilësimet e altoparlantëve (faqe [16,](#page-15-4) [35\)](#page-34-3).
- → Kontrolloni cilësimin e modalitetit të zërit [\(faqe 22\).](#page-21-3)
- → Në varësi të burimit, efekti i altoparlantëve rrethues mund të vihet re më pak.
- $\rightarrow$  Po luhet një burim me 2 kanale.

#### **Distorsioni ndodh në zërin e komponentit të lidhur.**

 $\rightarrow$  Reduktoni nivelin e hyrjes për komponentin e lidhur duke vendosur [Attenuate - AUDIO] (Zbut audio) [\(faqe 42\).](#page-41-2)

# **Sintonizuesi**

#### **Stacionet e radios nuk mund të sintonizohen.**

- → Kontrolloni që antena (ajrore) të jetë lidhur mirë. Rregulloni antenën (ajrore) ose lidhni një antenë të jashtme (ajrore) nëse është e nevojshme.
- $\rightarrow$  Forca e sinjalit të stacioneve është tepër e dobët (kur sintonizoheni me sintonizimin automatik). Përdorni sintonizimin manual.

# **Riprodhimi**

#### **Disku nuk luan.**

- $\rightarrow$  Kodi rajonal në BD/DVD nuk përputhet me sistemin.
- $\rightarrow$  Brenda njësisë është kondensuar lagështirë dhe mund të shkaktojë dëmtim të lenteve. Hiqni diskun dhe lëreni njësinë të ndezur për rreth gjysmë ore.
- $\rightarrow$  Sistemi nuk arrin të luajë një disk të regjistruar që nuk është finalizuar siç duhet [\(faqe 53\).](#page-52-0)

#### **Emrat e skedarëve nuk shfaqen saktë.**

- → Sistemi mund të shfaqë vetëm formate të karaktereve të përputhshme me ISO 8859-1. Formatet e karaktereve të tjera mund të shfaqen ndryshe.
- → Në varësi të softuerit shkrues të përdorur, karakteret hyrëse mund të shfaqen ndryshe.

#### **Një disk nuk fillon të luhet nga fillimi.**

 $\rightarrow$  Është zgjedhur rifillimi i luajtjes. Shtypni OPTIONS dhe zgjidhni [Play from start] (Luaj nga fillimi), më pas shtypni  $\Theta$ .

### **Riprodhimi nuk nis nga pika e rifillimit ku keni ndaluar luajtjen së fundmi.**

- → Pika e rifillimit mund të pastrohet nga memoria në varësi të diskut kur
	- hapni sirtarin e diskut.
	- shkëputni pajisjen USB.
	- luani përmbajtjen.
	- fikni njësinë.

#### **Gjuha për kolonën zanore/titrat ose këndet nuk mund të ndryshohet.**

- → Provoni të përdorni menynë kryesore të BD-së ose DVD-së.
- $\rightarrow$  Pjesët/titrat me shumë gjuhë ose disa kënde nuk janë regjistruar në BD ose DVD që po luhet.

#### **Përmbajtja bonus ose të dhënat e tjera që përmban një BD-ROM nuk mund të luhen.**

- $\rightarrow$  Provoni të mëposhtmet:
	- 1 Hiqni diskun.
	- 2 Fikni sistemin.
	- 3 Shkëputni dhe rilidhni pajisjen USB[\(faqe 25\)](#page-24-2).
	- 4 Ndizni sistemin.
	- 5 Vendosni BD-ROM me BONUSVIEW/ BD-LIVE.

# **pajisje USB**

### **Pajisja USB nuk njihet.**

- $\rightarrow$  Provoni të mëposhtmet:
	- 1 Fikni sistemin.
	- 2 Shkëputni dhe rilidhni pajisjen USB.
	- 3 Ndizni sistemin.
- → Sigurohuni që pajisja USB të lidhet mirë me portën < (USB).
- → Kontrolloni nëse është dëmtuar pajisja USB ose një kabllo.
- → Kontrolloni nëse pajisja USB është e ndezur.
- → Nëse pajisja USB është e lidhur përmes një qendre USB, shkëputeni dhe lidheni pajisjen USB direkt me njësinë.

# **Video nga interneti BRAVIA**

# **Figura/zëri është e dobët/disa programe shfaqen me mungesë detajesh, veçanërisht gjatë skenave me lëvizje të shpejta ose skenave në errësirës.**

- $\rightarrow$  Cilësia e figurës/zërit mund të jetë e dobët në varësi të ofruesve të përmbajtjes nga interneti.
- → Cilësia e figurës/zërit mund të përmirësohet duke ndryshuar shpejtësinë e lidhjes. Sony rekomandon një shpejtësi lidhjeje prej të paktën 2.5 Mbps për video me definicion standard dhe 10 Mbps për video me definicion të lartë.
- $\rightarrow$  Jo të gjitha videot kanë zë.

## **Figura është e vogël.**

 $\rightarrow$  Shtypni  $\uparrow$  për të zmadhuar.

# **"BRAVIA" Sync ([Control for HDMI] (Kontrolli për HDMI)**

## **Funksioni [Control for HDMI] (Kontrolli për HDNMI) nuk funksionon ("BRAVIA" Sync).**

- → Kontrolloni që [Control for HDMI] (Kontrolli për HDMI) të jetë vendosur [On] (Ndezur) [\(faqe 44\)](#page-43-3).
- → Nëse ndryshoni lidhjen HDMI, fikeni sistemin dhe ndizeni sërish.
- → Nëse ka shkëputje të rrymës, vendoseni [Control for HDMI] (Kontrolli për HDMI) në [Off] (Fikur), më pas vendoseni [Control for HDMI] (Kontrolli për HDMI) në [On] (Ndezur) [\(faqe 44\).](#page-43-3)
- → Kontrolloni si më poshtë dhe referojuni udhëzimeve të përdorimit të dhëna me komponentin.
	- Komponenti i lidhur të jetë i përputhshëm me funksionin [Control for HDMI] (Kontrolli për HDMI).
	- Cilësimi i komponentit të lidhur për funksionin [Control for HDMI] (Kontrolli për HDMI) të jetë i saktë.

# <span id="page-51-0"></span>**Lidhja me rrjetin**

#### **Sistemi nuk mund të lidhet me rrjetin.**

 $\rightarrow$  Kontrolloni lidhjen me rrjetin [\(faqe 19\)](#page-18-2) dhe cilësimet e rrjetit [\(faqe 45\).](#page-44-2)

# <span id="page-51-1"></span>**Lidhja LAN me valë**

## **Nuk mund të lidhni kompjuterin tuaj me internetin pasi kryhet [Wi-Fi Protected Setup (WPS)] (Konfigurimi i Wi-Fi të mbrojtur).**

 $\rightarrow$  Cilësimet me valë të ruterit mund të ndryshojnë automatikisht nëse përdorni funksionin Wi-Fi Protected Setup përpara se të rregulloni cilësimet e ruterit. Në këtë rast, ndryshoni përkatësisht cilësimet e lidhjes me valë të kompjuterit.

### **Sistemi nuk mund të lidhet me rrjetin, ose lidhja me rrjetin është e paqëndrueshme.**

- → Kontrolloni nëse ruteri LAN me valë është i ndezur.
- $\rightarrow$  Kontrolloni lidhjen me rrjetin (faqe 19) dhe cilësimet e rrjetit [\(faqe 45\)](#page-44-2).
- $\rightarrow$  Në varësi të mjedisit të përdorimit, duke përfshirë materialin e murit, kushtet e marrjes së valëve radio, ose pengesave mes sistemit (ose adaptuesit USB me valë të LAN-it) dhe ruterit LAN, the mund të shkurtohet distanca e mundshme e komunikimit. Lëvizini sistemin dhe ruterin me valë LAN më pranë njëri tjetrit.
- → Pajisjet që përdorin brezin e frekuencës 2.4 GHz, siç janë mikrovala, Bluetooth, ose pajisjet dixhitale me valë, mund të ndërpresin komunikimin. Lëvizeni njësinë larg këtyre pajisjeve, ose fikini këto pajisje.

**Ruteri i dëshiruar me valë nuk tregohet në listën e rrjeteve me valë.**

→ Shtypni RETURN për t'u kthyer në ekranin e mëparshëm, dhe provoni sërish [Wireless Setup(built-in)] (Konfigurimi me valë i inkorporuar)/[USB Wireless Setup] (Konfigurimi i USB me valë). Nëse ruteri i dëshiruar me valë ende nuk dallohet, zgjidhni [Manual registration] (Regjistrimi manual).

# <span id="page-52-1"></span><span id="page-52-0"></span>**Disqet që mund të luhen**

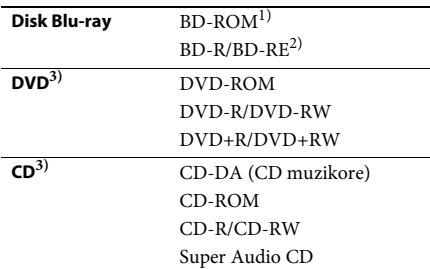

<sup>1)</sup>Duk qenë se specifikimet e Disk Blu-ray janë të reja dhe në evoluim, disa disqe mund të mos luhen dot në varësi të llojit të diskut dhe versionit. Gjithashtu, dalja audio ndryshon në varësi të burimit, folesë ku është lidhur dalja dhe cilësimeve të zgjedhura audio.

 $^{2)}$ BD-RE: Ver. 2.1

BD-R: Ver.1.1, 1.2, 1.3 duke përfshirë llojin me pigment organik BD-R (lloji LTH) BD-R e regjistruara në një kompjuter nuk mund të luhen nëse poshtëshënimet janë të regjistrueshme.

3)Disqet CD ose DVD nuk do të luhen nëse nuk janë finalizuar siç duhet. Për më shumë informacion, referojuni udhëzimeve të përdorimit të dhëna me pajisjen e regjistrimit.

## **Disqet që nuk mund të luhen**

- BD me fishek
- BDXL
- DVD-RAM
- DVD-të HD
- Disqet DVD Audio
- PHOTO CD
- Pjesët me të dhëna të CD-Extra-ve
- Super VCD
- Materiali audio brenda DualDisc-eve

#### **Shënimet mbi disqe**

Ky produkt është projektuar të riprodhojë disqe që janë konform me standardin e kompakt-diskut (CD).

DualDisc-ët dhe disa disqe muzikore me teknologji për mbrojtjen e të drejtave të autorit nuk janë konform me standardin e kompaktdiskut (CD). Prandaj, këto disqe mund të mos jenë të përputhshëm me këtë produkt.

# **Shënim mbi përdorimin e riprodhimit të një BD/DVD-je**

Disa funksione përdorimi të riprodhimit të një BD/DVD-je mund të jenë vendosur qëllimisht nga prodhuesit e softuerit. Duke qenë se ky sistem e luan një BD/DVD sipas përmbajtjes të projektuar të diskut nga prodhuesit e softuerit, disa veçori të riprodhimit mund të mos jenë të disponueshme.

# **Shënim mbi BD/DVD-të me dy shtresa**

Figura dhe zëri i riprodhuar mund të ndërpriten për një çast kur kalohet nga një shtresë në tjetrën.

# <span id="page-53-2"></span>**Kodi rajonal (vetëm për BD-ROM/ DVD VIDEO)**

Sistemi juaj ka një kod rajonal të printuar në pjesën e pasme të njësisë dhe do të luajë vetëm BD-ROM/DVD VIDEO (vetëm riprodhim) të etiketuara me të njëjtat kode rajonal ose **...**.

# <span id="page-53-1"></span><span id="page-53-0"></span>**Llojet e skedarëve që mund të luhen**

## **Video**

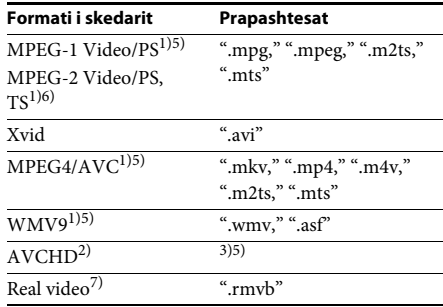

# **Muzikë**

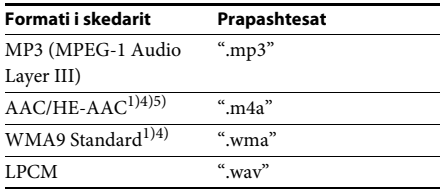

## **Foto**

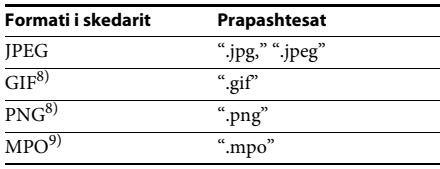

<sup>1)</sup>Sistemi nuk luan skedarë të koduar me DRM.

2)Të përputhshëm me AVCHD Ver.2.0 (AVCHD 3D/ Progressive).

- 3)Sistemi luan skedarë të formateve AVCHD që janë regjistruar përmes një video-kamere dixhitale, etj. Për të parë skedarët e formatit AVCHD, disku me skedarë të formatit AVCHD brenda duhet të finalizohet.
- 4)Sistemi nuk luan skedarë të koduar me , etj.
- 5)Sistemi nuk i luan këto skedarë përmes funksionit DLNA.
- 6)Sistemi luan rezolucion CD vetëm përmes funksionit DLNA.
- <sup>7)</sup>Vetëm për modelet e Singaporit, Kinës, Tajlandës dhe Tajvanit.
- 8)Sistemi nuk luan skedarë të animuar PNG ose GIF.
- 9)Për skedarë MPO që nuk janë 3D, shfaqet imazhi kyç ose imazhi i parë.

#### **Shënim**

- Disa skedarë mund të mos luhen në varësi të formatit të skedarit, kodimit të skedarit ose kushteve të serverit DLNA.
- Disa skedarë të redaktuar në kompjuter mund të mos luhen.
- Sistemi mund të njohë skedarët ose dosjet e mëposhtme në BD, DVD, CD dhe pajisje USB:
	- deri në dosjet në shtresën e 9-të, duke përfshirë dosjen rrënjë
	- deri në 500 skedarë/dosje në një shtresë të vetme
- Sistemi mund të njohë skedarët ose dosjet e mëposhtme të ruajtura në serverin DLNA:
	- deri te dosjet në shtresën e 19-të
	- deri në 999 skedarë/dosje në një shtresë të vetme
- Disa pajisje USB mund të mos funksionojnë me këtë sistem.
- Sistemi mund të njohë pajisjet Mass Storage Class (MSC) (siç janë memoriet në flash ose HDD), pajisjet për kapjen e imazheve (SICD), dhe tastierat me 101 butona.
- Për të shmangur dëmtimin e të dhënave ose dëmtimin e memories USB ose pajisjeve të tjera, fikeni sistemin përpara se të lidhni ose hiqni memorien USB ose pajisje të tjera.
- Sistemi mund të mos luajë mirë skedarë video me shpejtësi bit të lartë nga DATA CD. Rekomandohet që të luhen skedarë video me shpejtësi bit të lartë duke përdorur DATA DVD ose DATA BD.

# <span id="page-54-0"></span>**Formatet e mbështetura audio**

Formatet e mbështetura audio nga ky sistem janë si më poshtë.

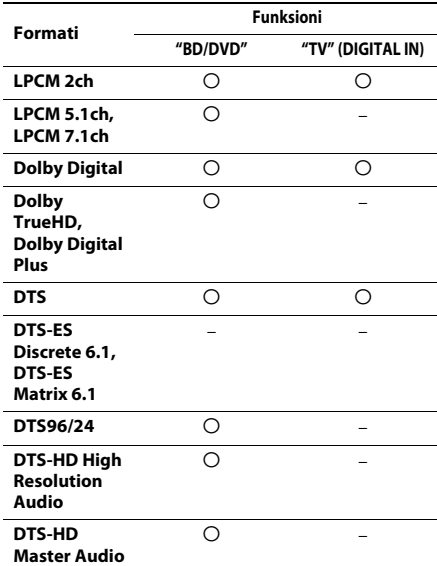

O: Format i mbështetur.

–: Format i pambështetur.

#### **Shënim**

• Për formatin LPCM 2ch, frekuenca e mbështetur shembull e sinjalit dixhital është deri në 48 kHz kur përdoret funksioni "TV".

# <span id="page-55-0"></span>**Specifikimet**

#### **Seksioni i amplifikatorit**

#### **BDV-E690/BDV-E490/BDV-E290**

DALJA E FUQISË (nominale) I përparmë majtas +

I përparmë djathtas: 75 W + 75 W (në 3 om, 1 kHz, 1% THD)

DALJA E FUQISË (e referuar)

I përparmë majtas / I përparmë djathtas / Rrethues majtas / Rrethues djathtas: 125 W (për kanal në 3 om, 1 kHz) Qendër: 250 W (në 6 om, 1 kHz) Nën-vuferi: 250 W (në 6 om, 80 Hz) Hyrjet (Analoge) AUDIO (AUDIO IN) Ndjeshmëria: 1 V/400 mV Hyrjet (Dixhitale)

TV (Audio Return Channel (Kanali i kthimit të audios)/OPTICAL) Formatet e mbështetura: LPCM 2CH (deri në 48 kHz), Dolby Digital, DTS

#### **BDV-E190**

DALJA E FUQISË (nominale) I përparmë majtas + I përparmë djathtas: 40 W + 40 W (në 3 om, 1 kHz, 1% THD) DALJA E FUQISË (e referuar) I përparmë majtas / I përparmë djathtas / Rrethues majtas / Rrethues djathtas: 40 W (për kanal në 3 om, 1 kHz) Qendër: 70 W (në 6 om, 1 kHz) Nën-vuferi: 70 W (në 6 om, 80 Hz) Hyrjet (Analoge) AUDIO (AUDIO IN) Ndjeshmëria: 2 V/700 mV Hyrjet (Dixhitale) TV (Audio Return Channel (Kanali i kthimit të audios)/OPTICAL) Formatet e mbështetura: LPCM 2CH (deri në 48 kHz), Dolby Digital, DTS **Seksioni i videos** Daljet VIDEO: 1 Vp-p 75 om **Seksioni HDMI** Konektori Lloji A (19 kunja) **Sistemi BD/DVD/Super Audio CD/CD** Sistemi i formatit të sinjalit NTSC/PAL

## **Seksioni USB**

Porta G (USB): Lloji A (për lidhjen e memories USB, lexuesve të kartave të memories, aparateve dixhitale, dhe video-kamerave dixhitale)

### **Seksioni LAN**

Terminali LAN (100) Terminali100BASE-TX

#### **Seksioni i sintonizuesit FM**

Sistemi Sintetizuesi dixhital PLL Variacioni i sintonizimit 87.5 MHz - 108.0 MHz Antena (ajrore) Antena FM me tel (ajrore)

Terminalet e antenës

i kyçur me kuarc (me hapa nga 50 kHz)

(ajrore) 75 om, të pabalancuar

#### **Altoparlantët**

**I përparmë/Rrethues (SS-TSB119) për BDV-E690**

#### **I përparmë (SS-TSB119) për BDV-E490**

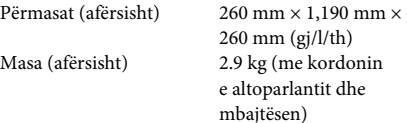

#### **I përparmë/Rrethues (SS-TSB118) për BDV-E290**

#### **Rrethues (SS-TSB118) për BDV-E490**

Masa (afërsisht) I përparmë:

Përmasat (afërsisht) 95 mm × 210 mm × 93 mm  $(gj/l/th)$ 0.54 kg (me kordonin e altoparlantit) Rrethues: 0.62 kg (me kordonin e altoparlantit)

#### **I përparmë/Rrethues (SS-TSB117) për BDV-E190**

Përmasat (afërsisht) 91 mm × 148 mm × 87 mm

Masa (afërsisht) I përparmë:

 $(gj/l/th)$ 0.33 kg (me kordonin e altoparlantit) Rrethues: 0.38 kg (me kordonin e altoparlantit)

### **Qendror (SS-CTB113) për BDV-E690/ BDV-E490/BDV-E290**

Përmasat (afërsisht) 245 mm × 87 mm × 78 mm  $(gj/l/th)$ Masa (afërsisht) 0.59 kg (me kordonin e altoparlantit)

#### **Qendror (SS-CTB112) për BDV-E190**

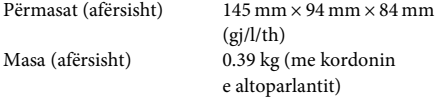

#### **Nën-vuferi (SS-WSB115) për BDV-E690/ BDV-E490**

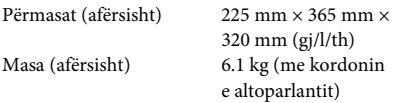

#### **Nën-vuferi (SS-WSB114) për BDV-E290/**

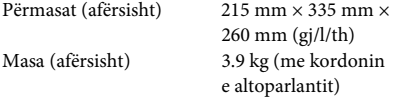

#### **Nën-vuferi (SS-WSB113) për BDV-E190/**

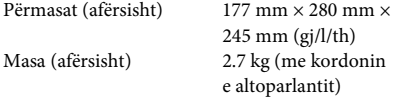

#### **Të përgjithshme**

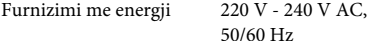

Konsumi i energjisë BDV-E690/BDV-E490/BDV-E290

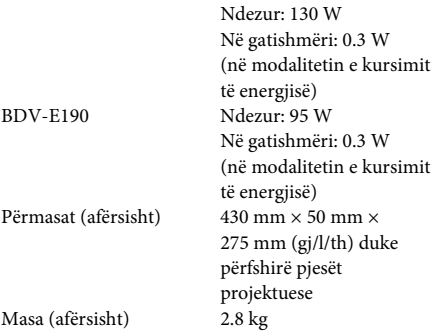

Dizajni dhe specifikimet janë subjekt ndryshimi pa dhënë njoftim.

- Konsumi i energjisë në gatishmëri 0.3 W.
- Mbi 85% e efikasitetit të energjisë së bllokut të amplifikatorit arrihet me amplifikatorin dixhital të plotë, S-Master.

# <span id="page-57-1"></span><span id="page-57-0"></span>**Lista e kodeve të gjuhëve**

Shqiptimet e gjuhëve sipas ISO 639: standardi i vitit 1988 (E/F).

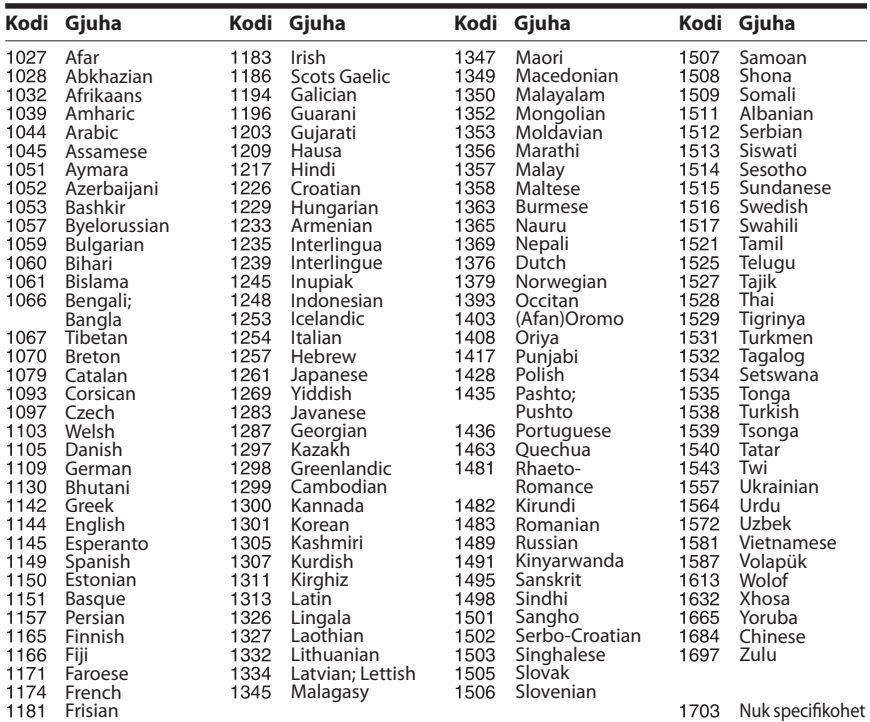

# **Lista e kodeve zonale/kontrolli prindëror**

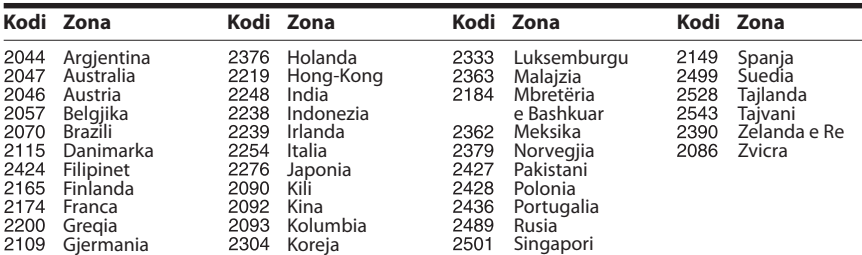

# <span id="page-58-0"></span>**Indeksi**

# **Identifikuesit numerikë**

[3D 24](#page-23-4)

# **A**

[A/V SYNC 31](#page-30-1) [Audio DRC 42](#page-41-3) Audio Return Channel [\(Kanali i kthimit të audios\) 44](#page-43-6)

# **B**

[BD-LIVE 24](#page-23-5) [Bllokimi për fëmijët 37](#page-36-7) [BONUSVIEW 24](#page-23-5) [BRAVIA Sync 35](#page-34-5)

# **C**

[CD 53](#page-52-1) [Cilësimet audio 42](#page-41-4) [Cilësimet e](#page-34-6)  [altoparlantëve 35,](#page-34-6) [43](#page-42-2) [Distanca 36](#page-35-0) [Niveli 36](#page-35-1) [Cilësimet e ekranit 41](#page-40-4) [Cilësimet e internetit 45](#page-44-3) [Cilësimet e kontrollit](#page-43-7)  prindëror 44 [Cilësimet e lehta fillestare 46](#page-45-2) [Cilësimet e lehta të rrjetit 46](#page-45-3) [Cilësimet e rrjetit 45](#page-44-4) [Cilësimet e serverit të lidhjes 45](#page-44-5) [Cilësimet e shikimit të](#page-42-3)  BD/DVD 43 [Cilësimet për Gracenote 45](#page-44-6) [Cilësimi i daljes 3D 41](#page-40-5) [Cilësimi i përmasës së ekranit](#page-40-6)  të televizorit për 3D 41 [Cilësimi MIX audio për BD 42](#page-41-5) [Control for HDMI 35,](#page-34-7) [44](#page-43-8)

# **D**

[Dalja audio 42](#page-41-6) [Dalje 24p BD-ROM 41](#page-40-7) [Dalje 24p DVD-ROM 41](#page-40-8) [Dalje HDMI me ngjyra](#page-41-7)  të thella 42 [Diagnostikimi i lidhjes](#page-44-7)  me rrjetin 45

[Disqet që mund të luhen 53](#page-52-1) [DLNA 27,](#page-26-2) [46](#page-45-4) [Dolby Digital 32](#page-31-4) [DTS 32](#page-31-5) [DVD 53](#page-52-1)

# **E**

[Efekti zanor 42](#page-41-1) [Ekrani automatik 45](#page-44-8) [Ekrani i panelit të përparmë 13](#page-12-0)

# **F**

[Fjalëkalimi 44](#page-43-9) [Formati i daljes video 41](#page-40-9) [Formati i ekranit 41](#page-40-10)

# **G**

[Gatishmëri automatike 45](#page-44-9)

# **Gj**

[Gjuha e audios 43](#page-42-4) [Gjuha e menysë të BD/DVD 43](#page-42-5) [Gjuha e shfaqjes në ekran 44](#page-43-10) [Gjuha e titrave 43](#page-42-6)

# **H**

HDMI [YCbCr/RGB \(HDMI\) 41](#page-40-11)

# **I**

[Informacioni i luajtjes 25](#page-24-3) [Informacioni i sistemit 45](#page-44-10) [Informacioni mbi licencën](#page-44-11)  e softuerit 45

# **K**

[Kanalet e riprodhimit të](#page-43-11)  Super Audio CD 44 [Kodi rajonal 54](#page-53-2) [Kodi zonal i kontrollit](#page-43-12)  prindëror 44 [Konfigurimi i renderuesit 46](#page-45-5) [Konfigurimi i thjeshtë 21,](#page-20-2) [46](#page-45-6) [Kontrolli i aksesit të](#page-45-7)  renderuesit 46 [Kontrolli prindëror i BD 44](#page-43-13) [Kontrolli prindëror i DVD 44](#page-43-14) [Kontrolli prindëror i videos](#page-43-15)  nga interneti 44

# **L**

[Lidhja BD me internetin 43](#page-42-7) [Lista e kodeve të gjuhëve 58](#page-57-1)

# **Ll**

[Lloji i televizorit 41](#page-40-12)

# **M**

[Modaliteti FM 33](#page-32-4) [Modaliteti i konvertimit](#page-40-13)  në kinema 41 [Modaliteti i ndezjes](#page-44-12)  së shpejtë 45 [Modaliteti i pauzës 42](#page-41-8) Music Settings [\(Cilësimet e muzikës\) 44](#page-43-16)

# **N**

[Nis informacionin personal 46](#page-45-8) [Nisja automatike e party 46](#page-45-9)

# **P**

[Paneli i pasmë 13](#page-12-1) [Paneli i përparmë 12](#page-11-1) Pajisje të regjistruara të [telekomandës së mjetit 46](#page-45-10) [Përditësimi 40](#page-39-4) [Përditësimi i rrjetit 40](#page-39-5) [Përmbajtja nga interneti 27](#page-26-1)

# **R**

[Raporti i pamjes për DVD 41](#page-40-14) [RDS 34](#page-33-1) Regjistrimi i pajisjes së [telekomandës së mjetit 46](#page-45-11) [Rivendos sistemin në cilësimet](#page-45-12)  e fabrikës 46 [Rivendosja 46](#page-45-13)

# **Rr**

[Ruajtësi i ekranit 45](#page-44-13)

# **S**

[Sinjali testues 36](#page-35-2) [SLEEP 37](#page-36-8)

# **Sh**

[Shfaqje rrëshqitëse 30](#page-29-1) [Shtresa e riprodhimit të](#page-43-17)  Super Audio CD 44 [Shtresa hibride e riprodhimit](#page-42-8)  të diskut BD 43

# **T**

[Telekomanda 14](#page-13-0) [Tingull me transmetim](#page-31-6)  multipleks 32

# **U**

[USB 25](#page-24-2)

# **V**

[Videoja nga interneti](#page-43-18)  e pakategorizuar 44

# **W**

[WEP 20](#page-19-0) [WPA2-PSK \(AES\) 20](#page-19-0) [WPA2-PSK \(TKIP\) 20](#page-19-0) [WPA-PSK \(AES\) 20](#page-19-0) [WPA-PSK \(TKIP\) 20](#page-19-0)

# **Z**

[Zbut audio 42](#page-41-9)

Softueri i këtij sistemi mund të përditësohet në të ardhmen. Për të gjetur më shumë detaje mbi përditësimet e disponueshme, ju lutemi vizitoni URL-në e mëposhtme.

Për klientët në Evropë dhe Rusi: http://support.sony-europe.com/hub/hub.html

Për klientët në vende/rajone të tjera: http://www.sony-asia.com/section/support

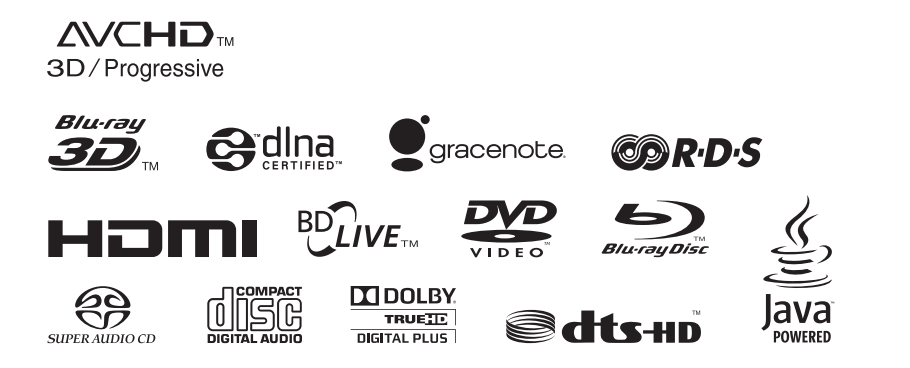

http://www.sony.net/

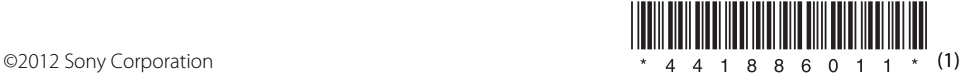